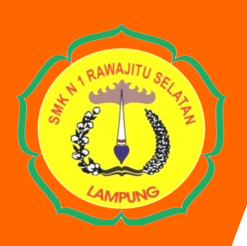

# **PERANGKAT ADMINISTRASI GURU**

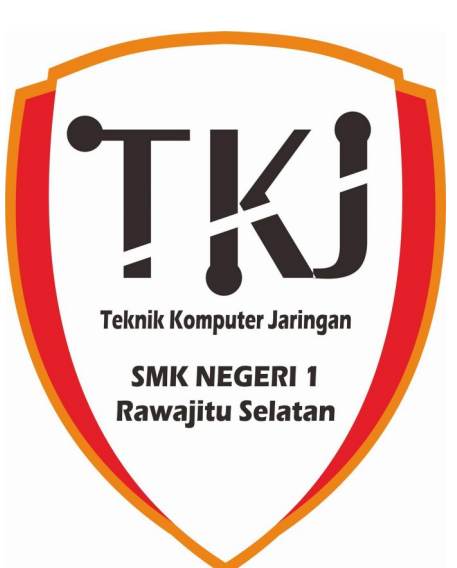

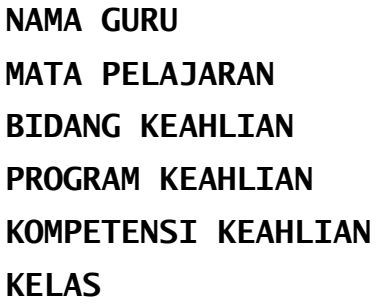

## **: DENI OKTAVIAN MATA PELAJARAN : ADMINISTRASI SISTEM JARINGAN BIDANG KEAHLIAN : TEKNOLOGI INFORMASI DAN KOMUNIKASI PROGRAM KEAHLIAN : TEKNIK KOMPUTER DAN INFORMATIKA : TEKNIK KOMPUTER DAN JARINGAN KELAS : XII**

## **TAHUN PELAJARAN 2019/2020**

## **LEMBAR PEMERIKSAAN PERANGKAT ADMINISTRASI GURU**

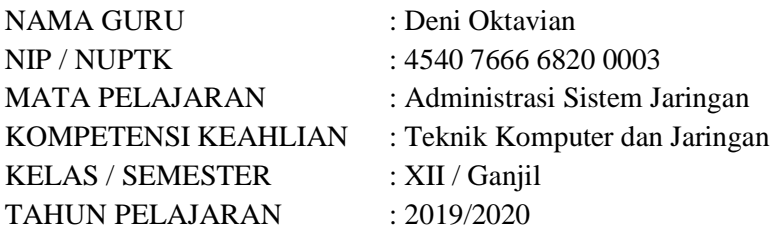

#### DAFTAR PERANGKAT TERSUSUN

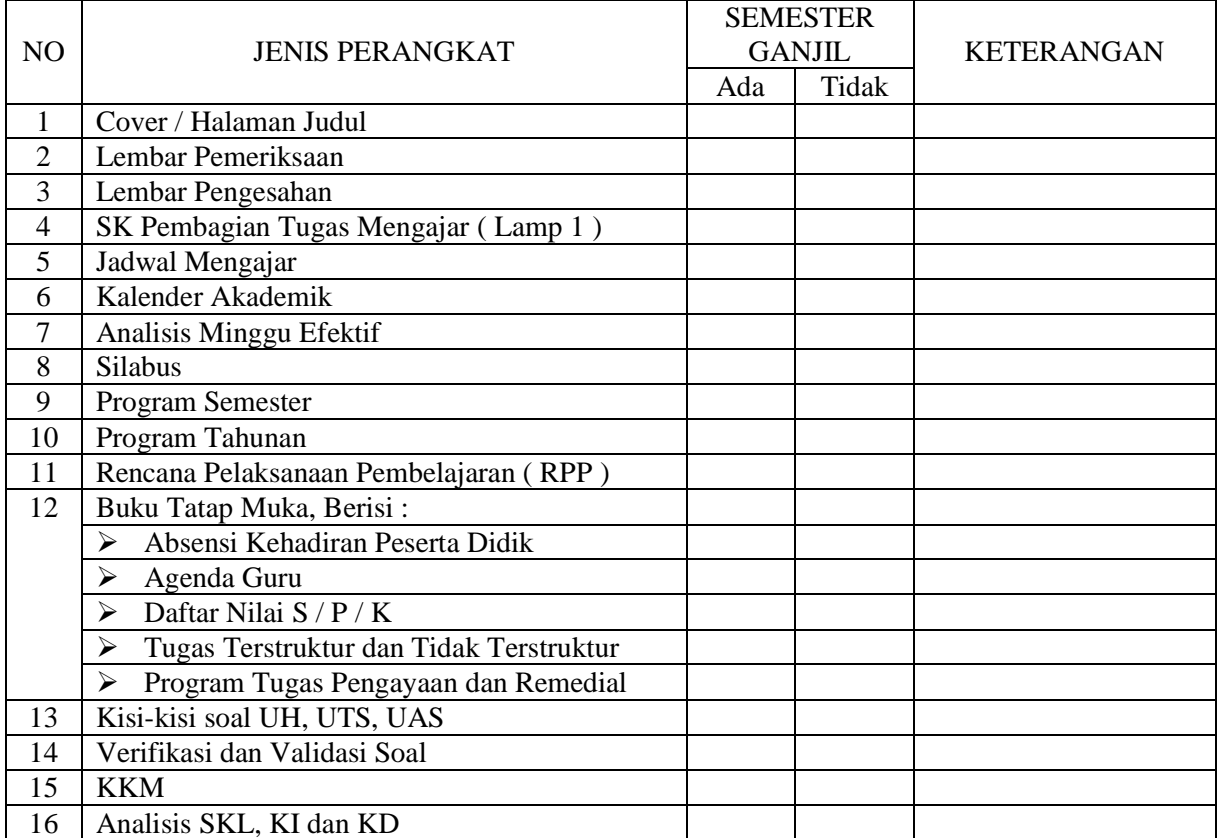

#### CATATAN PEMERIKSAAN

.......................................................................................................................................................................... .......................................................................................................................................................................... ..............................................................................................................

Mengetahui,

Kepala SMK Negeri 1 Rawajitu Selatan

Rawajitu Selatan, 1 Agustus 2019 Guru Mata Pelajaran,

**ELISA SRI LAKSMI, S.Ag., M.M.** NIP. 196801023 199702 2 002

**DENI OKTAVIAN** NUPTK. 4540 7666 6820 0003

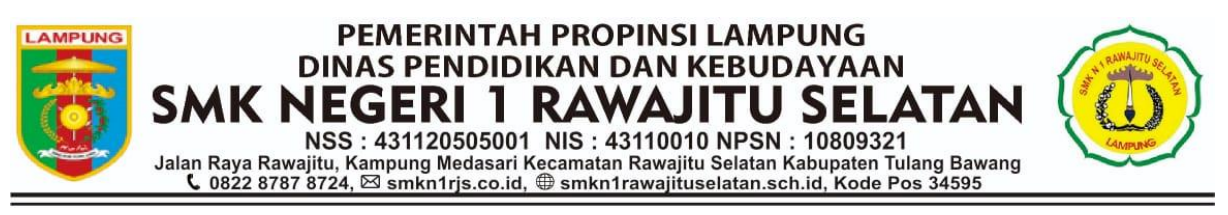

## **LEMBAR PENGESAHAN PERANGKAT ADMINISTRASI GURU**

Mata Pelajaran : Administrasi Sistem Jaringan Bidang Keahlian : Teknologi Informasi dan Komunikasi Program Keahlian : Teknik Komputer dan Informatika Kompetensi Keahlian : Teknik Komputer dan Jaringan Kelas / Semester : XII / Ganjil Tahun Pelajaran : 2019/2020 Nama Guru : Deni Oktavian NUPTK : 4540 7666 6820 0003

> *Disusun sebagai Bahan Persiapan Guru dalam Proses Pembelajaran*

> > Guru Mata Pelajaran

#### **DENI OKTAVIAN** NUPTK. 4540 7666 6820 0003

Mengesahkan Kepala SMKN 1 Rawajitu Selatan

Pemeriksa Waka Bidang Kurikulum

**ELISA SRI LAKSMI, S.Ag., M.M.** NIP. 196801023 199702 2 002

**AHMAD DZUHRI YULIANTO, S.Pi.** NIP. 19780715 201101 1 004

## **SILABUS MATA PELAJARAN**

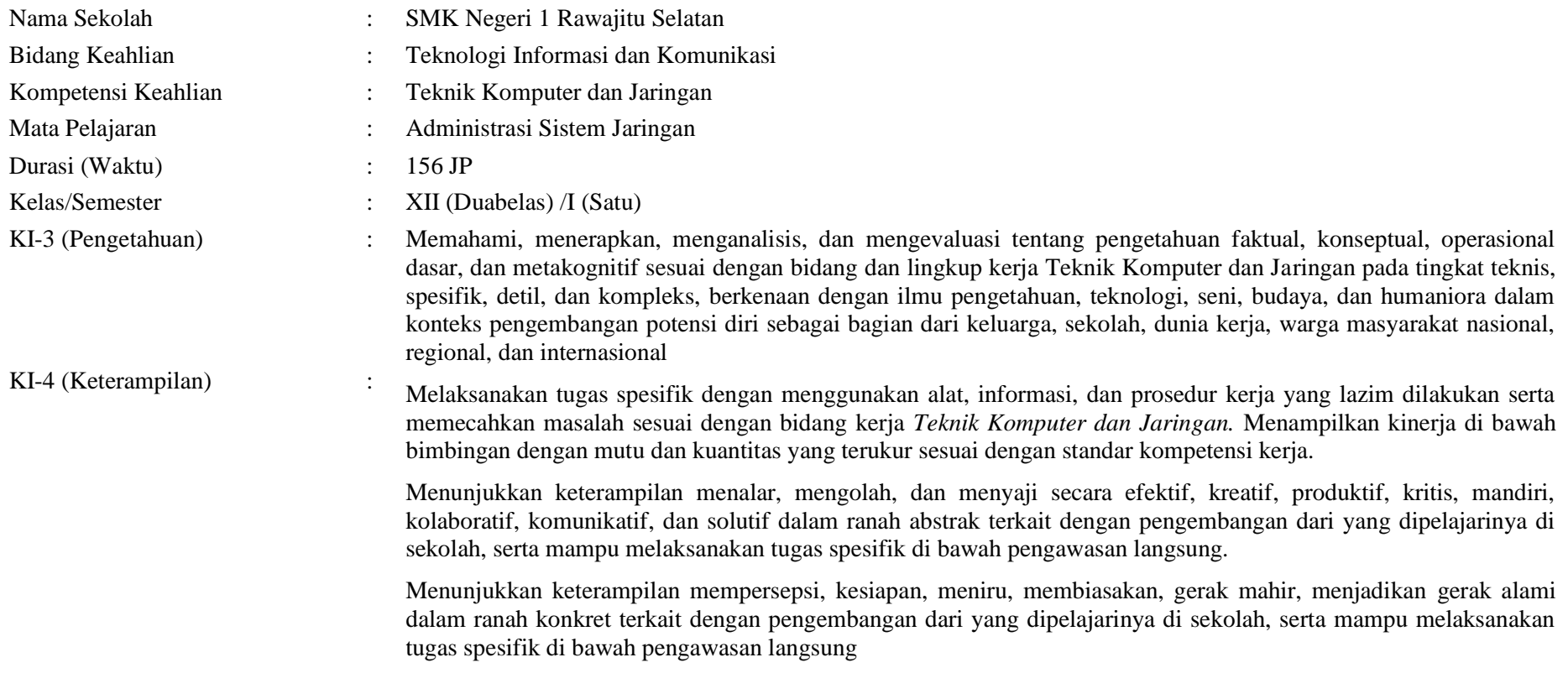

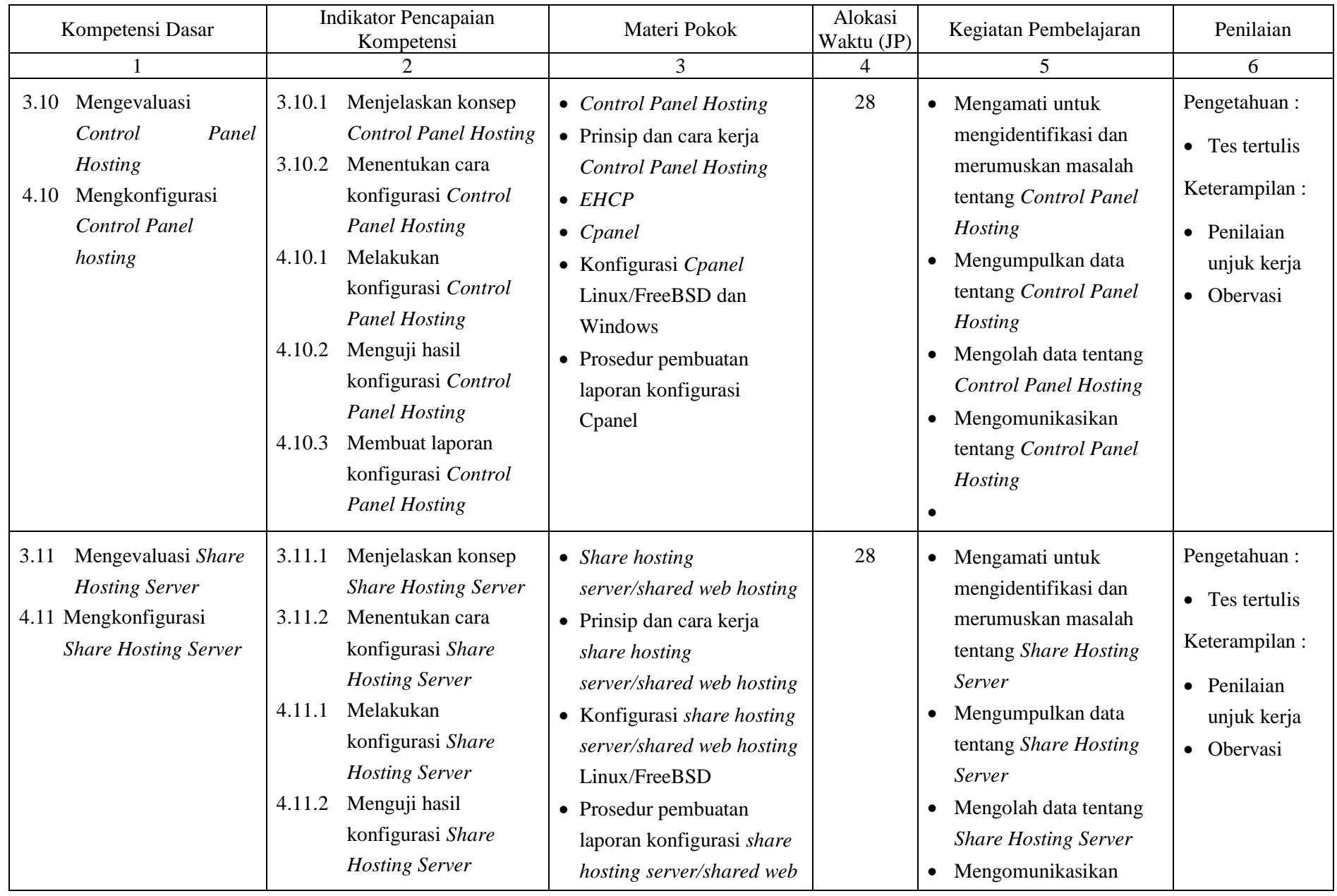

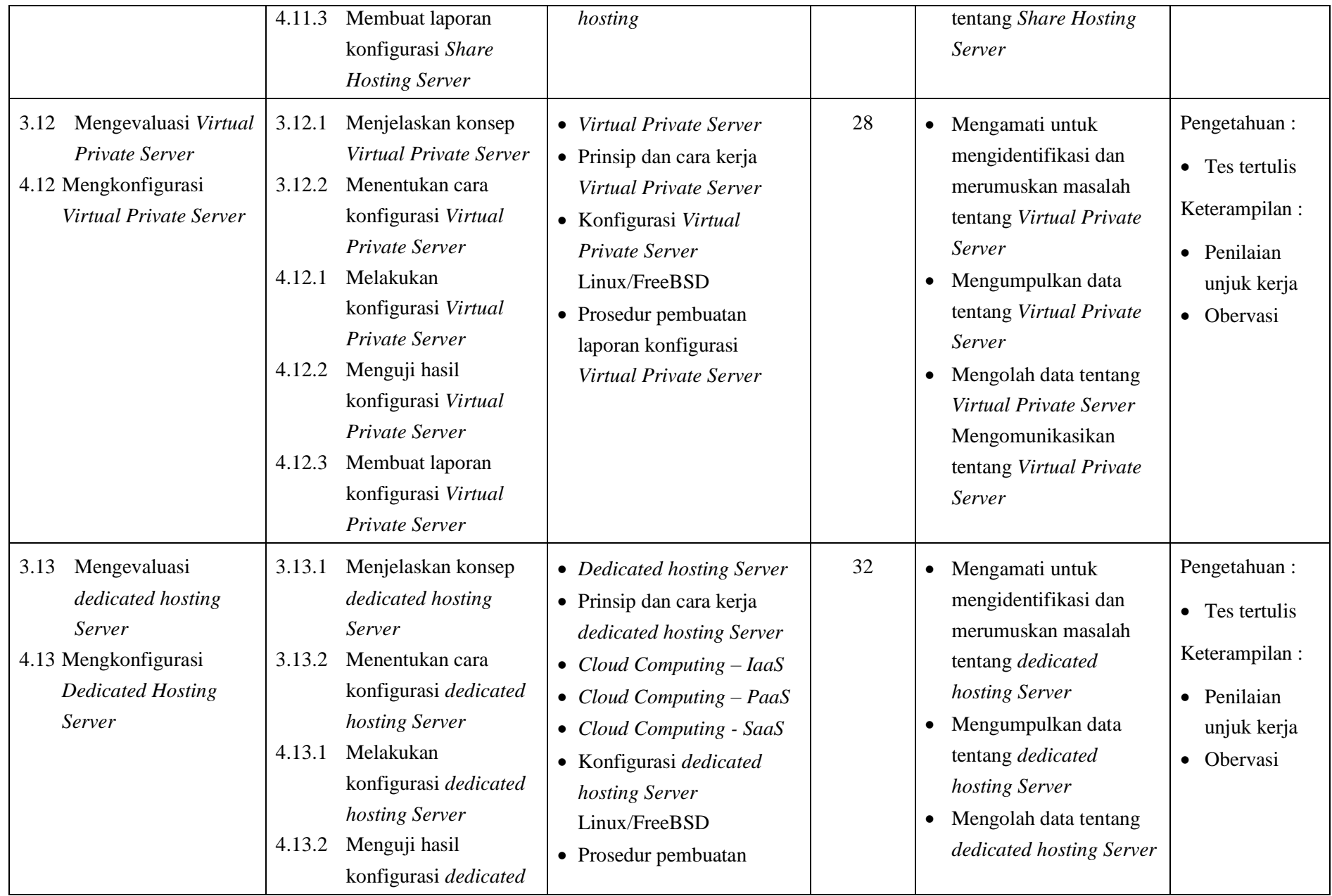

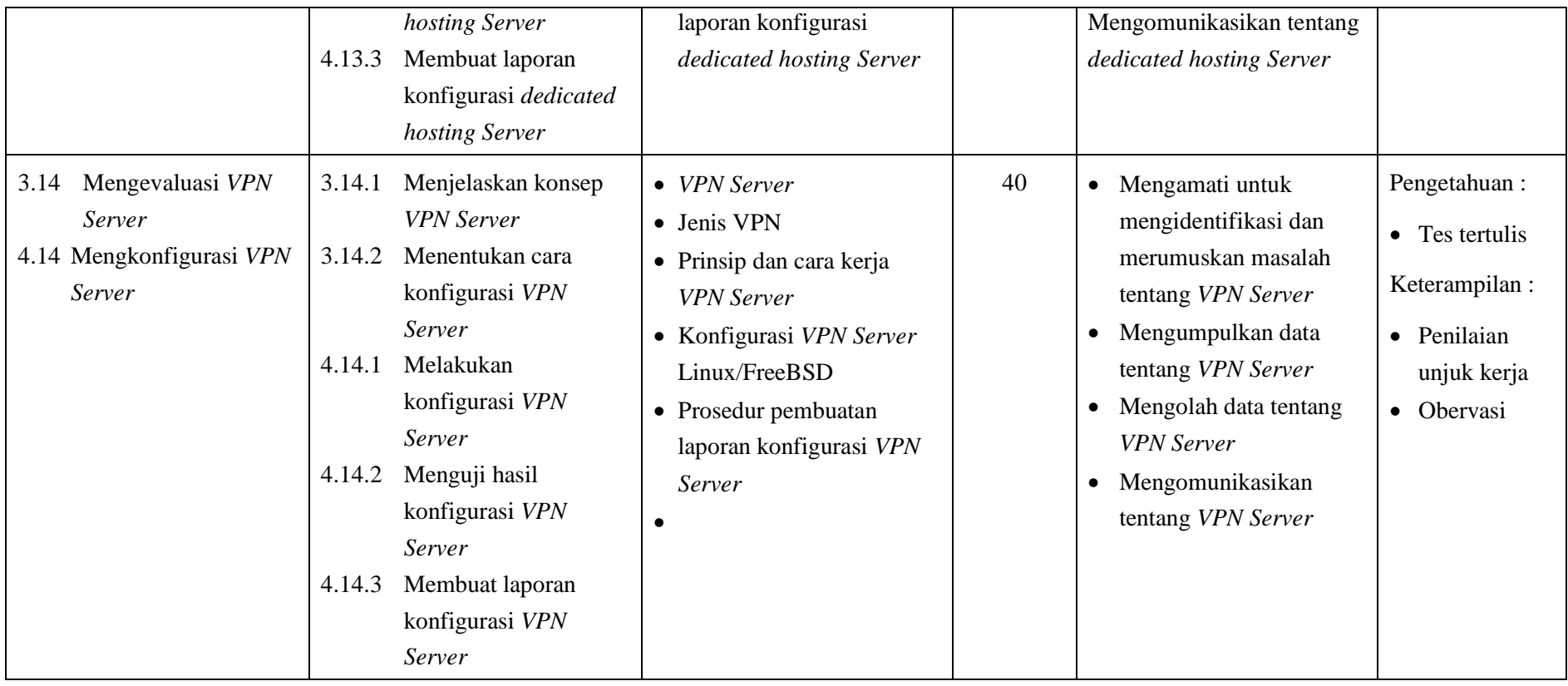

## **SILABUS MATA PELAJARAN**

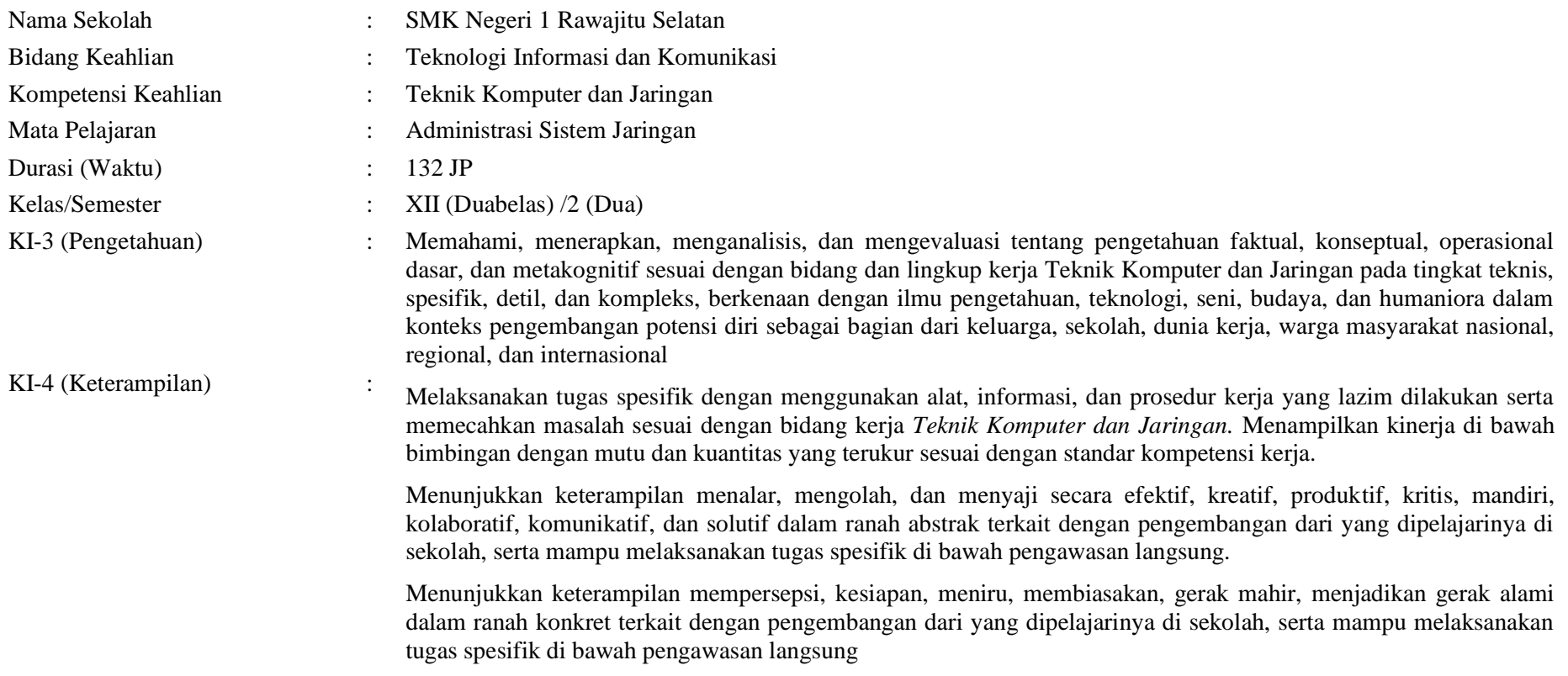

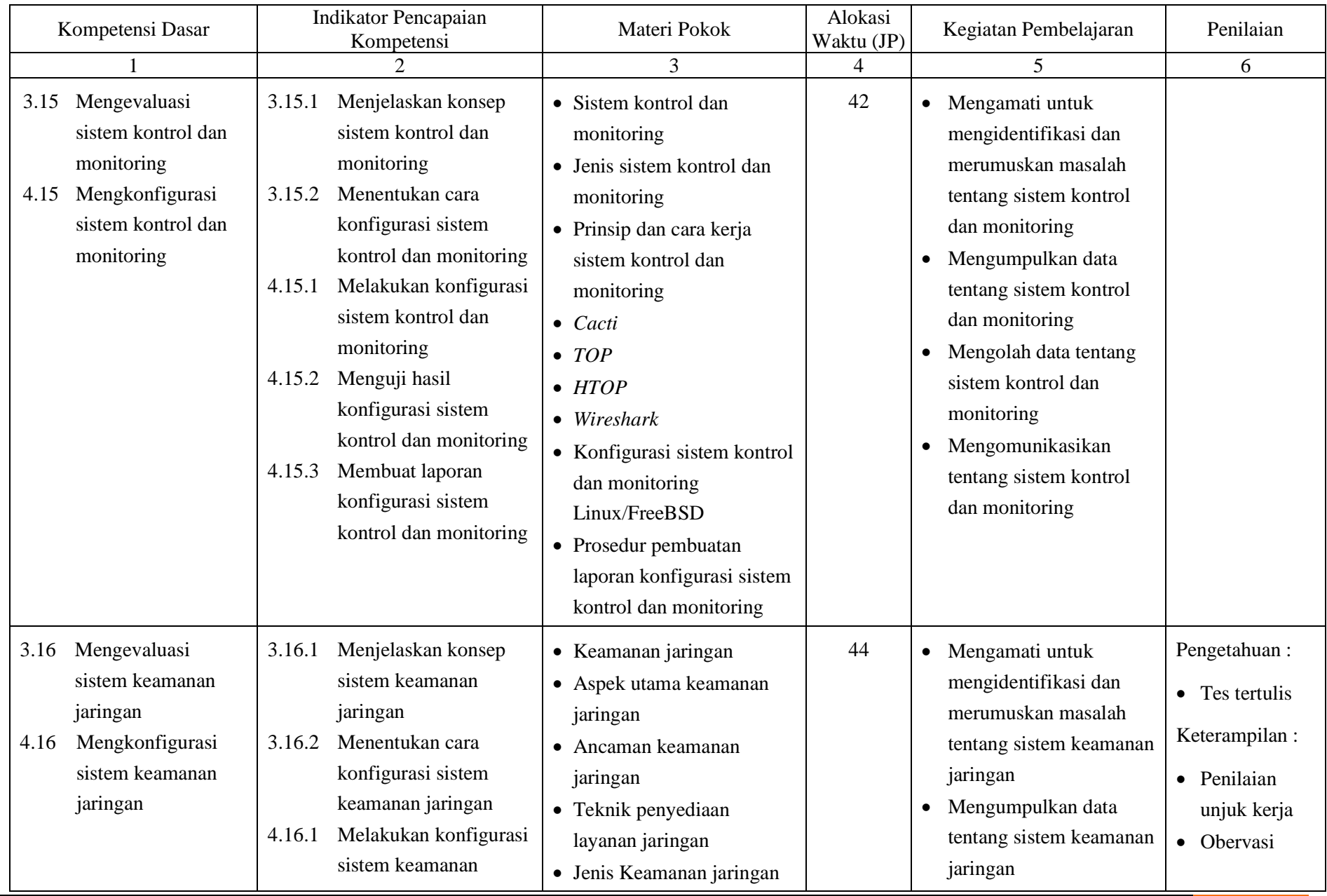

@2019, SMK Negeri 1 Rawajitu Selatan | 21

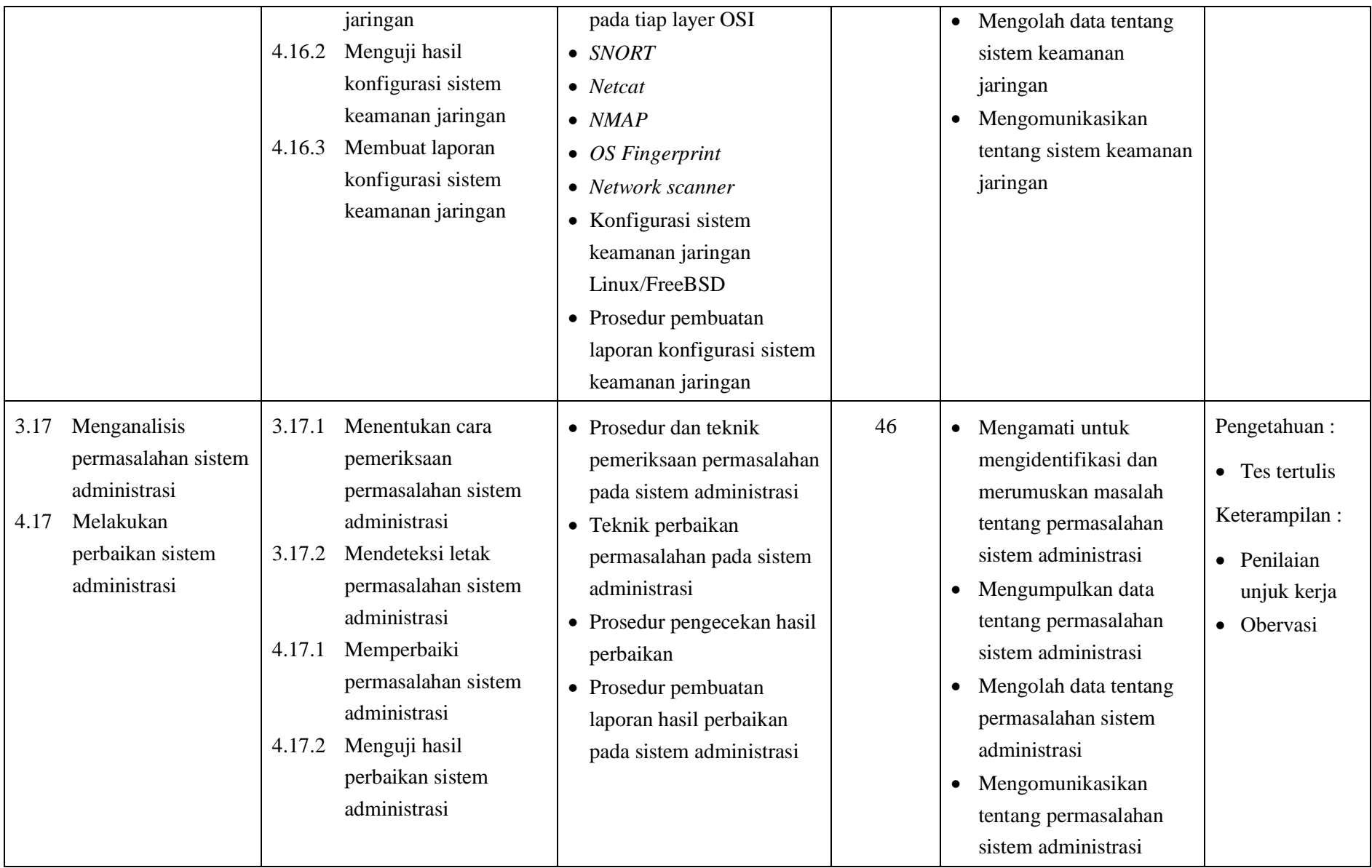

## **RENCANA PELAKSANAAN PEMBELAJARAN**

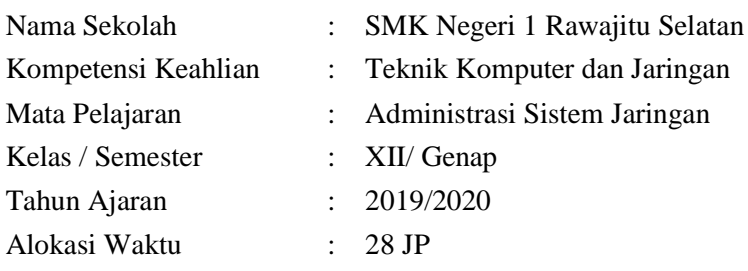

#### **A. Kompetensi Inti**

#### 3. Pengetahuan

Memahami, menerapkan, menganalisis, dan mengevaluasi tentang pengetahuan faktual, konseptual, operasional dasar, dan metakognitif sesuai dengan bidang dan lingkup kerja Teknik Komputer dan Jaringan pada tingkat teknis, spesifik, detil, dan kompleks, berkenaan dengan ilmu pengetahuan, teknologi, seni, budaya, dan humaniora dalam konteks pengembangan potensi diri sebagai bagian dari keluarga, sekolah, dunia kerja, warga masyarakat nasional, regional, dan internasional

4. Katerampilan

Melaksanakan tugas spesifik dengan menggunakan alat, informasi, dan prosedur kerja yang lazim dilakukan serta memecahkan masalah sesuai dengan bidang kerja Teknik Komputer dan Jaringan. Menampilkan kinerja di bawah bimbingan dengan mutu dan kuantitas yang terukur sesuai dengan standar kompetensi kerja.

Menunjukkan keterampilan menalar, mengolah, dan menyaji secara efektif, kreatif, produktif, kritis, mandiri, kolaboratif, komunikatif, dan solutif dalam ranah abstrak terkait dengan pengembangan dari yang dipelajarinya di sekolah, serta mampu melaksanakan tugas spesifik di bawah pengawasan langsung.

Menunjukkan keterampilan mempersepsi, kesiapan, meniru, membiasakan, gerak mahir, menjadikan gerak alami dalam ranah konkret terkait dengan pengembangan dari yang dipelajarinya di sekolah, serta mampu melaksanakan tugas spesifik di bawah pengawasan langsung.

#### **B. Kopetensi Dasar dan Indikator Pencapaian Kopetensi**

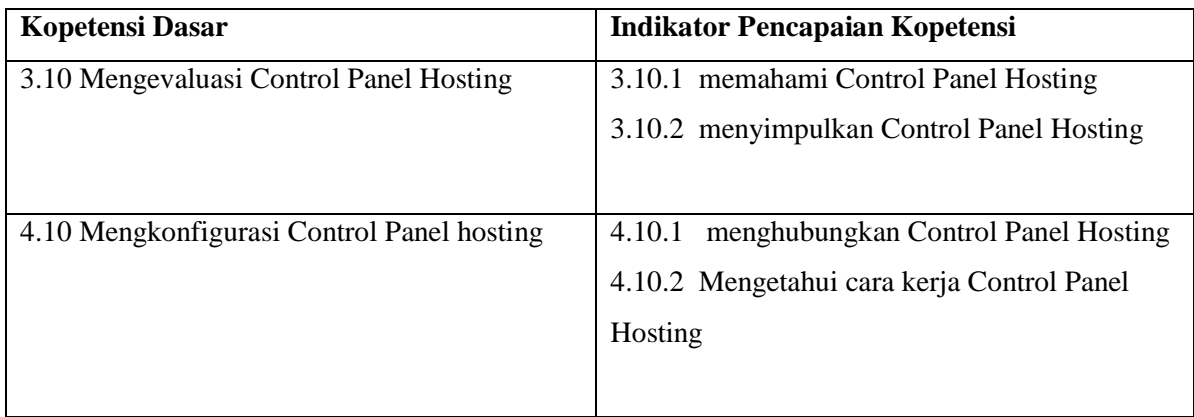

#### **C. Tujuan Pembelajaran**

Setelah berdiskusi dan menggali informasi, peserta didik akan dapat:

- 1. Setelah kegiatan pembelajaran diharapkan peserta didik dapat menyimpulkan *Control Panel* Hosting dengan benar
- 2. Setelah kegiatan pembelajaran diharapkan peserta didik dapat menilai *Control Panel* Hosting dengan tepat

Setelah mempraktikan, peserta didik akan dapat:

- 1. Setelah kegiatan pembelajaran diharapkan peserta didik dapat menghubungkan *Control Panel* Hosting dengan benar
- 2. Setelah kegiatan pembelajaran diharapkan peserta didik dapat membandingkan *Control Panel* Hosting dengan tepat

#### **D. Materi Pembelajaran**

*Control Panel Hosting* dan konfigurasi *Control Panel Hosting*

#### **E. Pendekatan, Model dan Metode Pembelajaran**

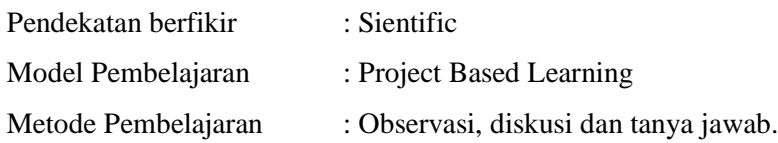

#### **F. Media, Bahan dan Sumber Pembelajaran**

- a. Laptop
- b. LCD
- c. Spidol

e. Komputer

h. Papan tulis

- f. Slide Presentasi
- g. Internet
- d. DVD Debian, CD Mikrotik
- **G. Kegiatan Pembelajaran**

@2019, SMK Negeri 1 Rawajitu Selatan | 24

#### Pertemuan ke  $1 - 4$

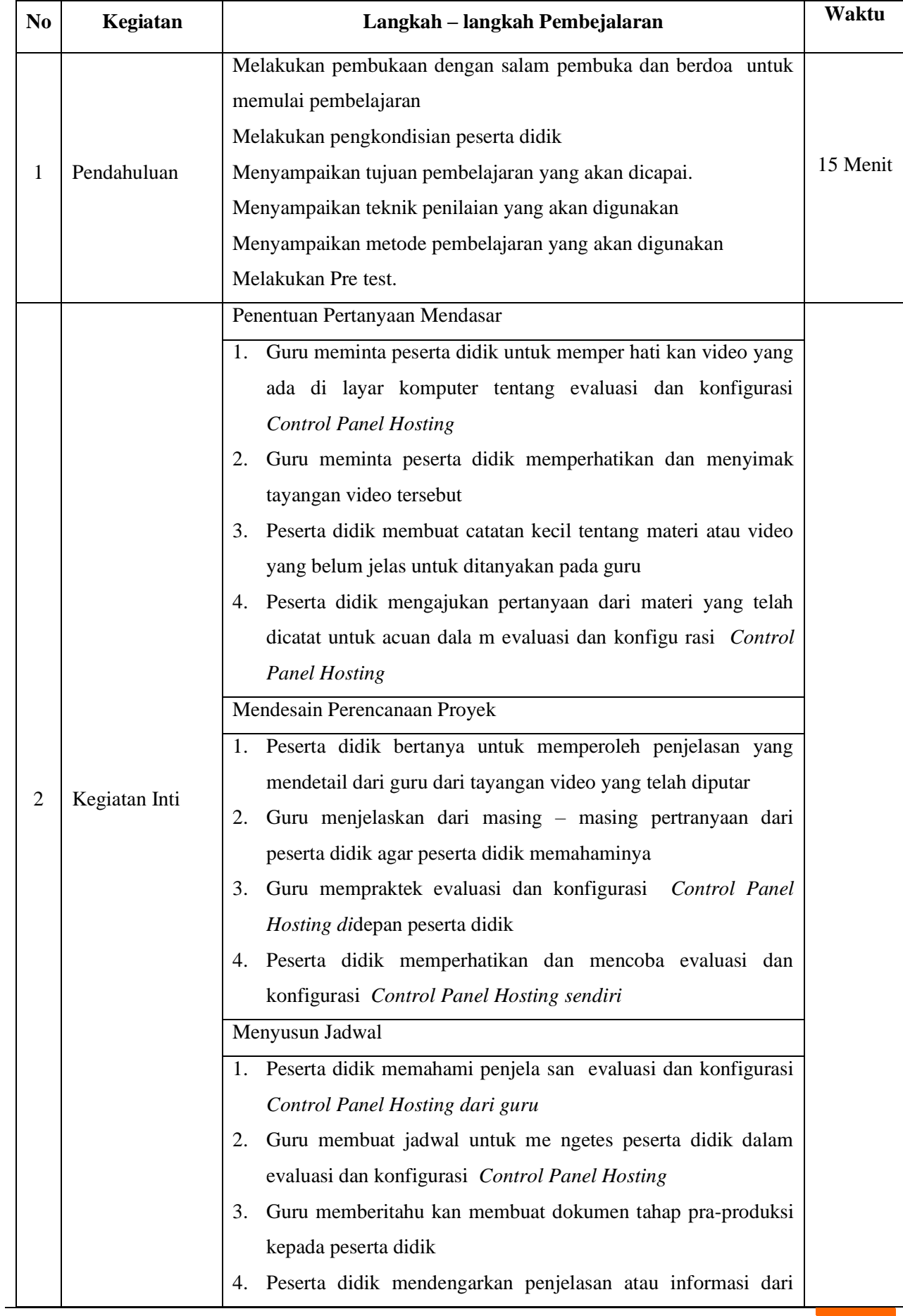

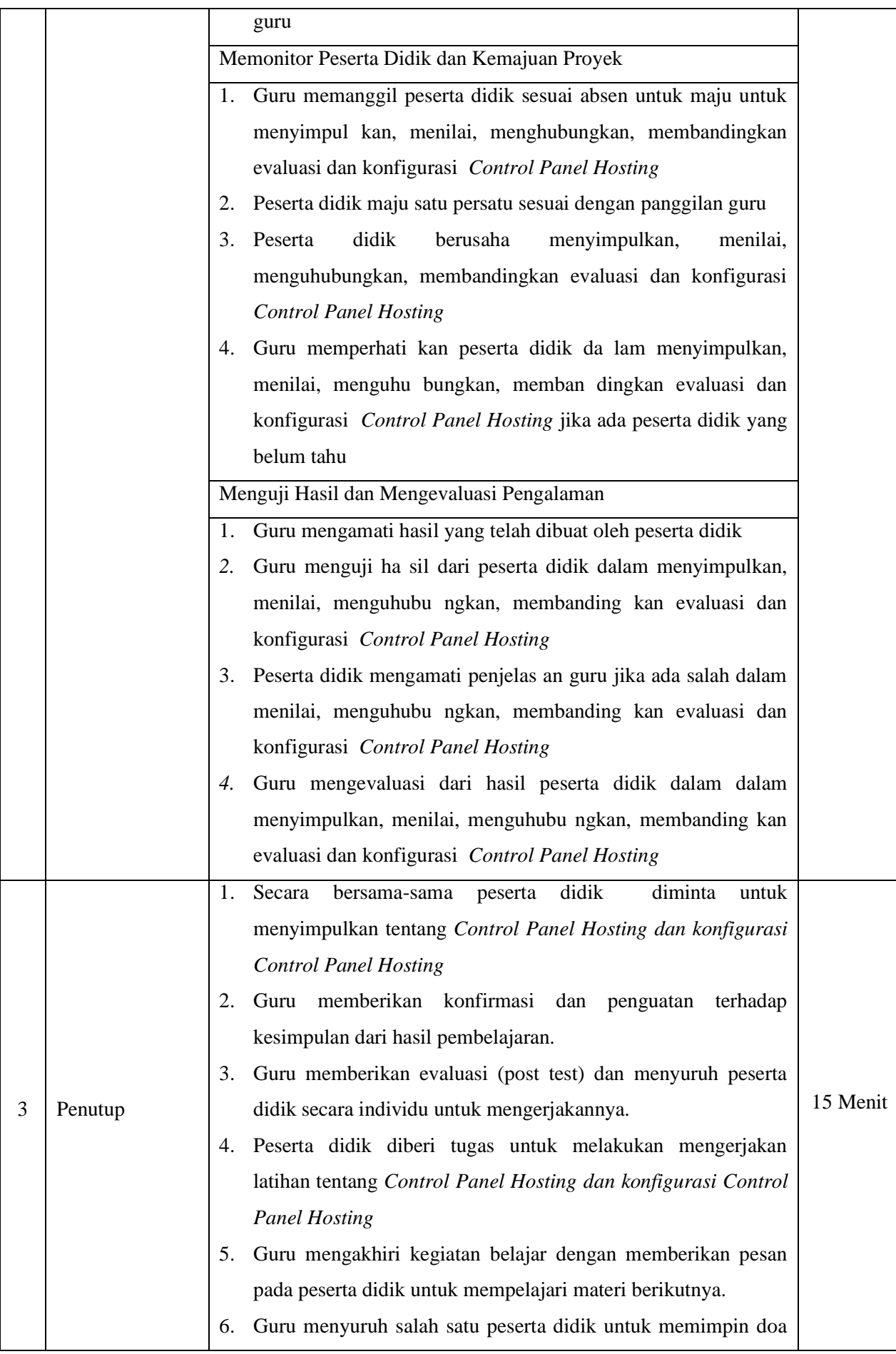

#### **H. Penilaian Hasil Pembelajaran**

- 1. Instrumen dan Teknik Penilaian
	- A. Teknik Penilaian

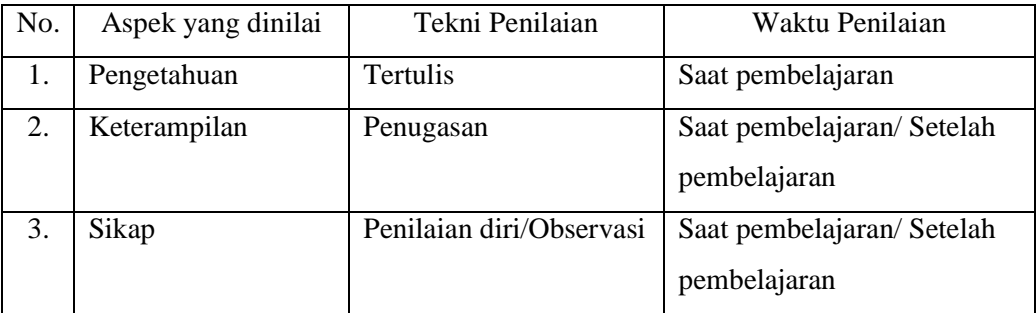

#### B. Instrumen Penilaian

1) Pengetahuan

Penilaian pengetahuan dengan tes tertulis

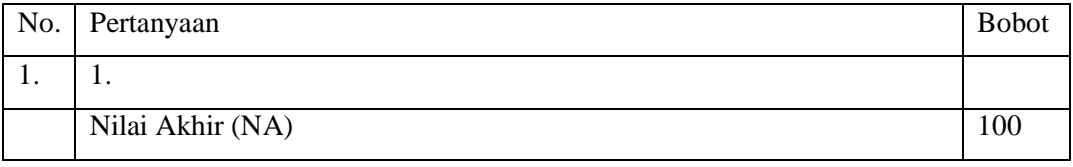

Kunci Jawaban

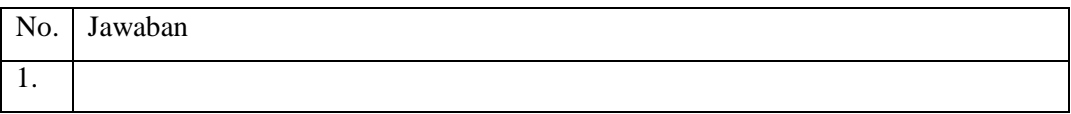

Keterampilan

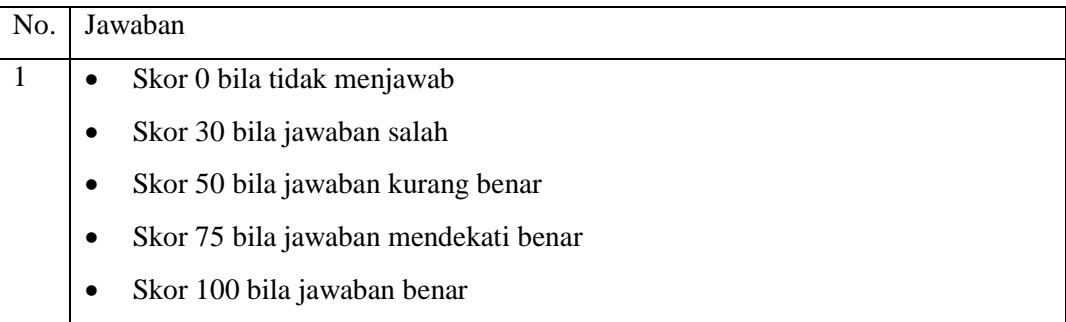

#### 2) Keterampilan

Penilaian ketrampilan dengan praktik tentang Konfigurasi *Control Panel Hosting*.

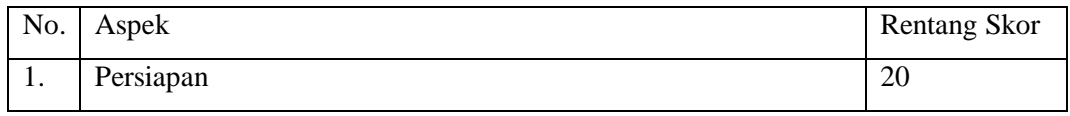

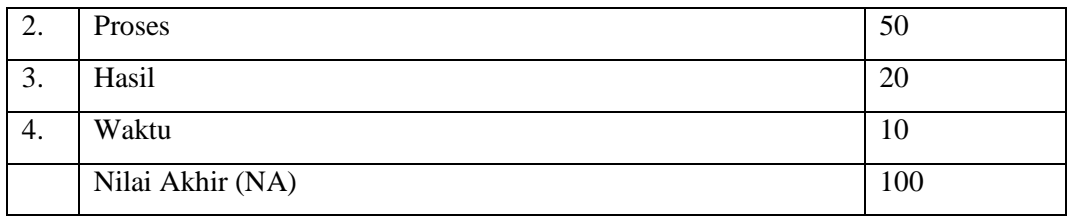

#### 3) Sikap

Penilaian Sikap melalui Penilaian Diri

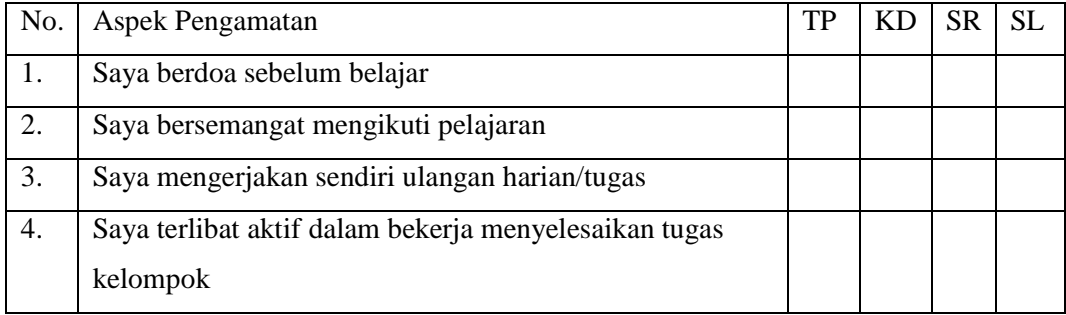

Keterangan :

- $1 = TP$ : Tidak pernah
- 2 = KD : Kadang kadang
- $3 = SR :$  Sering
- $4 = SL :$  Selalu

Pedoman penilaian

Nilai Akhir :

- 3,51 4,00 : Sangat Baik (SB)
- 2,51 3,50 : Baik (B)
- 1,51 2,50 : Cukup (C)
- $1,00 1,50$ : Kurang (K)
- 2. Analisis Hasil Penilaian
	- Analisis hasil penilaian diadakan setelah diadakan tes formatif
	- Hasil analisis penilaian menentukan perlu tidaknya diadakan remedial atau pengayaan
- 3. Pembelajaran Remedial dan Pengayaan
	- Bagi peserta didik yang memperoleh nilai kurang dari 75 diadakan remedi.
	- Apabila jumlah peserta didik yang remidi 75% atau lebih maka diadakan pembelajaran remedial.
	- Bagi peserta didik yang memperoleh nilai 75 atau lebih maka diadakan pengayaan.

### **URAIAN MATERI**

#### **Control Panel Hosting**

Control panel hosting menyediakan solusi elegan sebagai host dari beberapa situs website yang berjalan pada Share hosting, VPS (Virtual Private Server) dan Dedicated Server. Kontrol panel hosting semacam ini menawarkan kemudahan untuk mengelola perangkat lunak berbasis web untuk menyederhanakan proses penanganan server, tanpa perlu memiliki pengetahuan akan server administration.

Kontrol panel yang paling populer saat ini dan kuat brandingnya adalah cPanel dan Plesk. Kedua kontrol panel ini merupakan aplikasi berbayar yang dibayar setiap bulan bagi sebuah provider hosting untuk di install dalam servernya. Namun untungnya, ada beberapa kontrol panel alternatif yang bersifat open source yang tersedia untuk di download secara gratis dengan fitur hampir sama dengan yang berbayar, yaitu sebagai berikut:

#### **1. Cpanel**

Cpanel Adalah kontrol panel hosting yang berbasis Unix/Linux. Antarmuka grafisnya membantu Anda untuk mengelola website beserta account hosting Anda dengan sangat mudah dan cepat. Cpanel memberi Anda akses penuh atas berbagai elemen pengaturan dari situs web dan administrasi hostingnya melalui web browser misalnya seperti Membuat database, membuat account email, auto responder, dan mengelola file website.

#### **2. Plesk**

Plesk adalah control panel hosting yang mirip dengan cPanel. Plesk memungkinkan Anda untuk mengelola account hosting Anda melalui antarmuka berbasis web. Anda dapat menginstall kontrol panel ini didalam VPS atau dedicated server. Plesk juga memungkinkan Anda untuk mengontrol ribuan virtual host dalam satu mesin. Kontrol panel memungkinkan Anda untuk mengotomatisasi banyak tugas yang pada gilirannya mengurangi biaya dan sumber daya. Hal ini juga meningkatkan profitabilitas, efisiensi dan kepuasan pelanggan.

Fitur yang ditawarkan oleh Plesk, yaitu seperti berikut ini:

- a) Membuat akun FTP.
- b) Mengelola dan membuat akun email dan database seperti MySQL dan PsotgreSQL.
- c) Menambahkan domain dan subdomain.
- d) Restore dan Backup data.
- e) Mengelola DNS dan sumber daya lainnya.

#### **3. ISPConfig**

ISPConfig adalah kontrol panel open source multi bahasa yang memungkinkan Anda untuk mengelola beberapa server di bawah satu kontrol panel. ISPConfig berlisensi di bawah lisensi BSD.

Kontrol panel open source ini juga mampu mengelola FTP, SQL, BIND DNS, database dan virtual server.

Fitur yang disediakan oleh ISPConfig adalah seperti berikut ini:

- a) Dapat memanage lebih dari satu server dari satu panel kontrol.
- b) Antarmuka web yang memudahkan untuk administrator, reseller dan klien login.
- c) Mendukung webserver seperti Apache dan Nginx.
- d) Konfigurasi mirroring dan cluster.
- e) Mengelola akun email dan FTP.

#### **4. Kloxo**

Kloxo adalah salah satu kontrol panel website yang terbilang canggih dan disediakan secara gratis untuk distro Redhat dan CentOS. Memiliki fitur seperti FTP, spam filter, PHP, Perl, CGI, dan banyak lagi. Fitur seperti Messaging, Backup restore dan modul Ticketing juga tersedia dalam kontrol panel tersebut. Ini membantu user untuk mengelola/menjalankan kombinasi Apache dengan BIND, dan beralih antarmuka antara program ini tanpa kehilangan data Anda.

#### **5. Zpanel**

Zpanel adalah kontrol panel hosting yang disediakan secara gratis dan sangat mudah digunakan pada kontrol panel webhosting kelas enterprise seperti Linux, UNIX, MacOS, dan Microsoft Windows. Zpanel ditulis dalam bahasa PHP murni dan berjalan dengan baik pada Apache, PHP dan MySQL. Muncul dengan serangkaian fitur inti penting untuk menjalankan layanan hosting web Anda. Fitur inti tersebut meliputi Apache Web Server, hMailServer, FileZilla Server, MySQL, PHP, Webalizer, RoundCube, phpMyAdmin, phpSysInfo, FTP Jailing dan masih banyak lagi.

#### **6. Webmin**

Webmin merupakan kontrol panel webhosting yang powerfull dan sangat fungsional. Software yang dirancang untuk platform Unix dan Linux dengan cara yang sederhana. Webmin cukup mampu untuk mengelola berbagai komponen lingkungan berbasis web dari pengaturan webserver untuk maintaining FTP dan Email Server.

Fitur yang disediakan pada Webmin, adalah sebagai berikut:

- a) Mengkonfigurasi dan membuat server virtual pada Apache.
- b) Mengelola, menginstal atau menghapus paket perangkat lunak (RPM format).
- c) Untuk keamanan, Anda dapat menyetting fitur firewall.
- d) Mengubah pengaturan DNS, alamat IP, konfigurasi routing.
- e) Mengelola database, tabel dan field MySQL.
- **7. EHCP**

EHCP (Easy Hosting Control Panel) adalah software kontrol panel gratis untuk menjaga server hosting berbasis web. Dengan penggunaan EHCP Anda dapat mengelola database MySQL, account email, account domain, account FTP dan banyak lagi. Ini adalah satu-satunya control panel yang telah built-in support untuk Nginx dan PHP-FPM yang tidak menggunakan Apache dan memberikan kinerja yang baik untuk server low end.

#### **8. DTC**

Domain Technologie Control (DTC) adalah control panel hosting terutama untuk admin dan akuntansi layanan hosting GPL. Dengan bantuan interface web berbasis GUI, DTC dapat mendelegasikan tugas seperti membuat email, account FTP, subdomain, database dan banyak lagi. Ia mengatur database MySQL yang berisi semua informasi hosting.

#### **9. Interworx**

Interworx adalah sistem manajemen server Linux dan kontrol panel webhosting. Interworx memiliki seperangkat tool yang memberikan kewenangan administrator untuk memerintah servernya sendiri dan end user dapat melihat atau meninjau hasil pengelolaan website mereka. Kontrol panel ini pada dasarnya dibagi menjadi dua mode operasi, yaitu:

- a) Nodeworx, yaitu modus administrator yang membantu mengelolaan server.
- b) SiteWorx, yaitu website owner view yang membantu end users untuk mengelola account mereka hosting dan fitur-fitur didalamnya.

#### **10. Ajenti**

Ajenti merupakan satu – satunya kontrol panel berbasis open source yang kaya fitur, kuat dan ringan. Kontrol panel yang menyediakan antarmuka web responsif untuk mengelola server kecil set-up dan juga paling cocok untuk Dedicated dan VPS hosting. Muncul dengan banyak built-in plugin untuk mengkonfigurasi dan mengelola perangkat lunak server dan layanan seperti Apache, Nginx, MySQL, FTP, Firewall, File System, Cron, Munin, Samba, Squid dan banyak program lainnya seperti File Manager, Kode Editor untuk developer serta akses Terminal.

#### **Latihan soal**

- 1. Apakah fungsi control panel?
- 2. Sebutkan fitur fitur yang ditawarkan oleh plesk!
- 3. Apakah tugas DTC?
- 4. Apakah yang dimaksud Nodeworx?
- 5. Apakah fungsi interworx?

#### **Jawaban**

- 1. Menyederhanakan proses penanganan server, tanpa perlu memiliki pengetahuan akan server administration.
- 2. Membuat akun FTP.

Mengelola dan membuat akun email dan database seperti MySQL dan PsotgreSQL.

Menambahkan domain dan subdomain.

Restore dan Backup data.

Mengelola DNS dan sumber daya lainnya.

- 3. Membuat email, account FTP, subdomain, database
- 4. Yaitu modus administrator yang membantu mengelolaan server.
- 5. Memberikan kewenangan administrator untuk memerintah servernya sendiri dan end user dapat melihat atau meninjau hasil pengelolaan website

Mengetahui, Kepala SMK Negeri 1 Rawajitu Selatan Rawajitu Selatan, 1 Agustus 2019 Guru Mata Pelajaran,

**ELISA SRI LAKSMI, S.Ag., M.M.** NIP. 196801023 199702 2 002

**DENI OKTAVIAN** NUPTK. 4540 7666 6820 0003

## **RENCANA PELAKSANAAN PEMBELAJARAN**

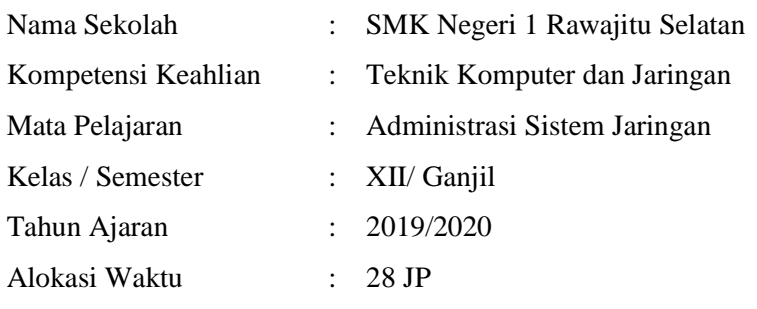

#### **A. Kompetensi Inti**

#### 3. Pengetahuan

Memahami, menerapkan, menganalisis, dan mengevaluasi tentang pengetahuan faktual, konseptual, operasional dasar, dan metakognitif sesuai dengan bidang dan lingkup kerja Teknik Komputer dan Jaringan pada tingkat teknis, spesifik, detil, dan kompleks, berkenaan dengan ilmu pengetahuan, teknologi, seni, budaya, dan humaniora dalam konteks pengembangan potensi diri sebagai bagian dari keluarga, sekolah, dunia kerja, warga masyarakat nasional, regional, dan internasional

#### 4. Katerampilan

Melaksanakan tugas spesifik dengan menggunakan alat, informasi, dan prosedur kerja yang lazim dilakukan serta memecahkan masalah sesuai dengan bidang kerja Teknik Komputer dan Jaringan. Menampilkan kinerja di bawah bimbingan dengan mutu dan kuantitas yang terukur sesuai dengan standar kompetensi kerja.

Menunjukkan keterampilan menalar, mengolah, dan menyaji secara efektif, kreatif, produktif, kritis, mandiri, kolaboratif, komunikatif, dan solutif dalam ranah abstrak terkait dengan pengembangan dari yang dipelajarinya di sekolah, serta mampu melaksanakan tugas spesifik di bawah pengawasan langsung.

Menunjukkan keterampilan mempersepsi, kesiapan, meniru, membiasakan, gerak mahir, menjadikan gerak alami dalam ranah konkret terkait dengan pengembangan dari yang dipelajarinya di sekolah, serta mampu melaksanakan tugas spesifik di bawah pengawasan langsung.

#### **B. Kopetensi Dasar dan Indikator Pencapaian Kopetensi**

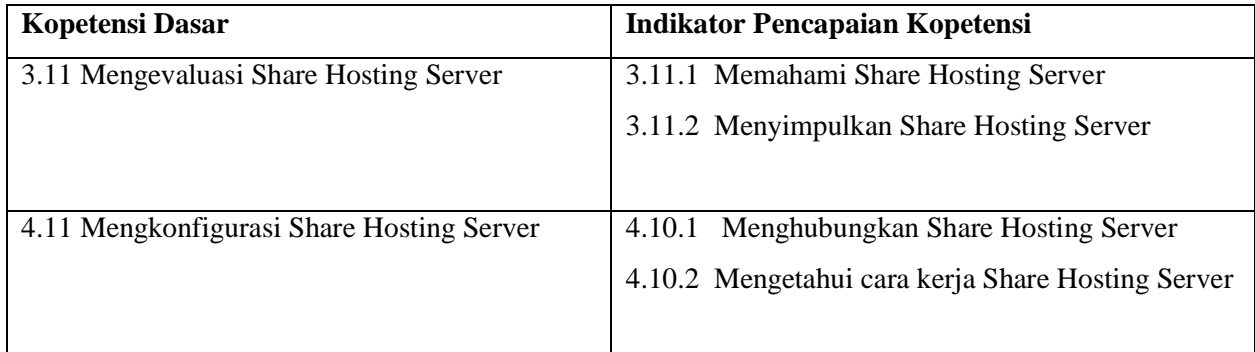

#### **C. Tujuan Pembelajaran**

Setelah berdiskusi dan menggali informasi, peserta didik akan dapat:

- **1.** Setelah kegiatan pembelajaran diharapkan peserta didik dapat menyimpulkan Share Hosting Serverdengan benar
- 2. Setelah kegiatan pembelajaran diharapkan peserta didik dapat menilai Share Hosting Server dengan tepat

Setelah mempraktikan, peserta didik akan dapat:

- 1. Setelah kegiatan pembelajaran diharapkan peserta didik dapat menghubungkan Share Hosting Server dengan benar
- 2. Setelah kegiatan pembelajaran diharapkan peserta didik dapat membandingkan Share Hosting Server dengan tepat

#### **D. Materi Pembelajaran**

*Share Hosting Server dan konfigurasi Share Hosting Server*

#### **E. Pendekatan, Model dan Metode Pembelajaran**

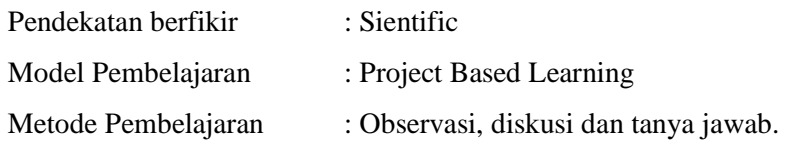

#### **F. Media, Bahan dan Sumber Pembelajaran**

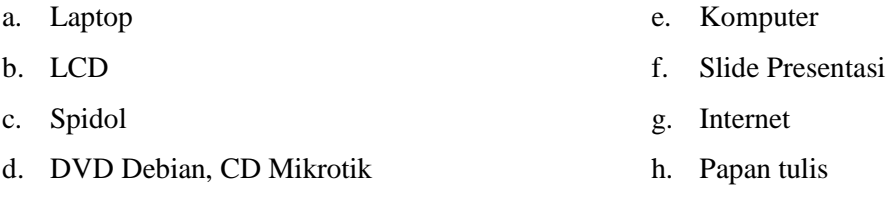

#### **G. Kegiatan Pembelajaran**

Pertemuan ke  $1 - 3$ 

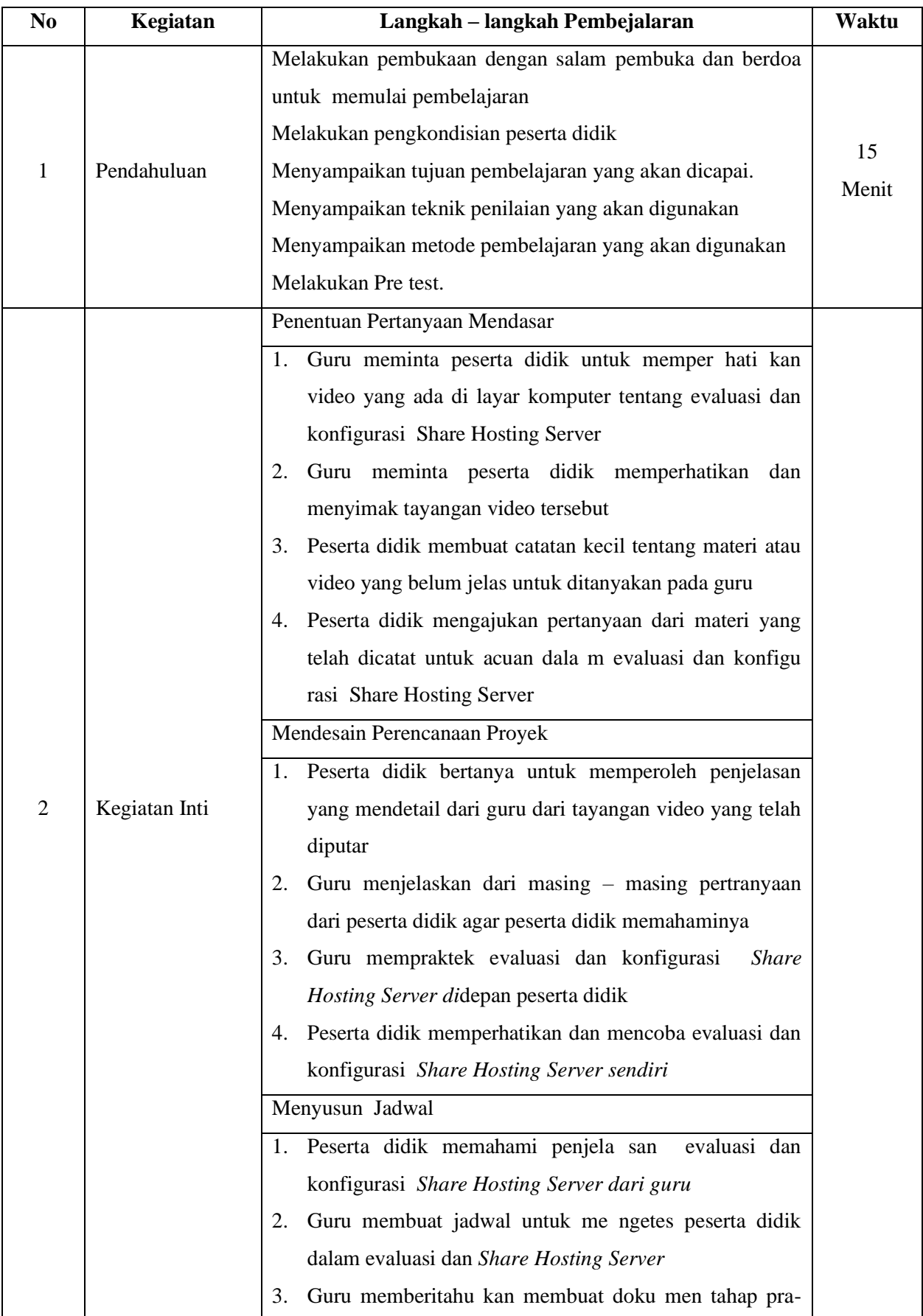

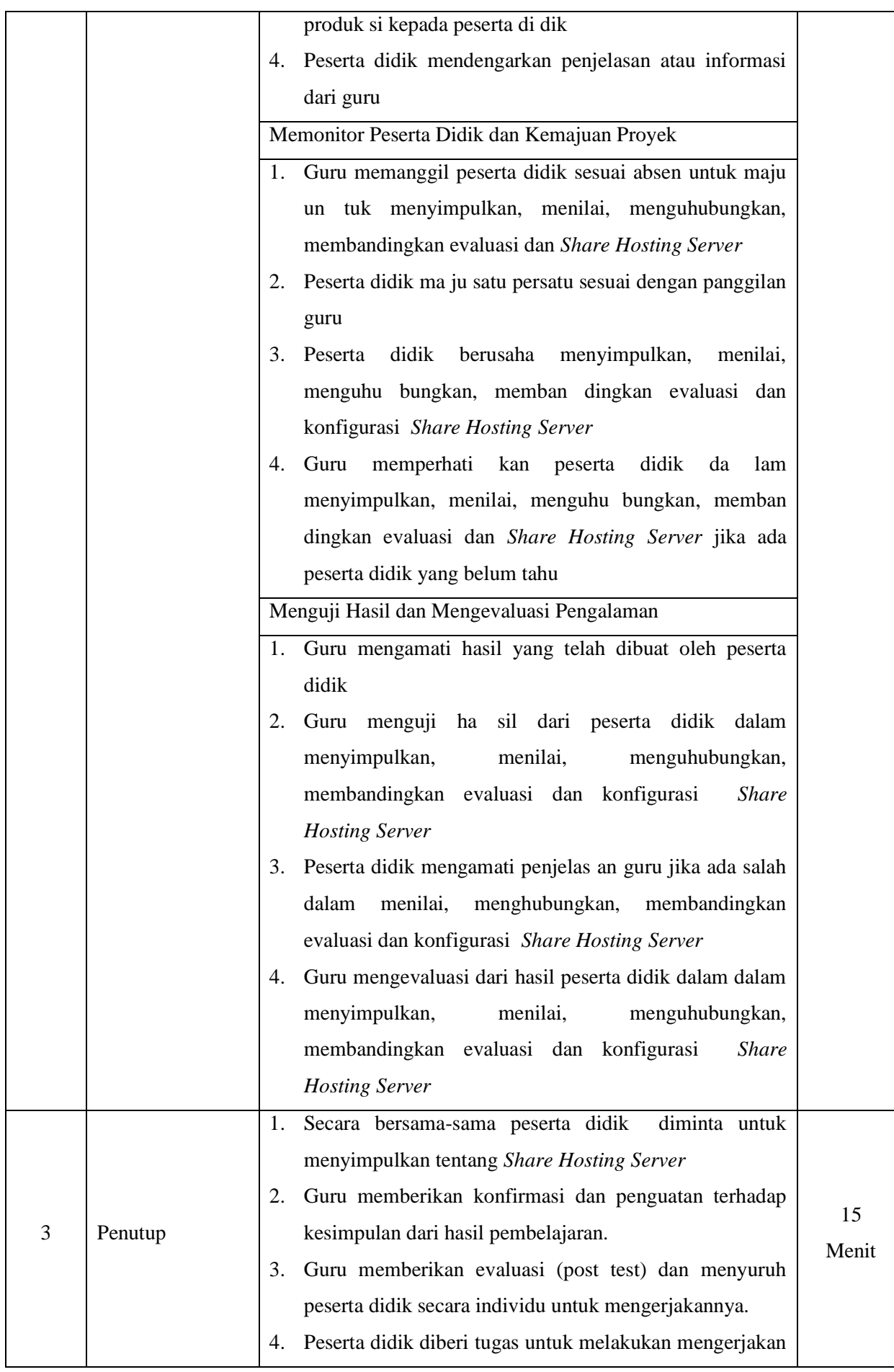

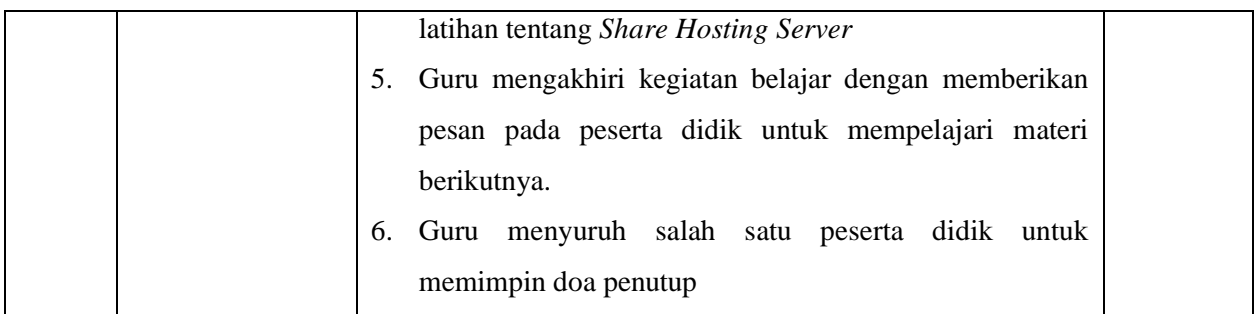

#### **H. Penilaian Hasil Pembelajaran**

- 1. Instrumen dan Teknik Penilaian
	- A. Teknik Penilaian

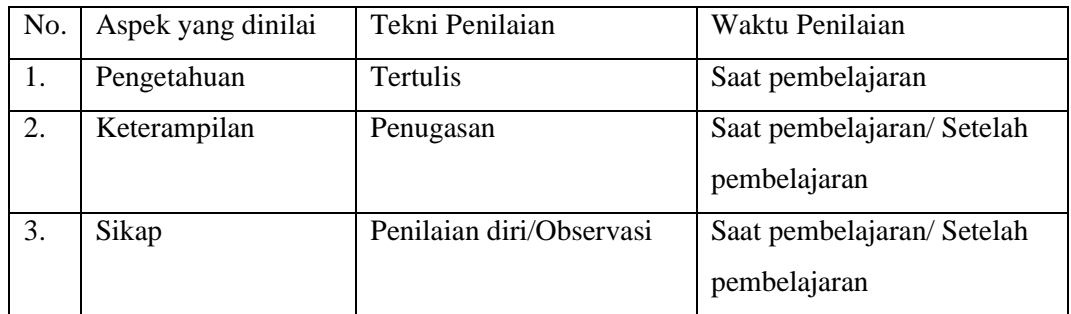

#### B. Instrumen Penilaian

1) Pengetahuan

Penilaian pengetahuan dengan tes tertulis

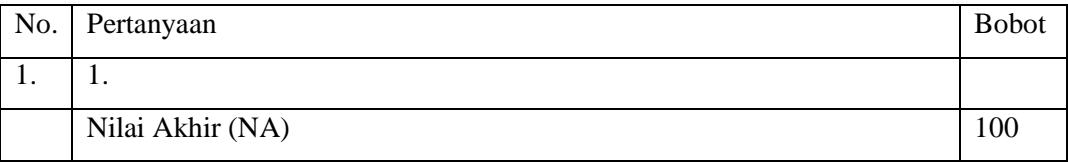

Kunci Jawaban

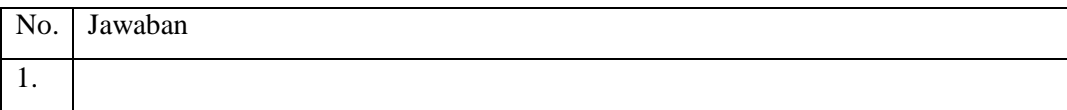

Keterampilan

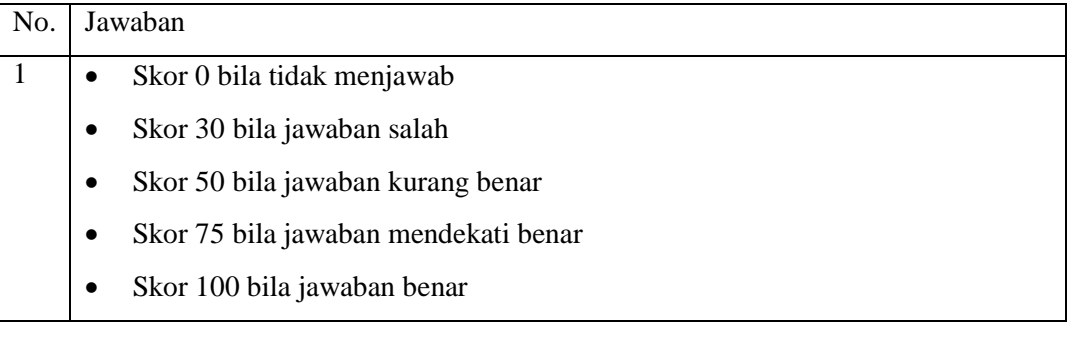

#### 2) Keterampilan

Penilaian ketrampilan dengan praktik tentang Konfigurasi Share *Hosting Server*.

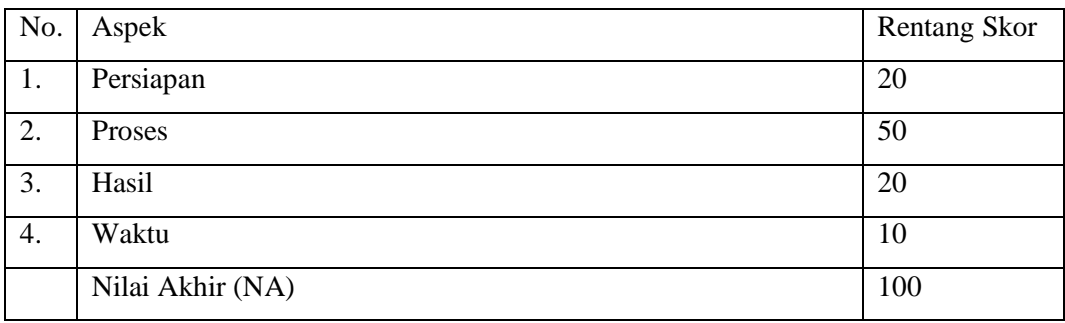

#### 3) Sikap

Penilaian Sikap melalui Penilaian Diri

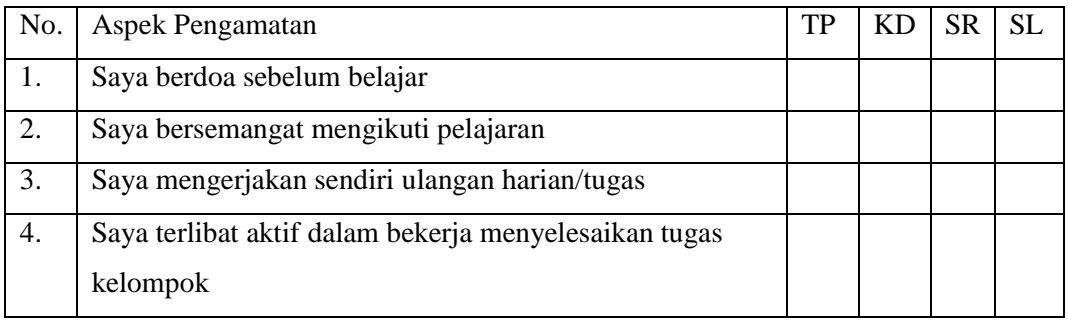

Keterangan :

- $1 = TP$ : Tidak pernah
- $2 = KD : Kadang kadang$
- $3 = SR :$ Sering
- $4 = SL :$  Selalu

Pedoman penilaian

Nilai Akhir :

3,51 – 4,00 : Sangat Baik (SB)

 $2,51 - 3,50$ : Baik (B)

 $1,51 - 2,50$ : Cukup (C)

 $1,00 - 1,50$ : Kurang (K)

#### 2. Analisis Hasil Penilaian

- Analisis hasil penilaian diadakan setelah diadakan tes formatif
- Hasil analisis penilaian menentukan perlu tidaknya diadakan remedial atau pengayaan
- 3. Pembelajaran Remedial dan Pengayaan
	- Bagi peserta didik yang memperoleh nilai kurang dari 75 diadakan remedi.
	- Apabila jumlah peserta didik yang remidi 75% atau lebih maka diadakan pembelajaran remedial.
	- Bagi peserta didik yang memperoleh nilai 75 atau lebih maka diadakan pengayaan.

### **URAIAN MATERI**

#### **1. Shared Hosting**

Ini adalah hosting yang umumnya dijual oleh para hoster atau penjual hosting. Shared hosting adalah sebuah server baik itu Dedicated Server (fisik) maupun VPS (virtual) yang resourcenya dibagi-bagi sesuai dengan paket yang telah ditentukkan.

Umumnya paket ditentukkan berdasarkan total kuota penyimpanan, total bandwidth, domain, database dan FTP user. Selain itu, paket shared hosting biasanya telah disediakan Control Panel seperti CPanel atau Plesk, sehingga lebih mudah dalam mengelola file maupun website di dalam hosting tersebut.

(+) Kelebihan shared hosting

- Mudah dalam pengelolaan, sehingga mudah digunakan orang awam, bahkan hingga disediakan tools untuk membuat website dengan instan.
- Harga relatif terjangkau, banyak penjual hosting yang menawarkan dengan harga cukup murah, sehingga menjadi solusi awal untuk membuat website secara online
- Integrasi dengan domain cukup mudah, hanya dengan mengubah nameserver saja
- (-) Kekurangan shared hosting
	- Resource tidak dedicated, karena shared hosting sifatnya berbagi resource dengan pengguna hosting lain, maka resource yang didapatkan tidak maksimal, sehingga tidak cocok untuk pengguna yang ingin mengoptimalkan web nya.
	- Resource sangat terbatas, karena shared hosting memilik batasan yang tidak mungkin melebih resource Node nya, maka shared hosting kemampuannya sangat terbatas dan tidak cocok digunakan untuk website berskala besar atau dengan traffic tinggi
	- Performa server tidak dapat di tweak/optimasi secara mandiri karena konfigurasi shared hosting telah di-set oleh penjual hosting itu sendiri.

#### **2. VPS (Virtual Private Server)**

Dari namanya saja kita dapat mengartikan secara singkat VPS adalah Server Privat Virtual, artinya server yang telah di-virtualisasi dan masing-masing Virtualisasi tersebut menjadi resource yang dapat dikelola secara mandiri layaknya sebuah server fisik. VPS sendiri memiliki komponen sumber daya yang hampir sama seperti server fisik, seperti jumlah Core CPU, RAM, Storage dan IP Address. (+) Kelebihan VPS

 Resource dedicated, pada beberapa jenis virtualisasi seperti KVM atau XEN, VPS memiliki sumber daya yang terdedikasi sendiri tanpa di shared oleh pengguna hosting lain. Dalam hal ini VPS memiliki performa yang lebih baik dan stabil daripada shared hosting biasa karena tidak ada pengguna lain dalam VPS tersebut.

- Resource lebih besar, VPS memiliki batasan resource yang lebih besar daripada Shared Hosting, sehingga sangat cocok bagi website dengan Skala besar atau dengan traffic yang tinggi.
- Lebih Privat dalam pengelolaan, VPS berjalan layaknya server fisik, sehingga anda dapat menginstal, mengkonfigurasi dan mengoptimasi server sesuai dengan kebutuhan website atau aplikasi anda.
- Memiliki IP Address sendiri, VPS memiliki IP Address sendiri, sehingga alamat IP server anda tidak di share untuk pengguna hosting lain, walau pada beberapa hoster di shared hosting pun tersedia dedicated IP

(-) Kekurangan VPS

- Harga lebih mahal dari pada Shared Hosting
- Harus memiliki pengetahuan sedikit tentang Sistem Operasi Server atau Jaringan dasar
- Tidak tersedia Control Panel dalam default VPS

Web hosting adalah salah satu tempat penyewaan jasa internet yang mampu menyimpan dan mempublish data-data yang ada di dalam website baik itu perorangan, perusahaan, ataupun organisasi, sehingga data tersebut dapat di rewuest atau di akses oleh user dari semua tempat secara simultan/bersama.

Inilah yang menyebabkan sebuah website dapat di akses bersamaan dalam satu waktu oleh multi user. Pada dasarnya server web hosting menggunakan sebuah komputer biasa, namun menggunakan beberapa komponen dan program dasar pada sebuah server serta disarankan harus mampu untuk standby 24 jam setiap hari dan tanpa harus dimatikan dalam jangka waktu lebih lama daripada komputer biasanya.

#### **3. Dedicated Server / DS**

Jenis hosting ini biasa digunakan untuk solusi hosting terhadap kebutuhan yang berskala besar atau kompleks. Pengguna bisa memilih atau menyediakan spesifikasi server yang diinginkan, yang kemudian ditempatkan pada sebuah data center. Alasan di tempatkan pada sebuah data center adalah server terlindungi dari banjir, tahan gempa, dan butuh sirkulasi suhu khusus untuk server.

Dengan Dedicated server, pengguna bisa menggunakan sumber daya/resource server secara leluasa karena adminstrasi server dikelola atau dimiliki oleh pemilik server. Dedicated server biasa digunakan oleh penyedia layanan hosting (VPS/Shared Hosting), application service provider atau website yang memiliki trafic tinggi dan membutuhkan resource yang tinggi pula. Jika dilihat dari harga, pengelolaan dedicated server cukup mahal dibandingkan dengan VPS dan Shared Hosting.

#### **4. Virtual Private Server/VPS**

Virtual Private Server (VPS) adalah teknologi perangkat lunak yang memungkinkan pembagian sumber daya ke dalam virtual mesin pada server. Tiap - tiap virtual server akan mempunyai sistem operasi yang berjalan secara mandiri. VPS menyediakan akses penuh terhadap user root, setiap VPS mempunyai konfigurasi yang bisa diatur layaknya pada server fisik atau pada dedicated server. Kelebihan dari penggunaan VPS antara lain :

- Performa yang baik seperti layaknya dedicated server
- Kebebasan dalam menggunakan sistem operasi atau software yang dibutuhkan
- Menghemat biaya, jika dibandingkan dengan menggunakan dedicated server

VPS biasanya digunakan pada website atau aplikasi yang memerlukan resource medium di atas shared hosting. Jika anda memiliki website atau aplikasi yang memerlukan resource cukup tinggi dengan budget yang minim, anda dapat menggunakan layanan VPS

#### **5. Shared Hosting**

Shared hosting merupakan layanan hosting yang digunakan bersama-sama oleh pengguna lainnya. Para pengguna layanan ini memungkinkan sember daya baik software maupun hardware atau IP address secara bersama-sama.

Hosting seperti ini dipengaruhi oleh sistem proses yang dilakukan oleh pengguna, jika ada pengguna hosting yang melakukan proses yang berlebihan dan membebani server, maka pengguna lainnya akan terkena imbasnya, seperti server menjadi lambat bahkan ada kemungkinan website menjadi tidak bisa diakses.

Sebagai contoh jika server shared hosting terkena hack, atau hardware failure, maka seluruh pengguna shared hosting akan terkena dampaknya seperti website tidak dapat di akses. Pemiliki server tentunya akan melakukan pemantauan secara bertahap dan rutin terhadap proses yang terjadi di dalam server, biasanya admin akan melakukan suspend account terhadap pengguna yang melakukan pelanggaran atau mengganggu terhadap kinerja server.

Shared hosting cocok untuk anda yang memiliki blog, web presence, toko online, dan lain sebagainya, kembali kepada paket yang disediakan oleh hosting provider. Kekurangan dari shared hosting ini, pengguna tidak bisa leluasa dalam menggunakan sumber daya server, atau menggunakan software sesuai dengan kebutuhan sumber daya server, atau menggunakan software sesuai dengan kebutuhan karena hak penuh terhadap administrasi server dipegang sepenuhnya oleh admin.

Secara ringkas perbedaan dari DS, VPS, Shared Hosting dari segi resource (CPU Usage, RAM, HDD, dll)

- VPS : 1 mesin server dibagi-bagi lagi menjadu beberapa pengguna VPS, jadi lebih dari 1 host
- Dedicated Server : 1 mesin dikuasai sendiri
- Shared Hosting : Resource dibatasi hak milik oleh application service provider

VPS rentan kena intervensi pengguna lain dalam 1 mesin yang bisa mengakibatkan beberapa service failed bahkan downtime. Ini karena resource yang di bagi-bagi tadi. Masalah performa antar VPS dan Dedicated Server punya kenggulan masing-masing.

#### **Latihan soal**

- 1. Apakah yang dimaksud shared hosting?
- 2. Sebutkan perbedaan dari DS, VPS, Shared Hosting !
- 3. Sebutkan kekurangan shared hosting!
- 4. Apakah yang dapat mempengaruhi hosting?
- 5. Sebutkan dampak shared hosting terkena hack!

#### **Jawaban**

- 1. Sebuah server baik itu Dedicated Server (fisik) maupun VPS (virtual) yang resourcenya dibagibagi sesuai dengan paket yang telah ditentukkan
- 2. VPS : 1 mesin server dibagi-bagi lagi menjadu beberapa pengguna VPS, jadi lebih dari 1 host - Dedicated Server : 1 mesin dikuasai sendiri
	- Shared Hosting : Resource dibatasi hak milik oleh application service provider
- 3. Pengguna tidak bisa leluasa dalam menggunakan sumber daya server, atau menggunakan software sesuai dengan kebutuhan sumber daya server, atau menggunakan software sesuai dengan kebutuhan karena hak penuh terhadap administrasi server dipegang sepenuhnya oleh admin.
- 4. Sistem proses yang dilakukan oleh pengguna
- 5. Pengguna shared hosting akan terkena dampaknya seperti website tidak dapat di akses. Pemiliki server tentunya akan melakukan pemantauan secara bertahap dan rutin terhadap proses yang terjadi di dalam server, biasanya admin akan melakukan suspend account terhadap pengguna yang melakukan pelanggaran atau mengganggu terhadap kinerja server.

Mengetahui, Kepala SMK Negeri 1 Rawajitu Selatan Rawajitu Selatan, 1 Agustus 2019 Guru Mata Pelajaran,

**ELISA SRI LAKSMI, S.Ag., M.M.** NIP. 196801023 199702 2 002

**DENI OKTAVIAN** NUPTK. 4540 7666 6820 0003

## **RENCANA PELAKSANAAN PEMBELAJARAN**

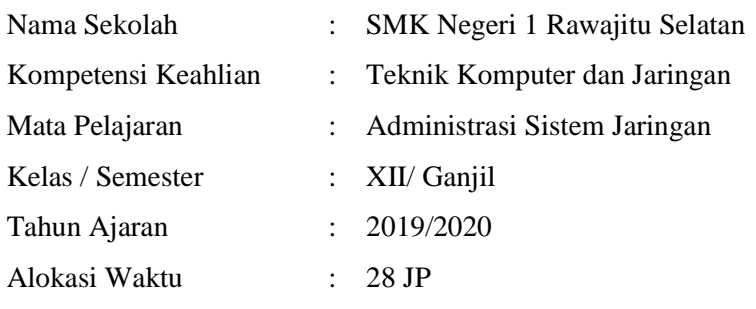

#### **A. Kompetensi Inti**

#### 3. Pengetahuan

Memahami, menerapkan, menganalisis, dan mengevaluasi tentang pengetahuan faktual, konseptual, operasional dasar, dan metakognitif sesuai dengan bidang dan lingkup kerja Teknik Komputer dan Jaringan pada tingkat teknis, spesifik, detil, dan kompleks, berkenaan dengan ilmu pengetahuan, teknologi, seni, budaya, dan humaniora dalam konteks pengembangan potensi diri sebagai bagian dari keluarga, sekolah, dunia kerja, warga masyarakat nasional, regional, dan internasional

4. Katerampilan

Melaksanakan tugas spesifik dengan menggunakan alat, informasi, dan prosedur kerja yang lazim dilakukan serta memecahkan masalah sesuai dengan bidang kerja Teknik Komputer dan Jaringan. Menampilkan kinerja di bawah bimbingan dengan mutu dan kuantitas yang terukur sesuai dengan standar kompetensi kerja.

Menunjukkan keterampilan menalar, mengolah, dan menyaji secara efektif, kreatif, produktif, kritis, mandiri, kolaboratif, komunikatif, dan solutif dalam ranah abstrak terkait dengan pengembangan dari yang dipelajarinya di sekolah, serta mampu melaksanakan tugas spesifik di bawah pengawasan langsung.

Menunjukkan keterampilan mempersepsi, kesiapan, meniru, membiasakan, gerak mahir, menjadikan gerak alami dalam ranah konkret terkait dengan pengembangan dari yang dipelajarinya di sekolah, serta mampu melaksanakan tugas spesifik di bawah pengawasan langsung.

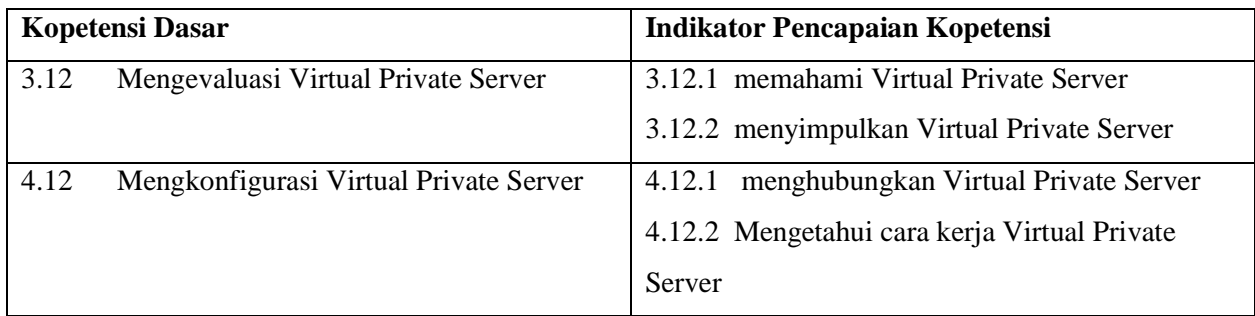

#### **B. Kopetensi Dasar dan Indikator Pencapaian Kopetensi**

#### **C. Tujuan Pembelajaran**

Setelah berdiskusi dan menggali informasi, peserta didik akan dapat:

- 1. Setelah kegiatan pembelajaran diharapkan peserta didik dapat menyimpulkan Share Hosting Serverdengan benar
- 2. Setelah kegiatan pembelajaran diharapkan peserta didik dapat menilai Share Hosting Server dengan tepat

Setelah mempraktikan, peserta didik akan dapat:

- 1. Setelah kegiatan pembelajaran diharapkan peserta didik dapat menghubungkan Share Hosting Server dengan benar
- 2. Setelah kegiatan pembelajaran diharapkan peserta didik dapat membandingkan Share Hosting Server dengan tepat

#### **D. Materi Pembelajaran**

*Virtual Private Server dan konfigurasi Virtual Private Server*

#### **E. Pendekatan, Model dan Metode Pembelajaran**

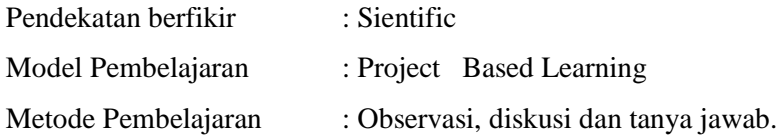

#### **F. Media, Bahan dan Sumber Pembelajaran**

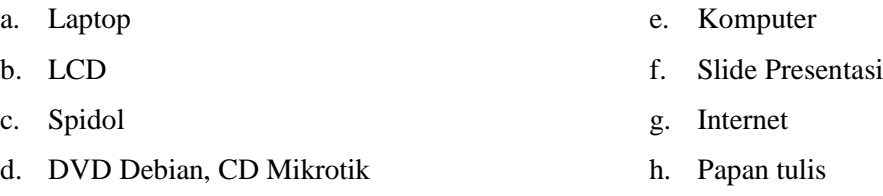

#### **G. Kegiatan Pembelajaran**

Pertemuan ke  $1 - 3$ 

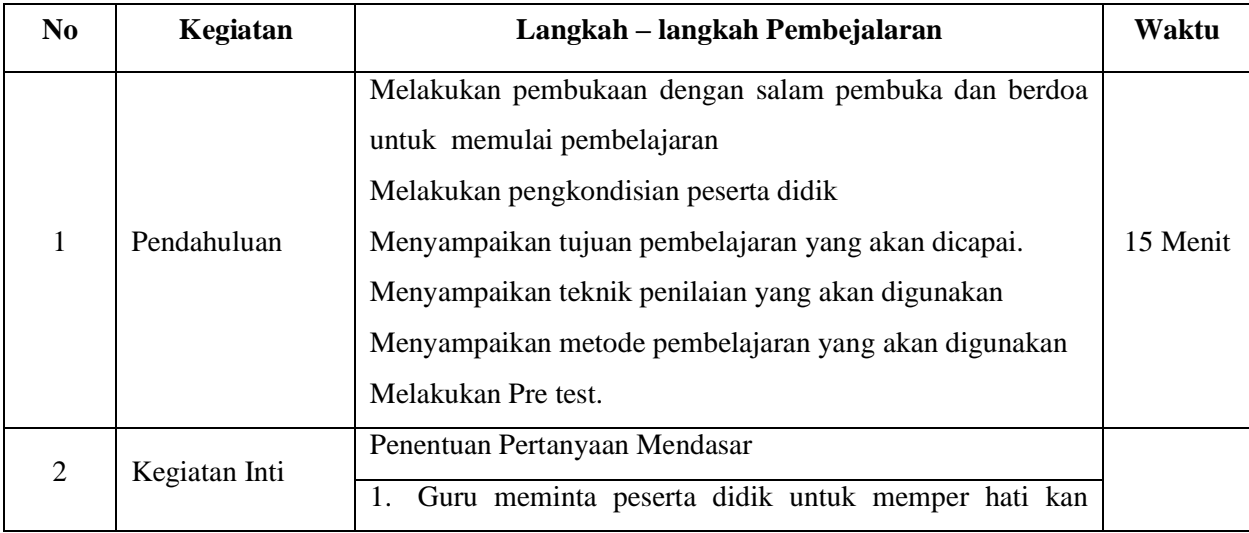

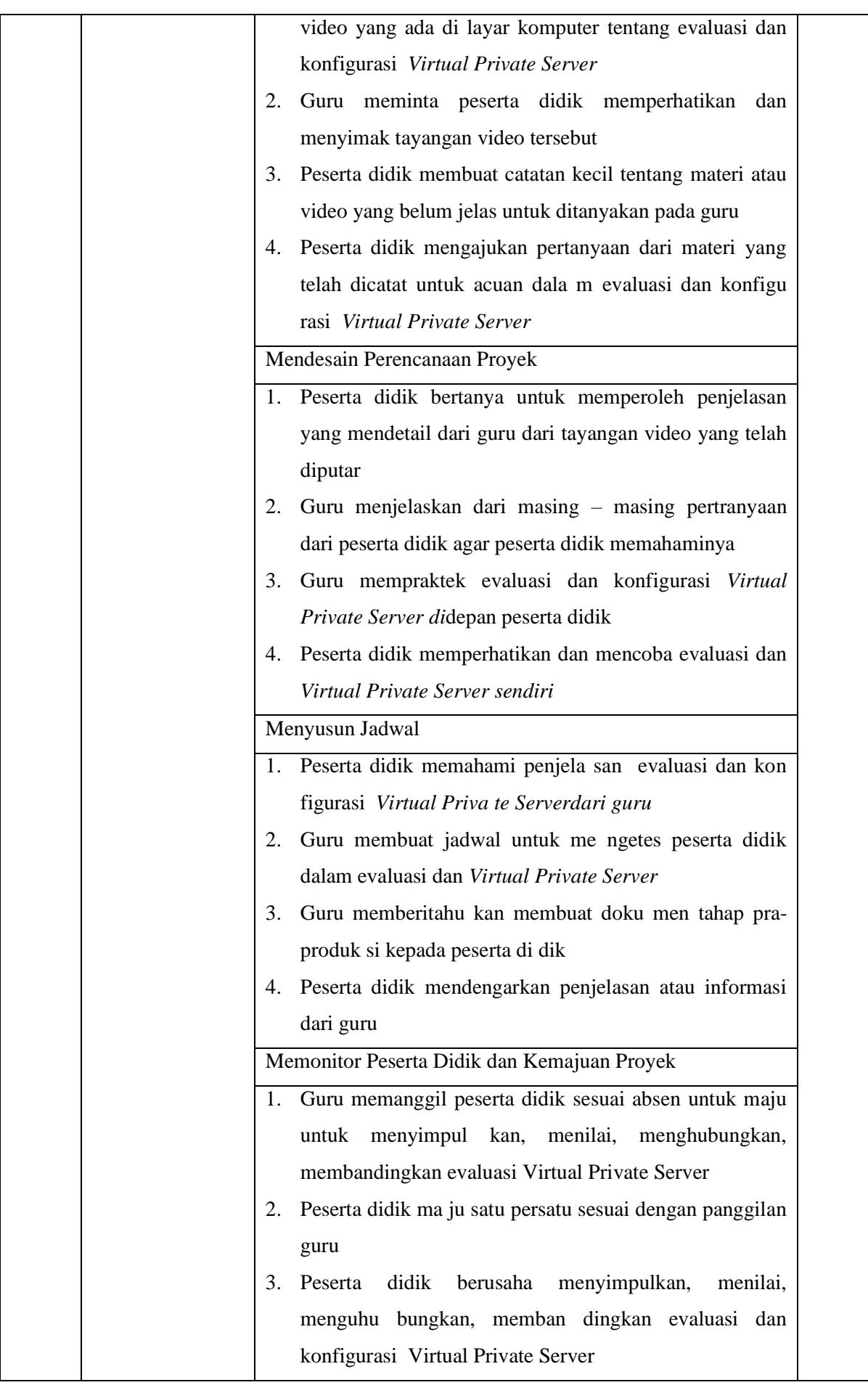

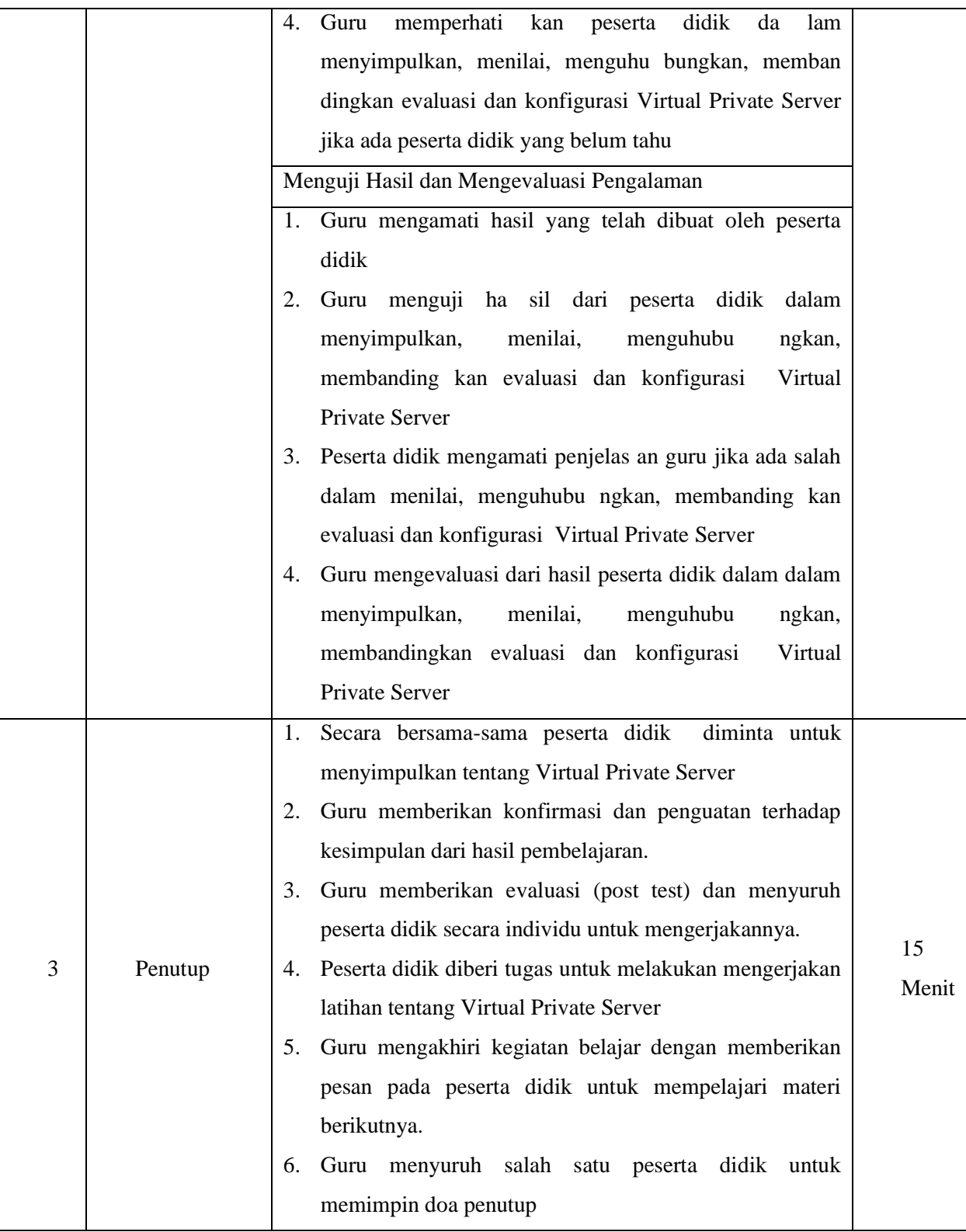

#### **H. Penilaian Hasil Pembelajaran**

- 1. Instrumen dan Teknik Penilaian
	- A. Teknik Penilaian

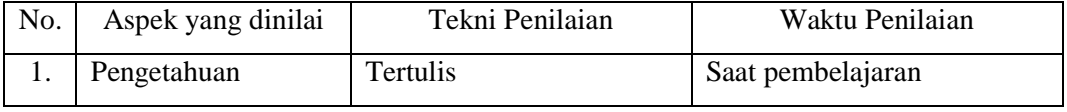

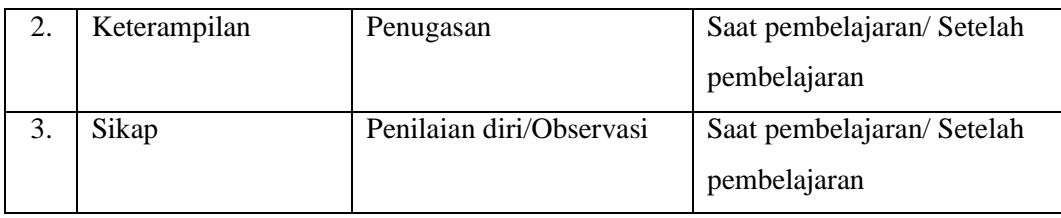

#### B. Instrumen Penilaian

1) Pengetahuan

Penilaian pengetahuan dengan tes tertulis

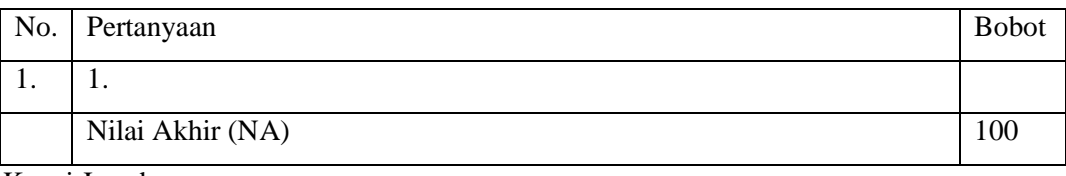

Kunci Jawaban

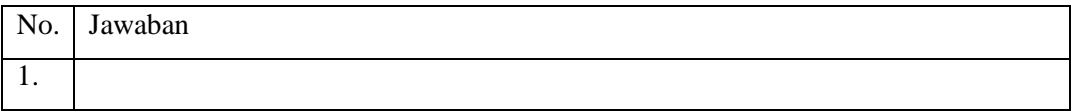

Keterampilan

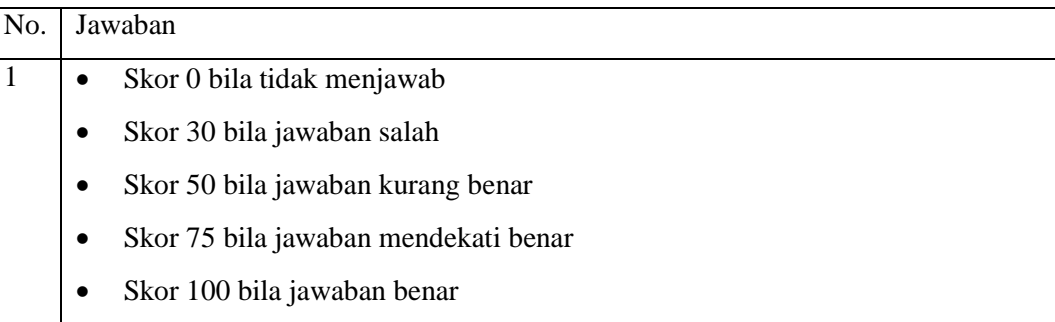

#### 2) Keterampilan

Penilaian ketrampilan dengan praktik tentang Konfigurasi *Virtual Private Server*.

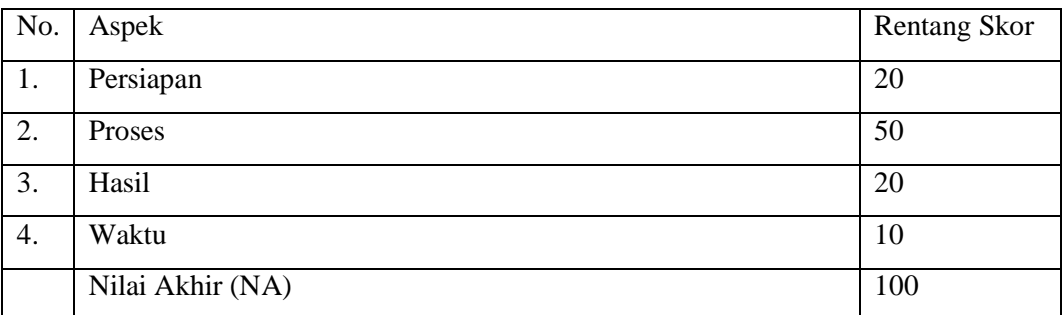

#### 3) Sikap

Penilaian Sikap melalui Penilaian Diri

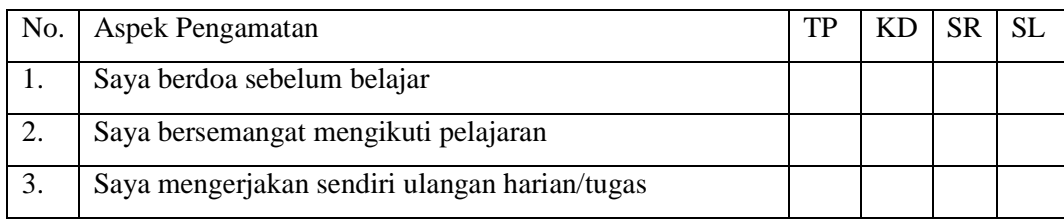
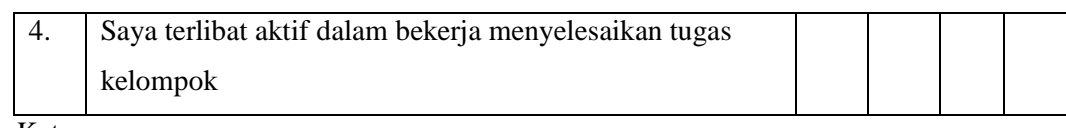

Keterangan :

- $1 = TP$ : Tidak pernah
- $2 = KD : Kadang kadang$
- $3 = SR :$  Sering
- $4 = SL :$  Selalu

Pedoman penilaian

Nilai Akhir :

3,51 – 4,00 : Sangat Baik (SB)

 $2,51 - 3,50$ : Baik (B)

 $1,51 - 2,50$ : Cukup (C)

- $1,00 1,50$ : Kurang (K)
- 2. Analisis Hasil Penilaian
	- Analisis hasil penilaian diadakan setelah diadakan tes formatif
	- Hasil analisis penilaian menentukan perlu tidaknya diadakan remedial atau pengayaan
- 3. Pembelajaran Remedial dan Pengayaan
	- Bagi peserta didik yang memperoleh nilai kurang dari 75 diadakan remedi.
	- Apabila jumlah peserta didik yang remidi 75% atau lebih maka diadakan pembelajaran remedial.
	- Bagi peserta didik yang memperoleh nilai 75 atau lebih maka diadakan pengayaan.

# **URAIAN MATERI**

#### **1. VPS (Virtual Private Server)**

VPS (Virtual Private Server) adalah teknologi server side tentang sistem operasi dan perangkat lunak yang memungkinkan sebuah mesin dengan kapasitas besar dibagi ke beberapa virtual mesin. Tiap virtual mesin ini melayani sistem operasi dan perangkat lunak secara mandiri dan dengan konfigurasi yang cepat.

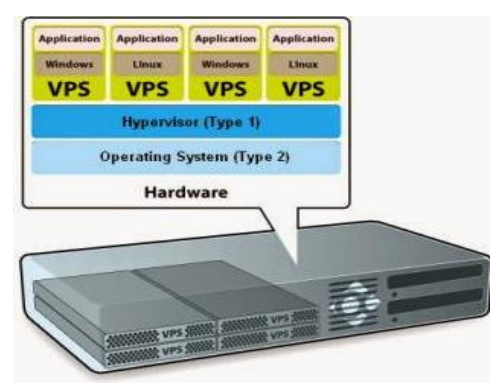

Dalam sebuah VPS, resource server yang alokasikan adalah meliputi CPU Core, CPU Usage, RAM, dan Storage atau ruang penyimpananan.

Pada percobaan ini akan disediakan beberapa IP address dari virtual server, dimana komputer client (workstation) akan mengakses virtual server tersebut dengan cara meminta (request) koneksi pada salah satu IP address yang telah disediakan. Dan selanjutnya akan dicari semua informasi, mengenai hardware, routing, dll, dari virtual server tersebut.

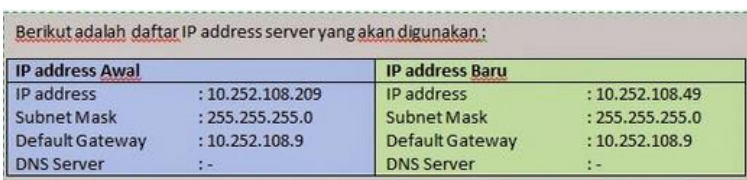

## **2. Konfigurasi Server**

Pastikan bahwa IP address dari workstation berada pada jaringan yang sama dengan IP address yang telah disediakan oleh virtual server. Untuk mengetahui IP address dari workstation, ketikkan perintah #ifconfig.

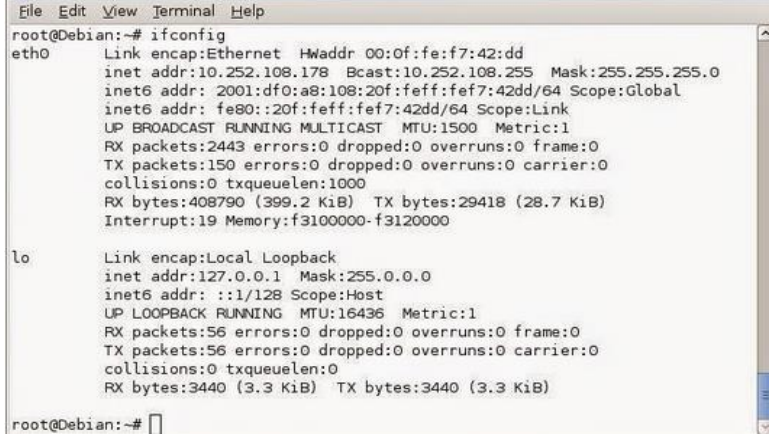

Karena IP address yang digunakan oleh workstation sudah sesuai, maka untuk dapat mengakses semua informasi dari server adalah dengan cara meminta koneksi sebagai server. Untuk meminta request koneksi pada virtual server gunakan perintah #dhclient eth0 –v.

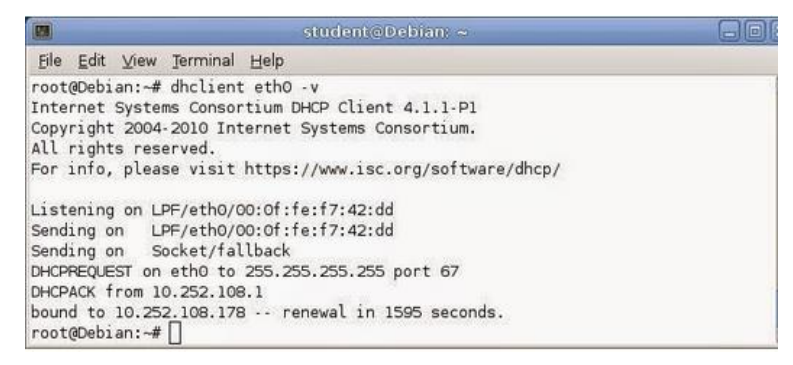

Setelah berhasil terkoneksi dengan server, maka untuk dapat masuk (login) pada server gunakan perintah #ssh –l student <IP\_address\_server>. Dan selama proses tersebut akan terdapat permintaan untuk mengisikan password. Jika berhasil maka workstation telah berhasil terkoneksi dan telah berada pada sisi server.

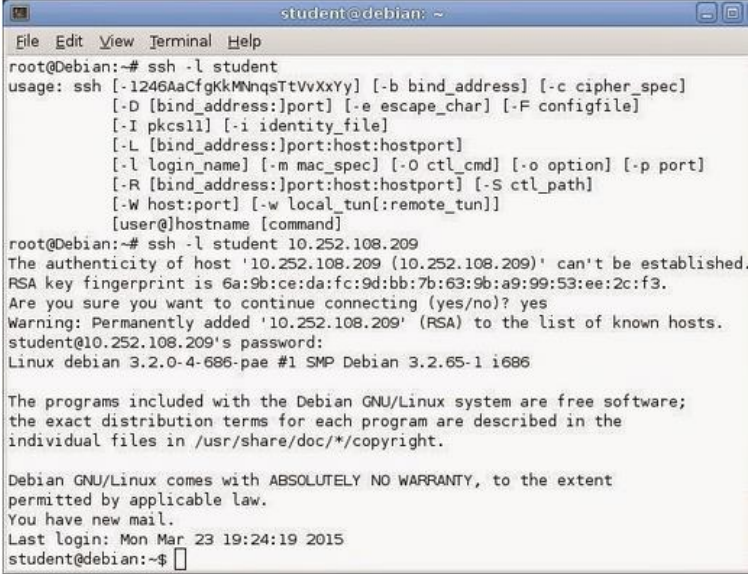

#### **3. Informasi Hardware**

Setelah berhasil masuk pada server, selanjutnya adalah mencari informasi hardware, berupa informasi processor, ukuran memori (RAM), ukuran hardisk, partisi hardisk, dan kernel dari server. Untuk mengetahui processor dari server, gunakan perintah cat /proc/cpuinfo.

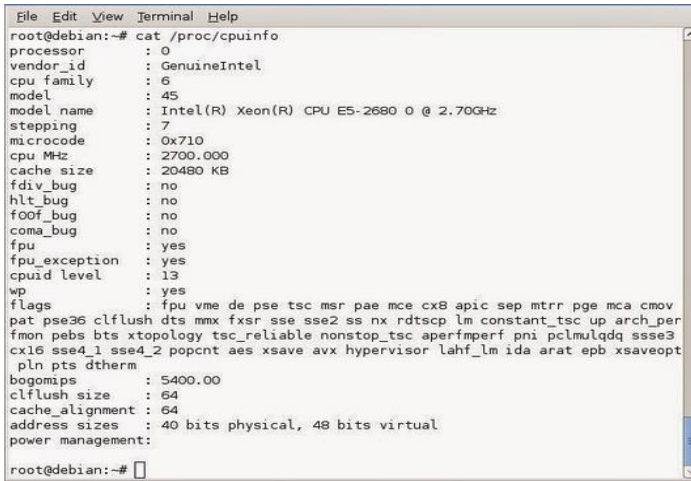

Untuk mengetahui ukuran memori (RAM), ketikkan perintah cat /proc/meminfo. Sehingga akan diperoleh informasi berupa memori yang telah terpakai atau yang masih kosong.

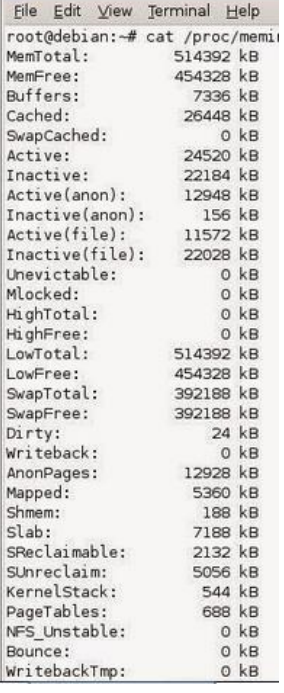

Untuk mengetahui ukuran hardisk dari server, gunakan perintah #fdisk –l | grep Disk. Dari perintah tersebut akan diketahui bahwa server mempunyai ukuran hardisk sebesar 8589 MB.

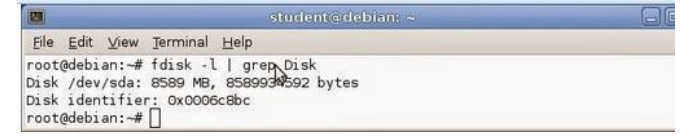

Untuk mengetahui jumlah partisi dari hardisk, ketikkan perintah #cfdisk. Dari informasi tersebut dapat diketahui bahwa terdapat 2 partisi dari hardisk.

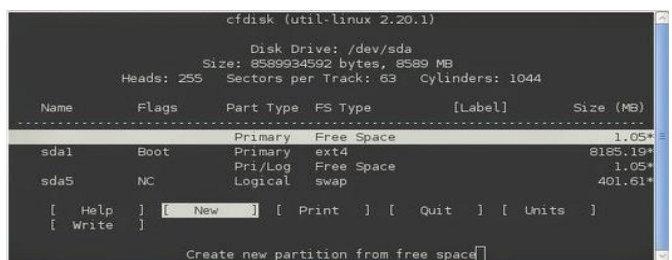

Untuk mengetahui kernel dari server, gunakan perintah #cat /proc/version. Dari perintah tersebut dapat diperoleh informasi kernel sebagi berikut.

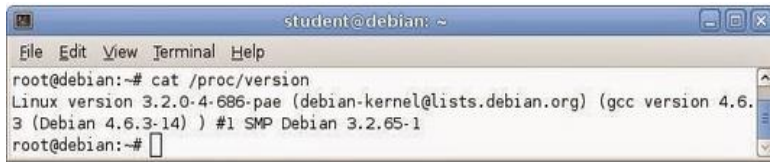

#### **4. Routing Table**

Untuk mengetahui routing table dari server gunakan perintah #route –n. Dari informasi tersebut dapat terlihat bahwa server telah terhubung pada gateway 10.252.108.1 .

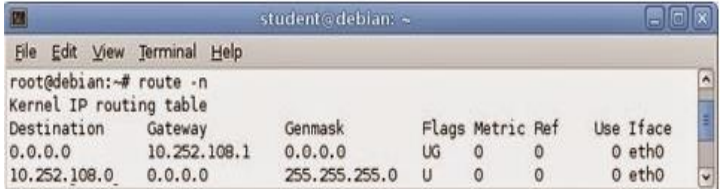

#### **5. Konfigurasi IP address**

Untuk mencari informasi IP address yang digunakan oleh server dengan cara ketikkan perintah #ifconfig. Sehingga terlihat bahwa server mempunyai IP address 10.252.108.209.

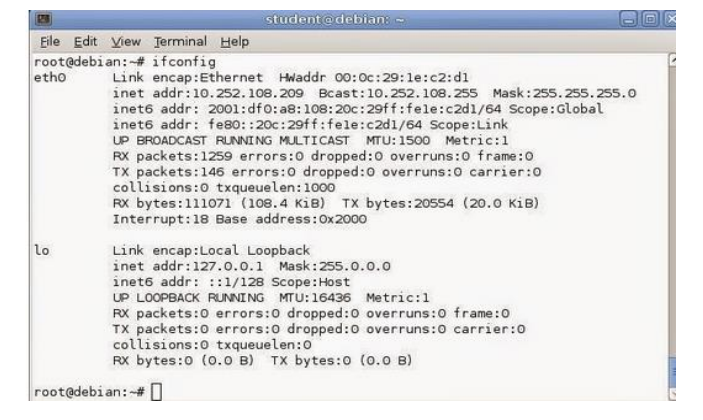

Kemudian ubah IP address tersebut menjadi 10.252.108.49 dengan gateway 10.252.108.9. Untuk mengubah konfigurasi IP address dengan melakukan edit pada file /etc/network/interfaces. Dan ketikkan pada file tersebut isi konfigurasi sebagai berikut.

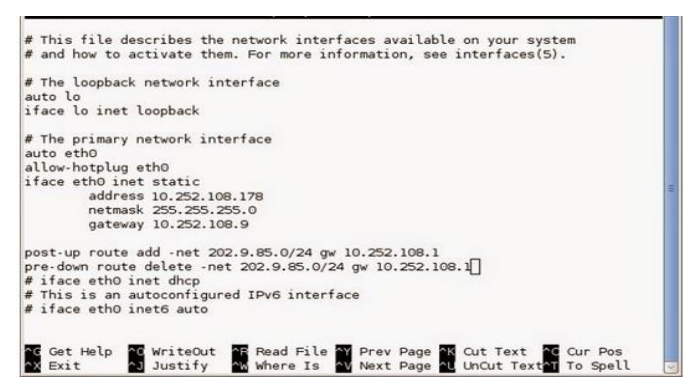

#### **6. Loopback Network Interfaces**

**Loopback Network Interfaces** 

auto lo iface lo inet loopback

Konfigurasi di atas pada file /etc/network/interfaces digunakan untuk melakukan loopback pada interface jaringan lo pada saat booting sistem. Konfigurasi tersebut harus selalu ada.

#### **7. Network Interfaces dengan IP Static**

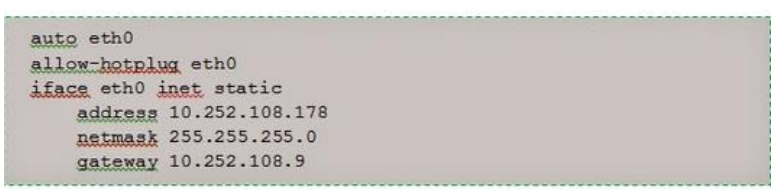

Saat kernel Linux mendeteksi interface eth0, allow-hotplug akan memberikan perintah untuk menyalakan interface, sedangkan iface akan memberikan perintah untuk menggunakan IP static untuk konfigurasi interface.

Pada baris address, netmask, dan gateway menunjukkan informasi untuk IP address dan gateway yang akan digunakan oleh interface eth0. Selanjutnya ketikkan perintah /etc/init.d/networking restart untuk menyimpan semua perubahan kofigurasi yang telah dilakukan. Atau dengan cara melakukan reboot pada computer.

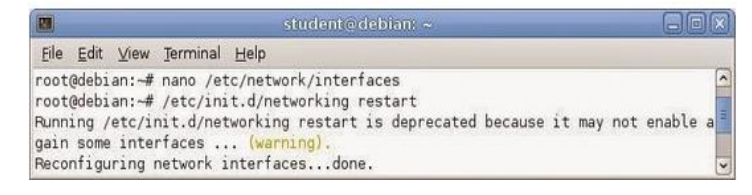

Setelah proses booting selesai, lakukan uji coba dengan cara mengakses kembali pada server, namun gunakan IP address yang baru. Ketikkan perintah #ssh –l student 10.252.108.49. Jika konfigurasi berhasil maka akan muncul perintah untuk memasukkan password dari server.

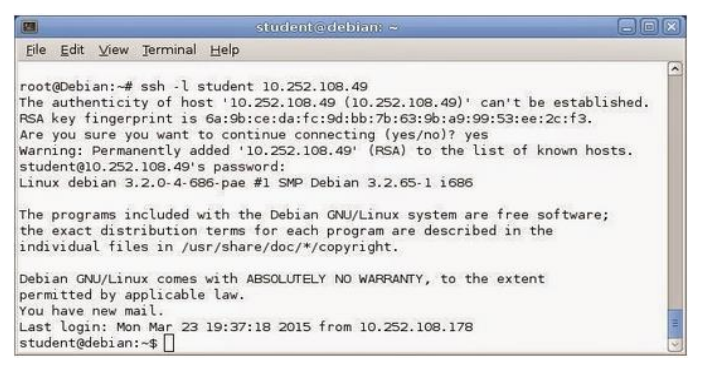

Untuk mengetahui perubahan IP address dari server ketikkan perintah #ifconfig. Sehingga akan terlihat bahwa IP address yang awalnya adalah 10.252.108.209 akan berubah menjadi 10.252.108.49.

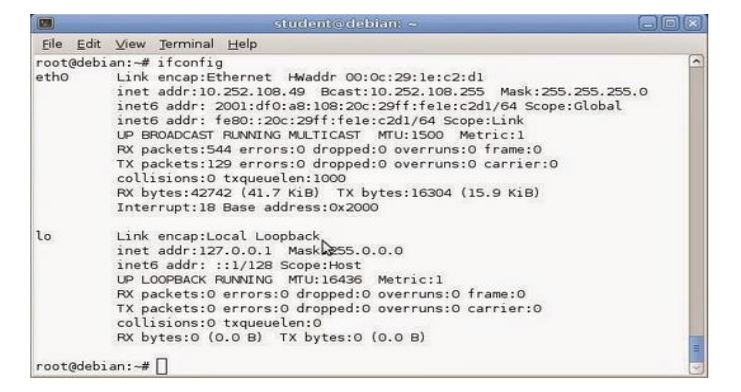

#### **8. Nameserver Dan Hostname**

Konfigurasi nameserver terdapat pada file /etc/resolv.conf. Sedangkan untuk mengetahui nameserver tanpa membuka file konfigurasi dengan cara ketikkan perintah #nslookup. Sehingga akan diketahui bahwa server mempunyai nameserver 202.9.85.4

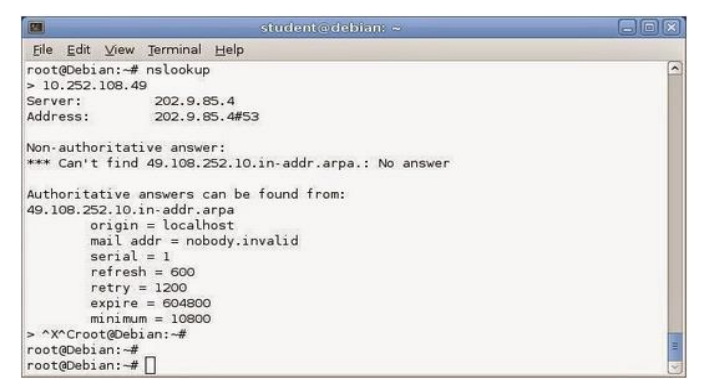

Dan untuk mengetahui hostname dari komputer server, ketikkan perintah #hostname. Sehingga akan

terlihat bahwa hostname dari server adalah "Debian".

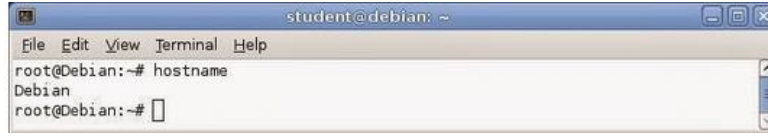

## **Latihan soal**

- 1. Apakah yang Anda ketahui tentang VPS?
- 2. Bagaimana cara melihat konfigurasi name server?
- 3. Bagaimana cara mengetahui hostname dari komputer server?
- 4. Bagaimana cara Untuk mencari informasi IP address yang digunakan oleh server ?
- 5. Bagaimana cara mengetahui kernel dari server?

#### **Jawaban**

- 1. Teknologi server side tentang sistem operasi dan perangkat lunak yang memungkinkan sebuah mesin dengan kapasitas besar dibagi ke beberapa virtual mesin
- 2. File /etc/resolv.conf
- 3. Ketikkan perintah #hostname
- 4. Dengan cara ketikkan perintah #ifconfig. Sehingga terlihat bahwa server mempunyai IP address 10.252.108.209.
- 5. Gunakan perintah #cat /proc/version

Mengetahui, Kepala SMK Negeri 1 Rawajitu Selatan

Rawajitu Selatan, 1 Agustus 2019 Guru Mata Pelajaran,

**ELISA SRI LAKSMI, S.Ag., M.M.** NIP. 196801023 199702 2 002

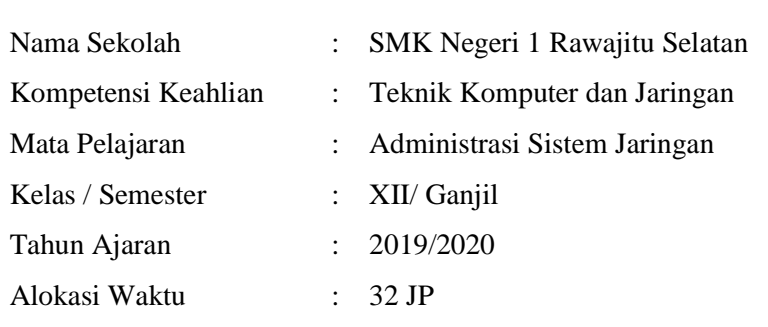

# **RENCANA PELAKSANAAN PEMBELAJARAN**

# **A. Kompetensi Inti**

# 3. Pengetahuan

Memahami, menerapkan, menganalisis, dan mengevaluasi tentang pengetahuan faktual, konseptual, operasional dasar, dan metakognitif sesuai dengan bidang dan lingkup kerja Teknik Komputer dan Jaringan pada tingkat teknis, spesifik, detil, dan kompleks, berkenaan dengan ilmu pengetahuan, teknologi, seni, budaya, dan humaniora dalam konteks pengembangan potensi diri sebagai bagian dari keluarga, sekolah, dunia kerja, warga masyarakat nasional, regional, dan internasional

4. Katerampilan

Melaksanakan tugas spesifik dengan menggunakan alat, informasi, dan prosedur kerja yang lazim dilakukan serta memecahkan masalah sesuai dengan bidang kerja Teknik Komputer dan Jaringan. Menampilkan kinerja di bawah bimbingan dengan mutu dan kuantitas yang terukur sesuai dengan standar kompetensi kerja.

Menunjukkan keterampilan menalar, mengolah, dan menyaji secara efektif, kreatif, produktif, kritis, mandiri, kolaboratif, komunikatif, dan solutif dalam ranah abstrak terkait dengan pengembangan dari yang dipelajarinya di sekolah, serta mampu melaksanakan tugas spesifik di bawah pengawasan langsung.

Menunjukkan keterampilan mempersepsi, kesiapan, meniru, membiasakan, gerak mahir, menjadikan gerak alami dalam ranah konkret terkait dengan pengembangan dari yang dipelajarinya di sekolah, serta mampu melaksanakan tugas spesifik di bawah pengawasan langsung.

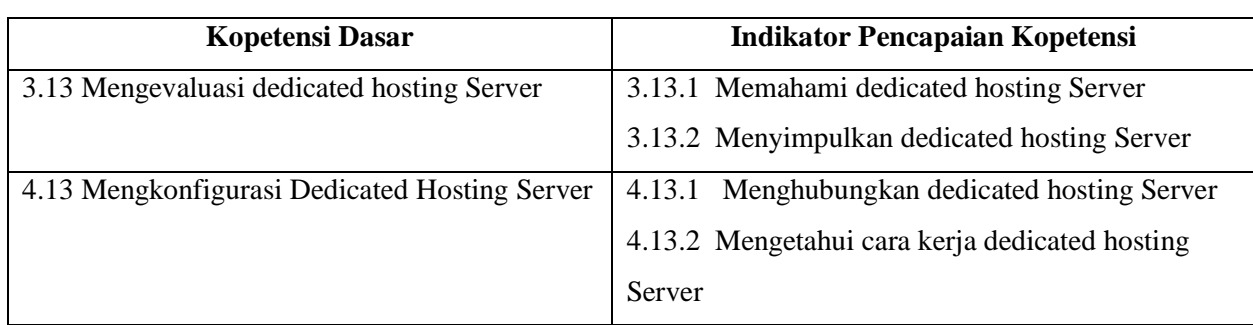

## **B. Kopetensi Dasar dan Indikator Pencapaian Kopetensi**

## **C. Tujuan Pembelajaran**

Setelah berdiskusi dan menggali informasi, peserta didik akan dapat:

- 1. Setelah kegiatan pembelajaran diharapkan peserta didik dapat menyimpulkan dedicated hosting Server dengan benar
- 2. Setelah kegiatan pembelajaran diharapkan peserta didik dapat menilai dedicated hosting Server dengan tepat

Setelah mempraktikan, peserta didik akan dapat:

- 1. Setelah kegiatan pembelajaran diharapkan peserta didik dapat menghubungkan Dedicated Hosting Server dengan benar
- 2. Setelah kegiatan pembelajaran diharapkan peserta didik dapat membandingkan Dedicated Hosting Server dengan tepat

## **D. Materi Pembelajaran**

*Dedicated hosting Server* dan konfigurasi *dedicated hosting Server*

#### **E. Pendekatan, Model dan Metode Pembelajaran**

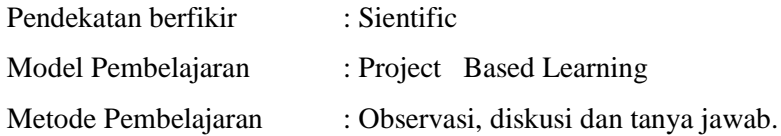

#### **F. Media, Bahan dan Sumber Pembelajaran**

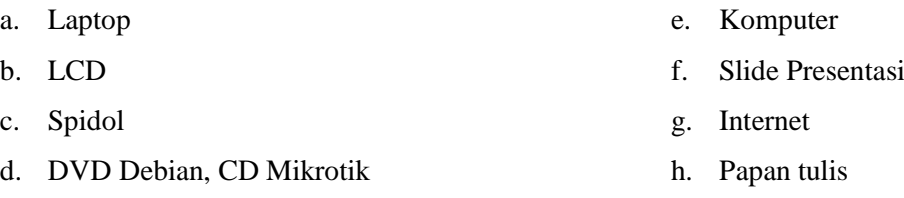

## **G. Kegiatan Pembelajaran**

Pertemuan ke  $1 - 3$ 

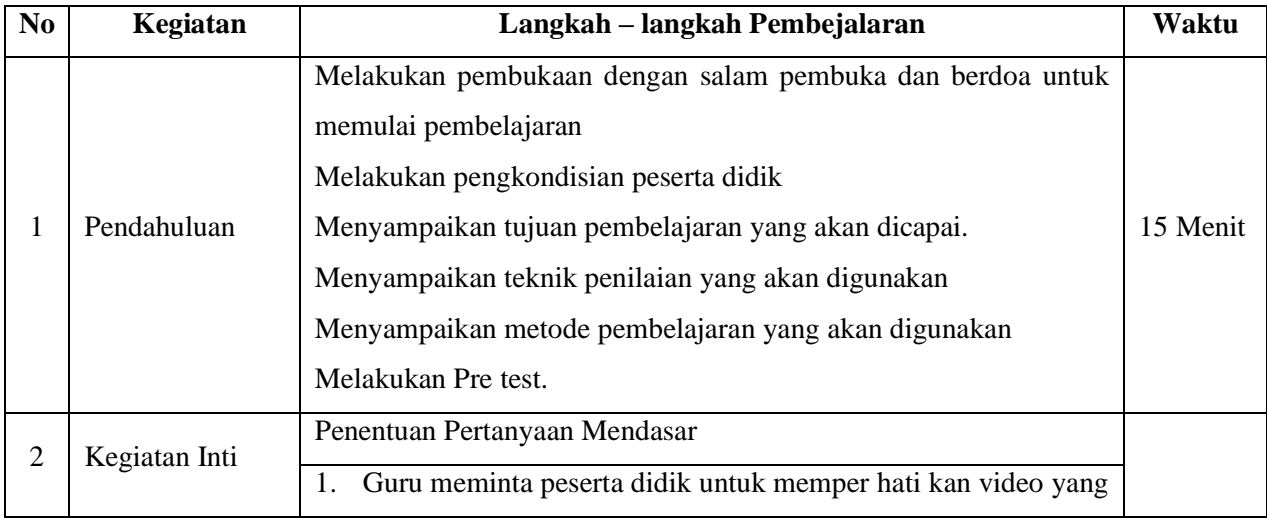

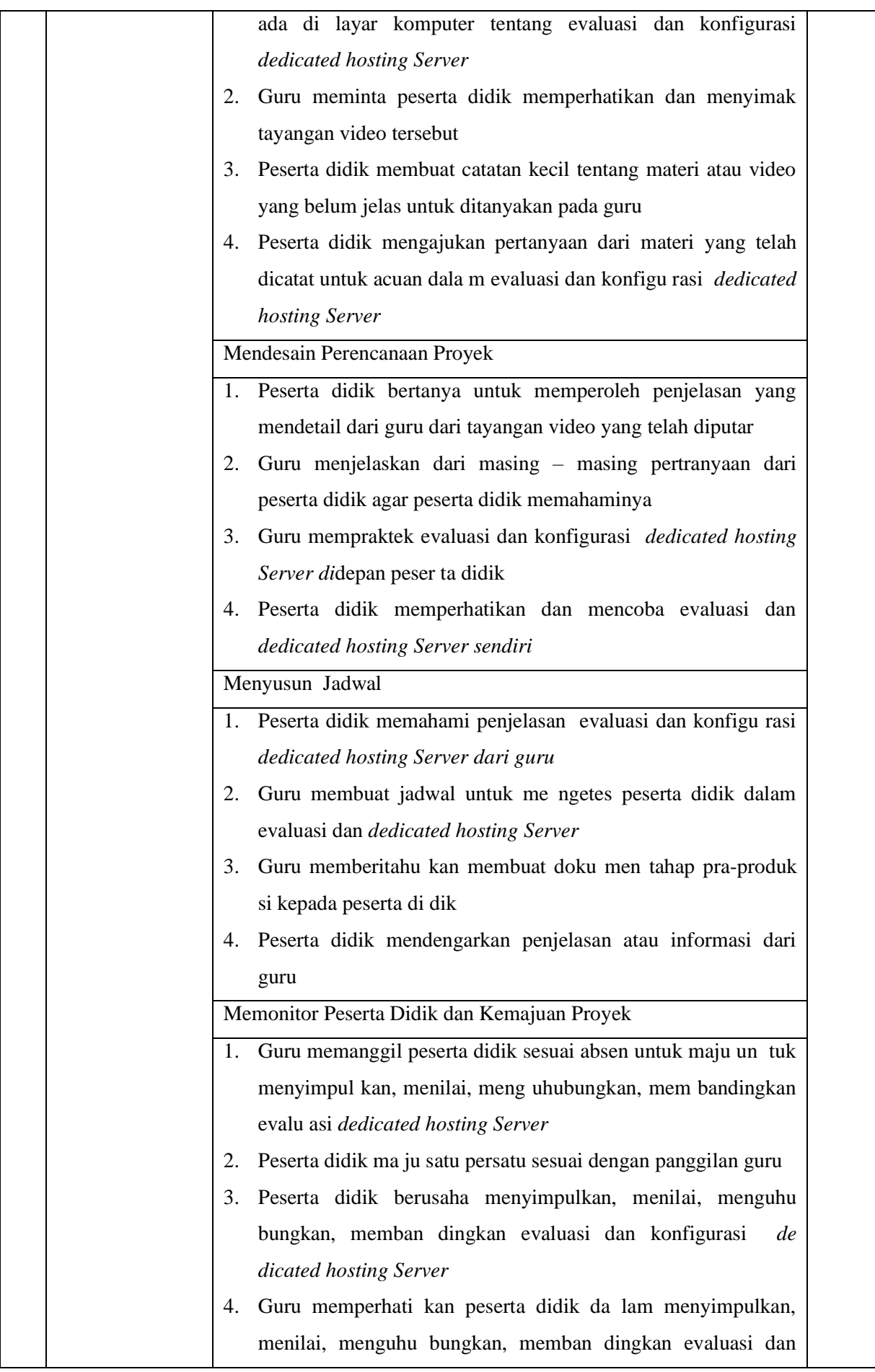

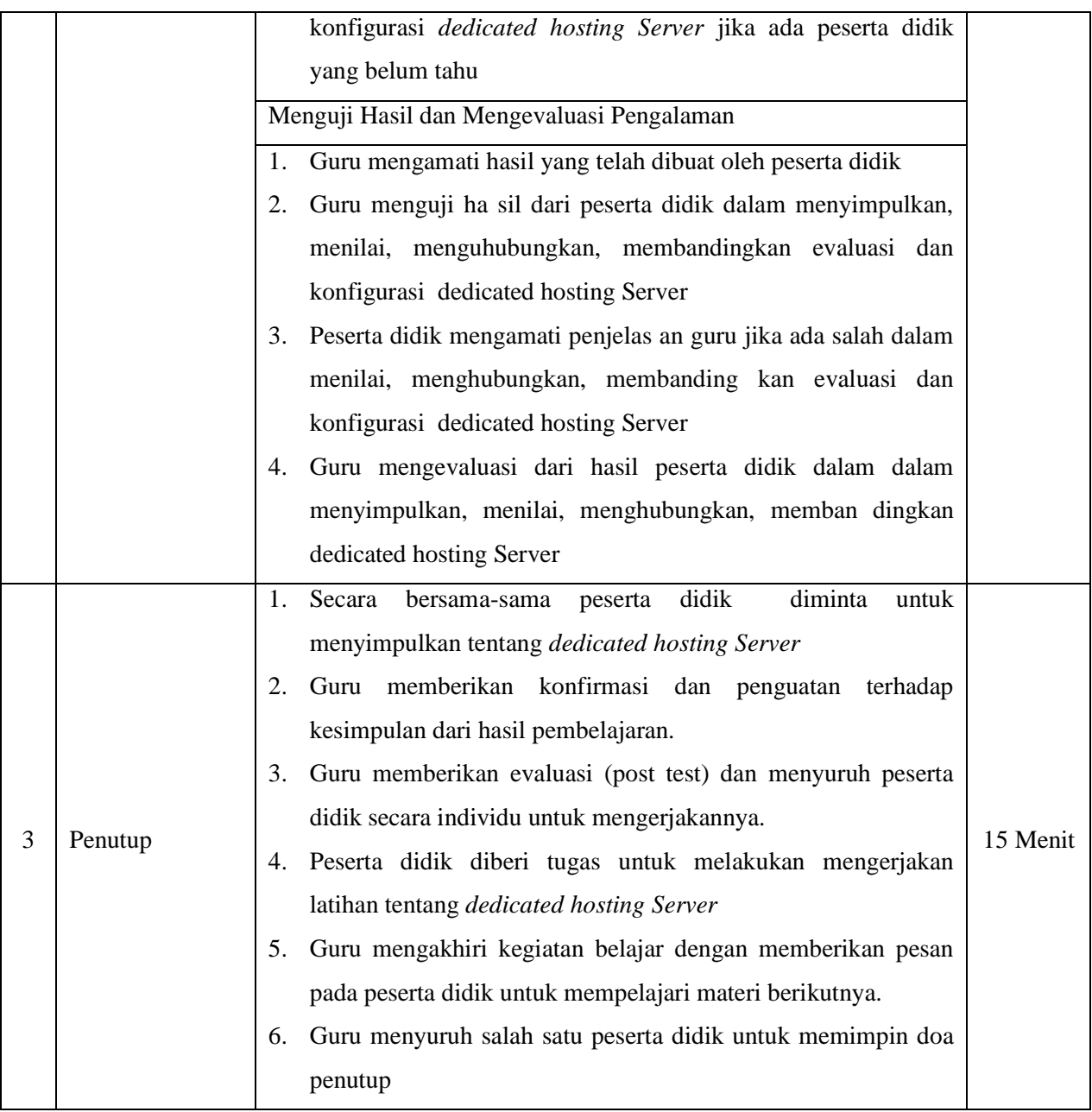

# **H. Penilaian Hasil Pembelajaran**

- 1. Instrumen dan Teknik Penilaian
	- A. Teknik Penilaian

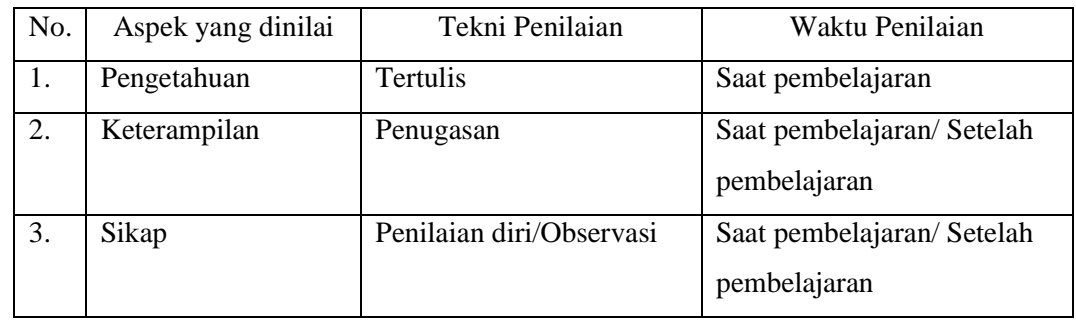

# B. Instrumen Penilaian

1) Pengetahuan

Penilaian pengetahuan dengan tes tertulis

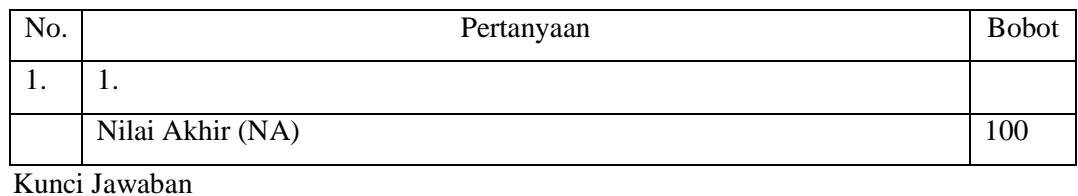

# No. Jawaban 1.

# Keterampilan

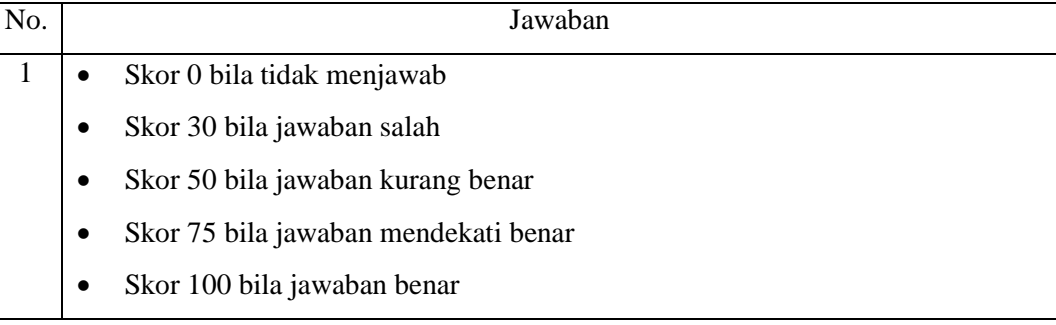

# 2) Keterampilan

Penilaian ketrampilan dengan praktik tentang Konfigurasi *Dedicated Server*.

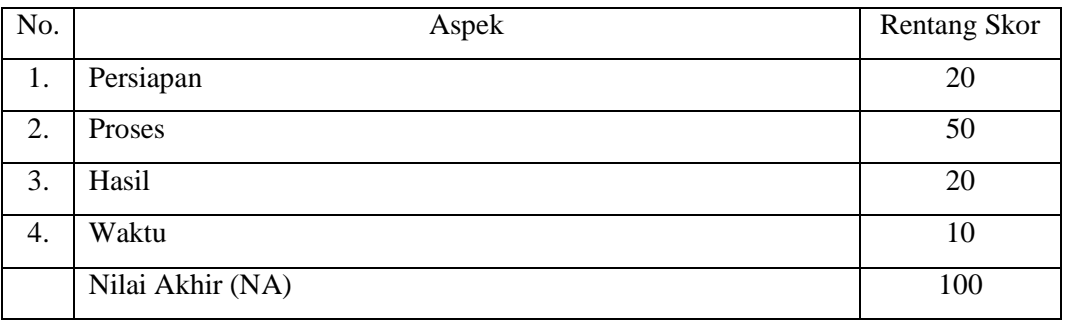

# 3) Sikap

Penilaian Sikap melalui Penilaian Diri

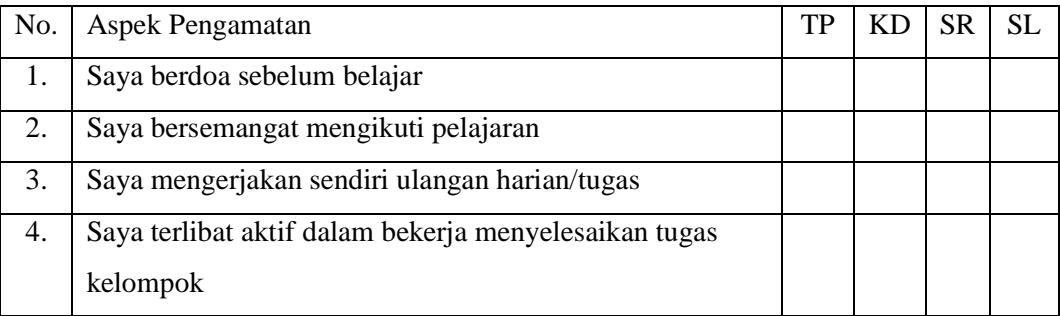

Keterangan :

 $1 = TP$ : Tidak pernah

 $2 = KD : Kadang - kadang$ 

 $3 = SR :$  Sering  $4 = SL : Selalu$ Pedoman penilaian Nilai Akhir : 3,51 – 4,00 : Sangat Baik (SB)  $2,51 - 3,50$ : Baik (B) 1,51 – 2,50 : Cukup (C)  $1,00 - 1,50$ : Kurang (K)

- 2. Analisis Hasil Penilaian
	- Analisis hasil penilaian diadakan setelah diadakan tes formatif
	- Hasil analisis penilaian menentukan perlu tidaknya diadakan remedial atau pengayaan
- 3. Pembelajaran Remedial dan Pengayaan
	- Bagi peserta didik yang memperoleh nilai kurang dari 75 diadakan remedi.
	- Apabila jumlah peserta didik yang remidi 75% atau lebih maka diadakan pembelajaran remedial.
	- Bagi peserta didik yang memperoleh nilai 75 atau lebih maka diadakan pengayaan.

# **URAIAN MATERI**

#### **1. Dedicated Server**

Dedicated Server adalah layanan penyewaan server yang diletakkan di data center idcolo.com, perangkat server disediakan dan dikelola oleh idcolo.com. Layanan yang ditawarkan adalah bersifat Unmanaged Service yang artinya dukungan teknis diberikan sampai pada jaringan dan hardware, idcolo.com hanya melakukan instalasi Operating System dan konfigurasi awal sesuai dengan permintaan anda.

Kenapa Harus Ada Dedicated Hosting? Banyak pemilik bisnis / website direpotkan dengan hal teknis seperti instalasi dan konfigurasi server, belum lagi trouble shooting yang harus dilakukan terkait kinerja server. Ada waktu dimana sebuah website tidak lagi bisa dilayani oleh shared hosting biasa, sementara untuk sewa / memiliki server sendiri pemilik website tidak memiliki kompetensi dalam pengelolaan server. Seperti Anda, kami juga meyakini bahwa "kinerja website Anda akan terkait erat dengan kinerja server hosting Anda". Paket Dedicated hosting ini kami hadirkan untuk menjawab kebutuhan akan penting nya website Anda. Sekarang Anda dapat fokus pada bisnis Anda dan menyerahkan kinerja server hosting Anda pada kami.

Apa hebatnya Dedicated Hosting di BEON? Seperti hal nya di industri banking, dimana terdapat Nasabah PRIORITY, nasabah priority akan mendapatkan layanan khusus, seperti: teller tersendiri, ruang transaksi khusus yang nyaman, dan tentu saja dari bebas dari antrian pelayanan yang tidak dapat dinikmati oleh nasabah biasa. Sekarang, di industri webhosting indonesia, kami menghadirkan ini untuk Anda.

Dedicated hosting yang memungkinkan Anda terbebas dari antrian layanan di shared hosting biasa, support priority & feedback call, satu server dapat digunakan hanya untuk Anda sehingga privacy lebih terjamin dan berbagai hal yang tidak akan pernah Anda dapatkan di layanan shared hosting biasa. Paket dedicated hosting ini sangat tepat dan dapat menjawab kebutuhan bagi Anda yang serius dengan bisnisnya tapi tidak mau repot dengan hal teknis tentang server.

#### **2. Dedicated Server / DS**

Jenis hosting ini biasa digunakan untuk solusi hosting terhadap kebutuhan yang berskala besar atau kompleks. Pengguna bisa memilih atau menyediakan spesifikasi server yang diinginkan, yang kemudian ditempatkan pada sebuah data center. Alasan di tempatkan pada sebuah data center adalah server terlindungi dari banjir, tahan gempa, dan butuh sirkulasi suhu khusus untuk server.

Dengan Dedicated server, pengguna bisa menggunakan sumber daya/resource server secara leluasa karena adminstrasi server dikelola atau dimiliki oleh pemilik server. Dedicated server biasa digunakan oleh penyedia layanan hosting (VPS/Shared Hosting), application service provider atau website yang memiliki trafic tinggi dan membutuhkan resource yang tinggi pula. Jika dilihat dari harga, pengelolaan dedicated server cukup mahal dibandingkan dengan VPS dan Shared Hosting.

## **Latihan soal**

- 1. Apakah yang dimaksud dedicated server?
- 2. Mengapa pada dedicated server pengguna bisa menggunakan sumber daya secara leluasa?
- 3. Mengapa dedicated server ditempatkan di sebuah data center?
- 4. Sebutkan keistimewaan dari dedicated server!
- 5. Siapa sajakah yang menggunakan dedicated server?

#### **Jawaban**

- 1. Layanan penyewaan server yang diletakkan di data center idcolo.com, perangkat server disediakan dan dikelola oleh idcolo.com.
- 2. Adminstrasi server dikelola atau dimiliki oleh pemilik server
- 3. Alasan di tempatkan pada sebuah data center adalah server terlindungi dari banjir, tahan gempa, dan butuh sirkulasi suhu khusus untuk server
- 4. Dedicated hosting yang memungkinkan Anda terbebas dari antrian layanan di shared hosting biasa, support priority & feedback call, satu server dapat digunakan hanya untuk Anda sehingga privacy lebih terjamin dan berbagai hal yang tidak akan pernah Anda dapatkan di layanan shared hosting biasa. Paket dedicated hosting ini sangat tepat dan dapat menjawab kebutuhan bagi Anda yang serius dengan bisnisnya tapi tidak mau repot dengan hal teknis tentang server.
- 5. VPS/Shared Hosting), application service provider atau website yang memiliki trafic tinggi dan membutuhkan resource yang tinggi pula

Mengetahui, Kepala SMK Negeri 1 Rawajitu Selatan Rawajitu Selatan, 1 Agustus 2019 Guru Mata Pelajaran,

**ELISA SRI LAKSMI, S.Ag., M.M.** NIP. 196801023 199702 2 002

# **RENCANA PELAKSANAAN PEMBELAJARAN**

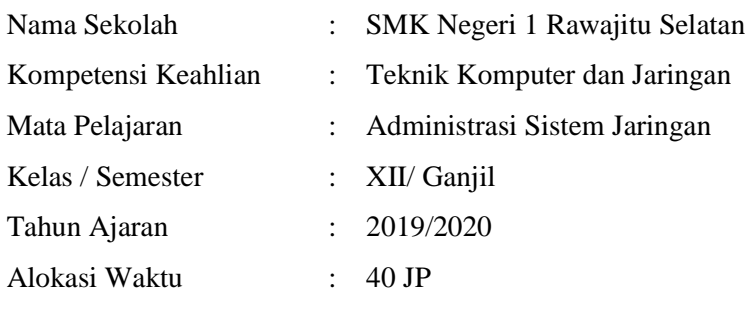

# **A. Kompetensi Inti**

# 3. Pengetahuan

Memahami, menerapkan, menganalisis, dan mengevaluasi tentang pengetahuan faktual, konseptual, operasional dasar, dan metakognitif sesuai dengan bidang dan lingkup kerja Teknik Komputer dan Jaringan pada tingkat teknis, spesifik, detil, dan kompleks, berkenaan dengan ilmu pengetahuan, teknologi, seni, budaya, dan humaniora dalam konteks pengembangan potensi diri sebagai bagian dari keluarga, sekolah, dunia kerja, warga masyarakat nasional, regional, dan internasional

4. Katerampilan

Melaksanakan tugas spesifik dengan menggunakan alat, informasi, dan prosedur kerja yang lazim dilakukan serta memecahkan masalah sesuai dengan bidang kerja Teknik Komputer dan Jaringan. Menampilkan kinerja di bawah bimbingan dengan mutu dan kuantitas yang terukur sesuai dengan standar kompetensi kerja.

Menunjukkan keterampilan menalar, mengolah, dan menyaji secara efektif, kreatif, produktif, kritis, mandiri, kolaboratif, komunikatif, dan solutif dalam ranah abstrak terkait dengan pengembangan dari yang dipelajarinya di sekolah, serta mampu melaksanakan tugas spesifik di bawah pengawasan langsung.

Menunjukkan keterampilan mempersepsi, kesiapan, meniru, membiasakan, gerak mahir, menjadikan gerak alami dalam ranah konkret terkait dengan pengembangan dari yang dipelajarinya di sekolah, serta mampu melaksanakan tugas spesifik di bawah pengawasan langsung.

| <b>Kopetensi Dasar</b>          | <b>Indikator Pencapaian Kopetensi</b>   |  |  |  |
|---------------------------------|-----------------------------------------|--|--|--|
| 3.14 Mengevaluasi VPN Server    | 3.14.1 Memahami VPN Server              |  |  |  |
|                                 | 3.14.2 Menyimpulkan VPN Server          |  |  |  |
| 4.14 Mengkonfigurasi VPN Server | 4.14.1 Menghubungkan VPN Server         |  |  |  |
|                                 | 4.14.2 Mengetahui cara kerja VPN Server |  |  |  |

**B. Kopetensi Dasar dan Indikator Pencapaian Kopetensi**

## **C. Tujuan Pembelajaran**

Setelah berdiskusi dan menggali informasi, peserta didik akan dapat:

- 1. Setelah kegiatan pembelajaran diharapkan peserta didik dapat menyimpulkan VPN Server dengan benar
- 2. Setelah kegiatan pembelajaran diharapkan peserta didik dapat menilai VPN Server dengan tepat

Setelah mempraktikan, peserta didik akan dapat:

- 1. Setelah kegiatan pembelajaran diharapkan peserta didik dapat menghubungkan VPN Server dengan benar
- 2. Setelah kegiatan pembelajaran diharapkan peserta didik dapat membandingkan VPN Server dengan tepat

#### **D. Materi Pembelajaran**

*VPN Server*

#### **E. Pendekatan, Model dan Metode Pembelajaran**

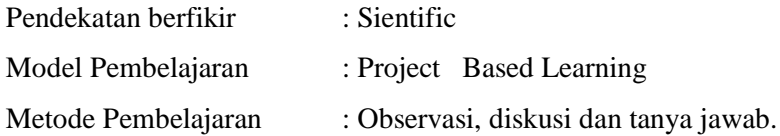

#### **F. Media, Bahan dan Sumber Pembelajaran**

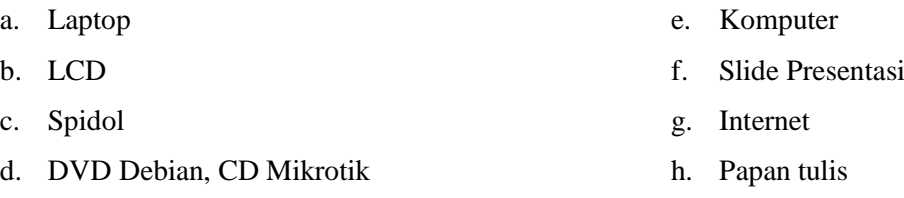

# **G. Kegiatan Pembelajaran**

Pertemuan ke  $1 - 3$ 

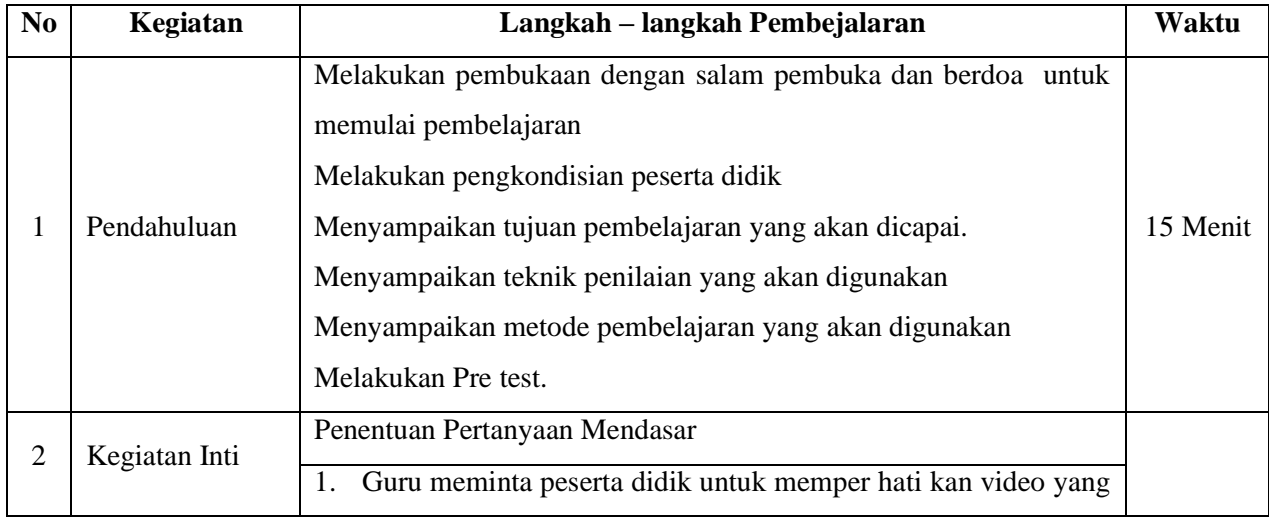

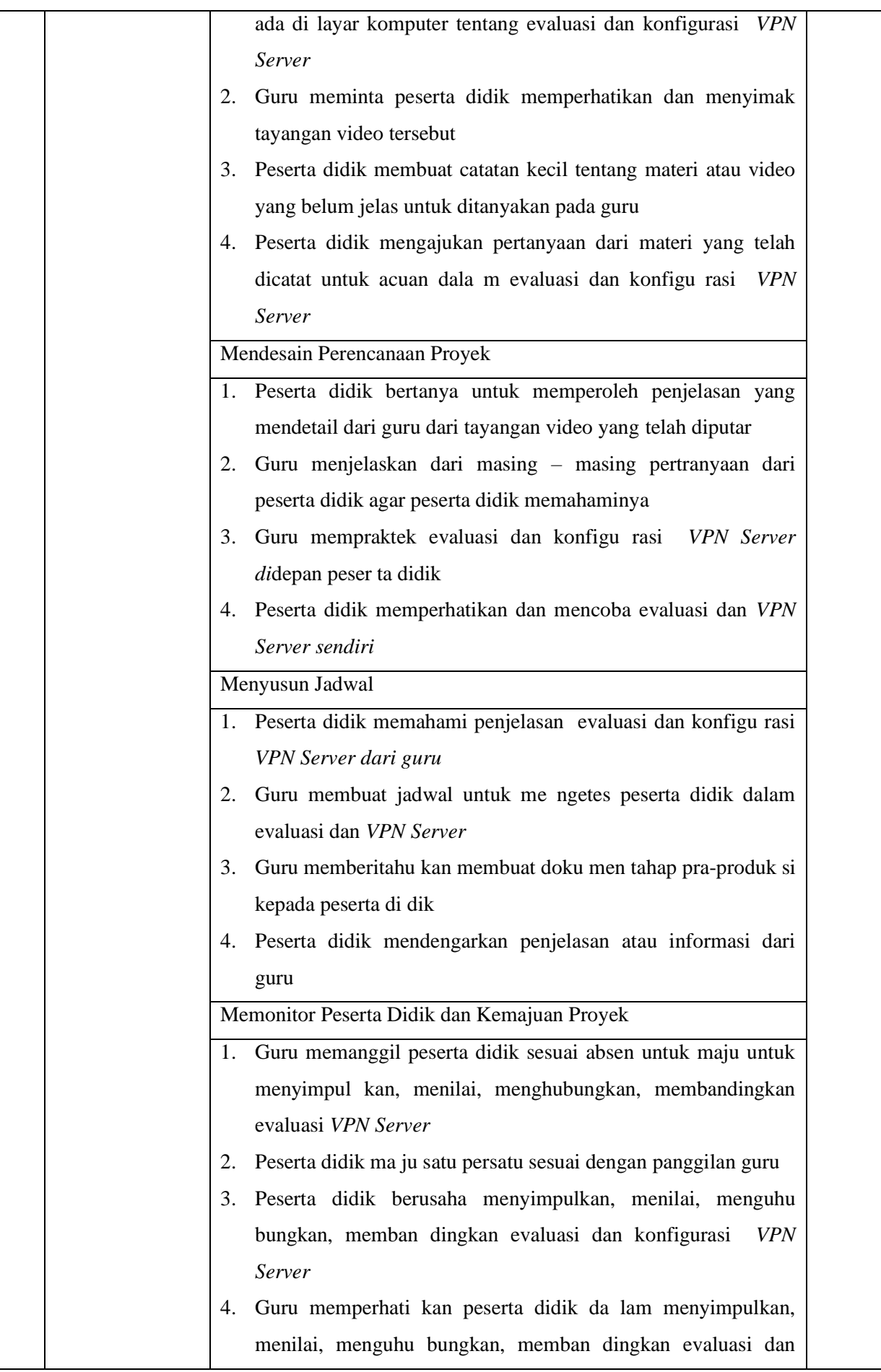

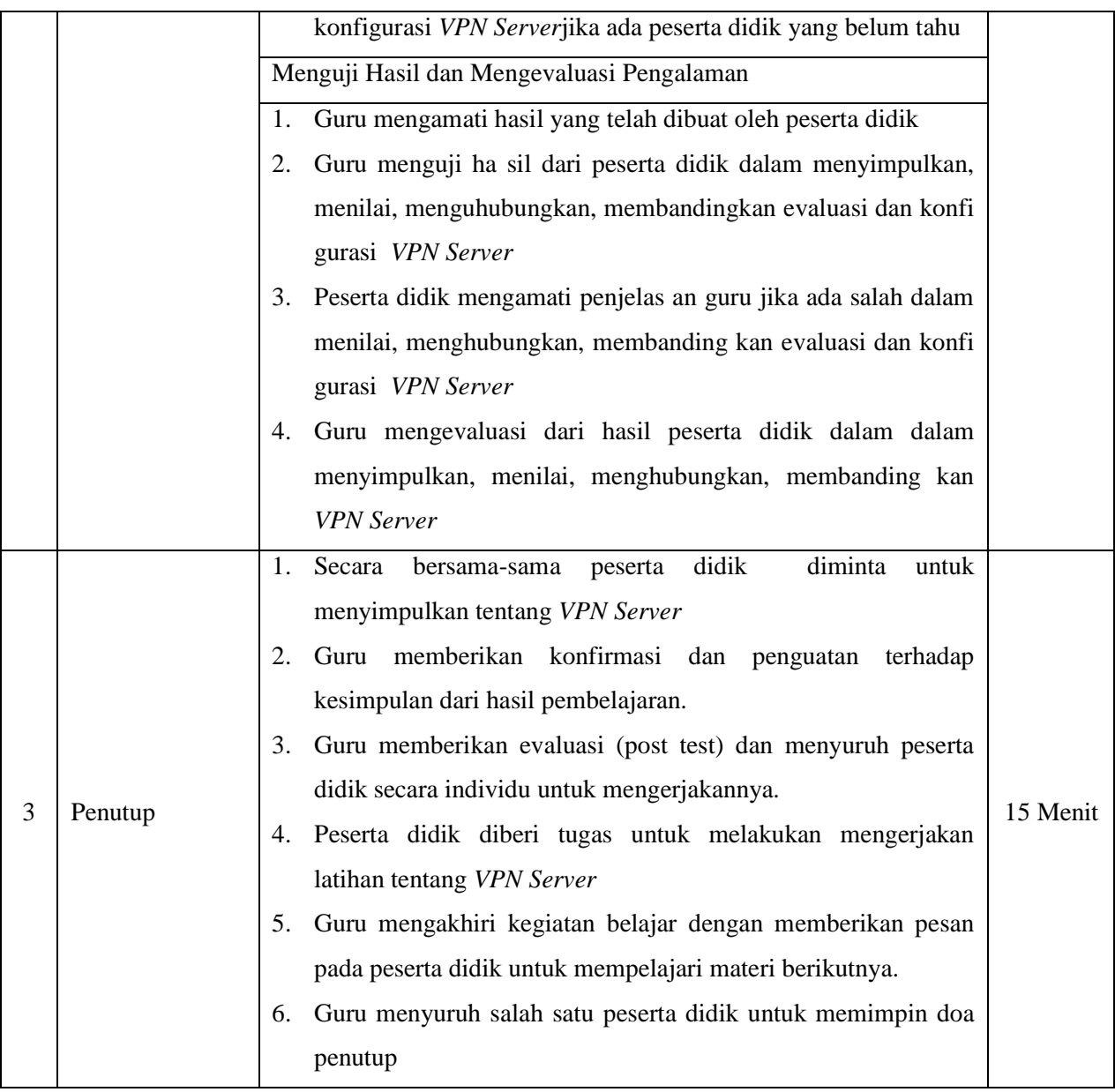

# **H. Penilaian Hasil Pembelajaran**

- 1. Instrumen dan Teknik Penilaian
	- A. Teknik Penilaian

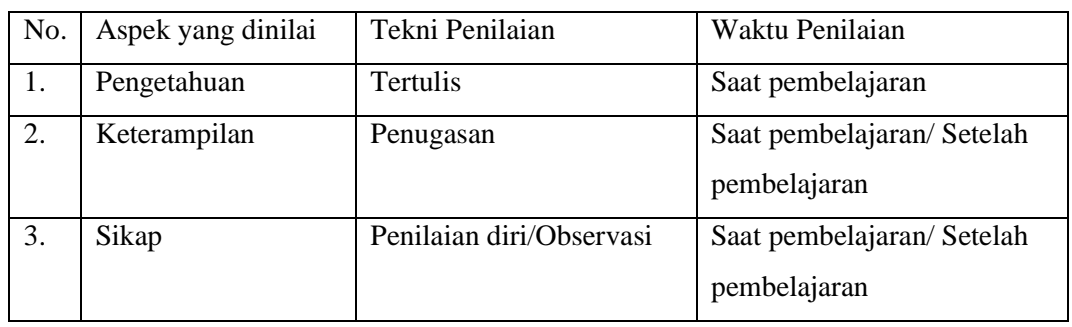

- B. Instrumen Penilaian
	- 1) Pengetahuan

#### Penilaian pengetahuan dengan tes tertulis

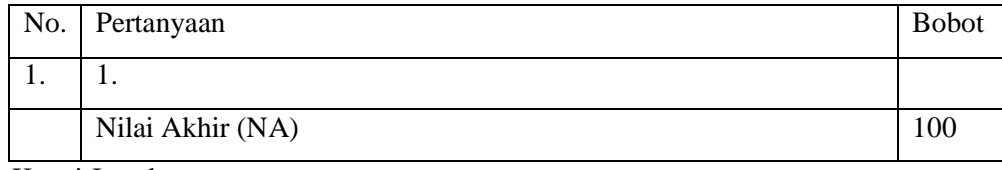

Kunci Jawaban

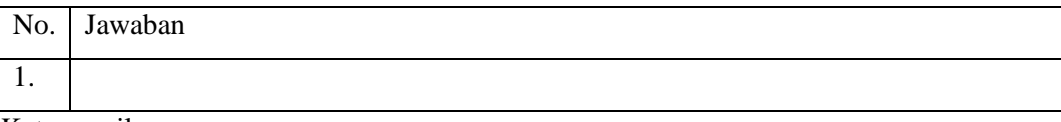

Keterampilan

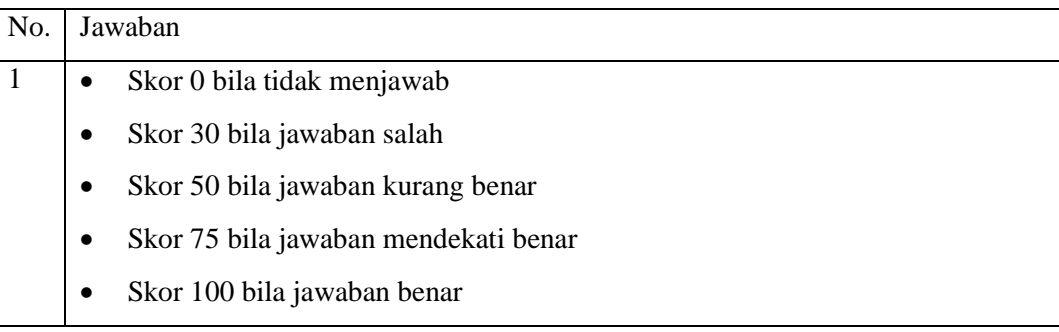

# 2) Keterampilan

Penilaian ketrampilan dengan praktik tentang Konfigurasi *VPN Server*.

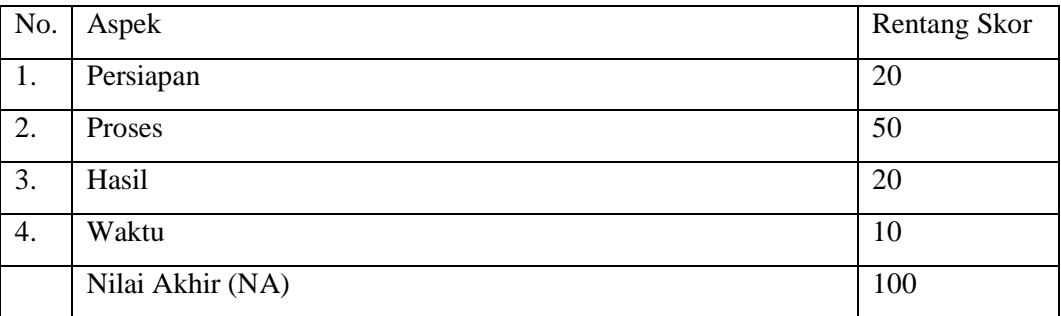

# 3) Sikap

Penilaian Sikap melalui Penilaian Diri

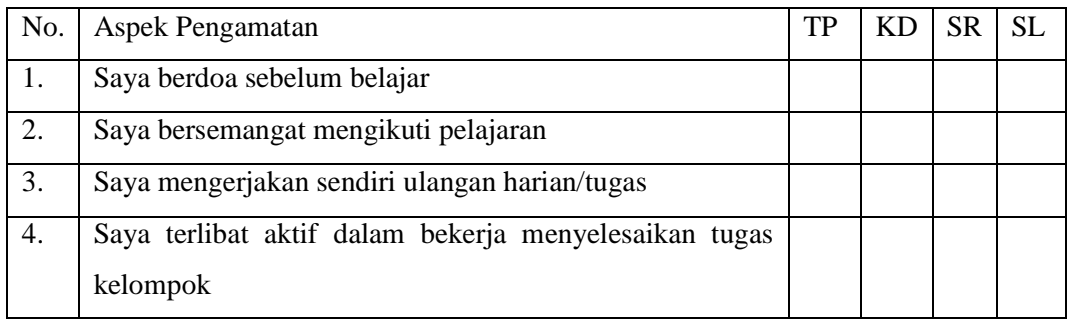

Keterangan :

- $1 = TP$ : Tidak pernah
- $2 = KD : Kadang kadang$
- $3 = SR :$  Sering
- $4 = SL :$  Selalu

Pedoman penilaian Nilai Akhir : 3,51 – 4,00 : Sangat Baik (SB)  $2,51 - 3,50$ : Baik (B)  $1,51 - 2,50$ : Cukup (C)

- $1,00 1,50$ : Kurang (K)
- 2. Analisis Hasil Penilaian
	- Analisis hasil penilaian diadakan setelah diadakan tes formatif
	- Hasil analisis penilaian menentukan perlu tidaknya diadakan remedial atau pengayaan
- 3. Pembelajaran Remedial dan Pengayaan
	- Bagi peserta didik yang memperoleh nilai kurang dari 75 diadakan remedi.
	- Apabila jumlah peserta didik yang remidi 75% atau lebih maka diadakan pembelajaran remedial.
	- Bagi peserta didik yang memperoleh nilai 75 atau lebih maka diadakan pengayaan.

# **URAIAN MATERI**

## **1. VPN Server**

#### **A. Pengertian**

VPN adalah singkatan dari "Virtual Private Network", merupakan suatu koneksi antara satu jaringan dengan jaringan lain secara pribadi melalui jaringan Internet (publik). Disebut dengan Virtual Network karena VPN menggunakan jaringan Internet sebagai media perantaranya alias koneksinya bukan secara langsung. Dan disebut Private Network karena VPN bersifat pribadi maksudnya hanya orang tertentu saja yang dapat mengaksesnya.

#### **B. Jenis-Jenis dari VPN**

Ada 3 jenis jaringan antara lain:

1) Remote VPN

Jenis VPN ini ditujukan pada pengguna yang ingin mengakses jaringan pusat dari tempat yang berada di luar area pusat data dimana user dapat data perusahaan kapanpun dan dimanapun berada contohnya penyelia suatu perusahaan yang dilengkapi laptop untuk mengakses informasi di kantor pusat. Kunci dari jenis komunikasi ini adalah fleksibilitas dan biasanya bandwidth dan performance tidak menjadi isu yang begitu penting.

2) Intranet VPN

VPN jenis ini diimplementasikan pada infrastruktur jaringan diperusahaan yang memiliki beberapa lokasi gedung berbeda, biasanya digunakan untuk menghubungkan kantor kantor cabang dengan kantor pusat suatu perusahaan. Jenis VPN ini harus benar-benar aman dan memenuhi standar performansi dan kebutuhan bandwidth dengan persyaratan yang ketat.

3) Extranet VPN

Pada jenis komunikasi ini, VPN menggunakan Internet sebagai backbone utama. Biasanya VPN jenis ini ditujukan untuk skala komunikasi yang lebih luas melibatkan banyak pengguna dan kantor cabang yang tersebar.

#### **C. Fungsi dari VPN**

Berikut adalah fungsi dari VPN:

1) Kerahasiaan (Confidentially) : VPN merupakan terknologi yang menggunakan jaringan internet atau jaringan publik yang tentunya sangat rawan terhadap pencurian informasi atau data. Maka VPN memakai metode enkripsi untuk mengacak data yang lewat. Dengan menggunakan metode enskripsi itu, keamanan data akan cukup terjamin dari pencurian data. Walau ada pihak-pihak yang bisa menyadap data-data yang melewati jaringan internet maupun jalur dari VPN sendiri, akan tetapi belum tentu yang menyadap dapat membaca data tersebut sebab data tersebut sebelumnya telah teracak. Dapat disimpulkan dari fungsi confidentially ini maksudnya supaya data yang di transmisikan haya dapat diakses oleh orang yang memang berhak saja.

- 2) Keutuhan data (Data Integrity) : VPN mempunyai teknologi yang dapat menjaga keutuhan informasi atau data mulai dari data tersebut dikirim kan hingga data tersebut sampai di tempat yang di tujunya. Sehingga data saat di perjalanan dapat terhindar dari berbagai macam gangguan seperti data hilang, rusak, atau dimanipulasi oleh pihak-pihak yang tidak bertanggung jawab.
- 3) Autentikasi sumber (Origin Authentication) : VPN mempunyai kemampuan untuk melakukan autentifikasi terhadap sumber dari pengiriman data yang akan di terimanya. VPN dapat melakukan pemeriksaan kepada data yang masuk dan mengakses informasi dari sumbernya, lalu alamat dari sumber data tersebut akan di setujui jika proses autentifikasi berhasil, dengan begitu VPN dapat menjamin semua data yang di kirimkan dan juga yang diterima berasal dari sumber yang memang benar-benar seharusnya, tidak ada informasi atau data yang dikirimkan oleh pihak lain dan data yang dipalsukan.

## **D. Manfaat dari VPN**

Berikut adalah manfaat dari VPN:

- 1) Remote Access : Maksudnya dengan menggunakan VPN kita bisa mengakses komputer ataupun jaringan kantor, dari mana saja selama terhubung ke jaringan internet atau publik.
- 2) Keamanan : dengan menggunakan koneksi VPN kita bisa browsing, searching dengan aman saat mengakses dunia maya atau jaringan internet publik misalnya seperti hotspot atau internet yang ada di cafe-cafe.
- 3) Dapat menghemat biaya setup jaringan : VPN juga dapat dipakai sebagai cara alternatif untuk menghubungkan jaringan lokal yang cukup luas dengan biaya yang lebih rendah. Karena transmisi data yang digunakan pada VPN memakai media jaringan internet atau jaringan publik yang sebelumnya telah ada tanpa perlu membangun jaringan sendiri.
- 4) Pengamanan Data di Jaringan Publik : Manfaat VPN lainnya adalah melindungi pertukaran data yang Anda lakukan dari WiFi atau jaringan yang tidak dapat dipercaya. Ini akan membantu ketika menggunakan jaringan publik di kafe, bar, dan semacamnya.

# **E. Cara Kerja dan Penggunaan VPN**

Cara kerja dan Penggunaan VPN antara lain:

- 1) VPN mendukung banyak protokol jaringan seperti PPTP, L2TP, IPSec dan SOCKS. Protokol ini membantu cara kerja VPN untuk memproses otentikasi.
- 2) VPN klien dapat membuat sambungan dan mengidentifikasi orang-orang yang diberi wewenang di jaringan.
- 3) Jaringan VPN juga dienkripsi akan meningkatkan fitur keamanan , hal ini juga berarti bahwa VPN biasanya tidak terlihat pada jaringan yang lebih besar.

4) Teknologi saat ini semakin banyak mendasarkan perkembangan VPN karena mobilitas yang disediakan dan saat ini Virtual Private Network juga membuka jalan untuk koneksi Wi-Fi dan jaringan nirkabel pribadi.

# **F. Kelebihan dan Kekurangan VPN**

Selain untuk menyembunyikan identitas asli, VPN juga dapat membatasi riwayat penelusuran oleh ISP dan pemerintah. Akan tetapi, ada beberapa kekurangan dari penggunaan VPN, salah satunya adalah koneksi yang terkadang lebih lambat. Berikut ini adalah kelebihan dan kekurangan VPN.

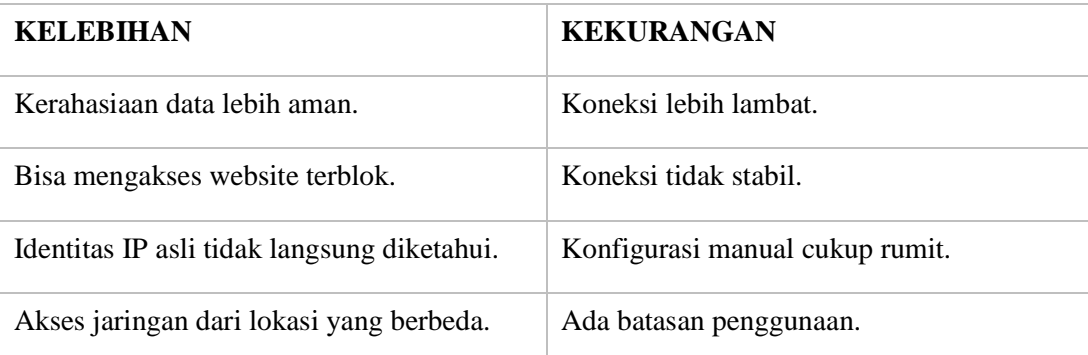

# **G. Protocol VPN Protocol yang bekerja pada jaringan VPN adalah sebagai berikut:**

1) Point to Point Tunneling Protocol (PPTP)

PPTP merupakan protokol jaringan yang memungkinkan pengamanan transfer data dari remote client ke server pribadi perusahaan dengan membuat sebuah VPN melalui TCP/IP. PPTP merupakan protokol jaringan yang mengubah paket PPP menjadi IP datagram agar dapat ditransmisikan melalui internet.

2) Layer 2 Tunnelling Protocol (L2TP)

L2TP adalah tunneling protokol yang memadukan dua buah tunneling protokol yakni L2F (Layer 2 Forwading) milik cisco dan PPTP milik Microsoft. L2TP biasa digunakan dalam membuat Virtual Private Dial Network (VPDN) yang dapat bekerja membawa semua jenis protokol komunikasi di dalamnya.

3) IPsec (Internet Protocol Security)

IPsec merupakan suatu pengembangan dari protokol internet protocol (IP) yang bertujuan untuk menyediakan keamanan pada suatu IP dan layer yang berada di atasnya. IPsec merupakan metode yang memproteksi IP datagram ketika paket ditransmisikan pada traffic. IPsec bekerja pada layer tiga OSI yaitu network layer sehingga dapat mengamankan data dari layer yang berada atasnya.

4) Secure Socket Layer

Secure Socket Layer (SSL) dan Transport Layer Security (TLS) merupakan solusi protokol untuk VPN yang bekerja pada layer 4. Pengguna dapat mengakses VPN perusahaan melalui aplikasi browser karena protokol ini merupakan protokol kriptografi yang digunakan untuk mengamankan komunikasi melalui internet.

## **H. Cukup Amankah Menggunakan VPN?**

Keamanan terkadang menjadi perdebatan antara karyawan dengan perusahaan IT.

VPN dapat membuat koneksi Anda sangat aman, tetapi itu juga tergantung dengan protokol (jalan) yang Anda gunakan untuk melakukan koneksi.

Keamanan menggunakan VPN masih terhalang dua faktor utama, yaitu:

a) Batasan Teknologi

Limitasi teknologi yang digunakan untuk mengembangan VPN, seperti tipe protokol dan enkripsi yang digunakan.

b) Batasan Hukum

Batasan hukum dan kebijakan memengaruhi apa yang dapat dilakukan dengan teknologi itu. Begitu pula dengan undang-undang negara tempat server dan perusahaan menyediakan VPN berada. Terkadang kebijakan perusahaan sendiri mempengaruhi cara perusahaan menerapkan teknologi ini dalam layanan mereka.

Jadi bisa dibilang tidak sepenuhnya menggunakan VPN itu aman. Namun, paling tidak menggunakan VPN akan lebih aman dibandingkan menggunakan koneksi biasa.

# **I. Jadi, Kapan Harus Menggunakan VPN?**

Ada beberapa alasan menarik untuk menggunakan teknologi ini:

- Membantu Anda mendapatkan koneksi yang lebih aman ketika menggunakan WiFi publik.
- Mengenkripsi aktivitas Anda di situs web.
- Menyembunyikan aktivitas Anda terhadap orang-orang yang ingin mencoba mengetahui secara diam-diam.
- Menyembunyikan lokasi, dan mengizinkan Anda mengakses geo-blocked content "kontenkonten yang diblok berdasarkan wilayah geografis".
- Memastikan Anda lebih anonim di dalam situs web.

# **J. Cara Mendapatkan VPN Gratis**

Apa itu VPN Gratis? VPN Gratis adalah layanan yang menyediakan server VPN dan dapat Anda gunakan secara gratis.

Melalui situs-situs di bawah ini, Anda bisa mendapatkan akses VPN secara gratis. Ada beberapa situs penyedia VPN Gratis yang bisa Anda coba. Situs-situs penyedia VPN Gratis ini menyediakan layanan aplikasi VPN yang dapat digunakan di perangkat desktop. Sedangkan jika Anda ingin menggunakan VPN pada perangkat mobile maupun desktop dapat mencoba aplikasi seperti Hotspot Shield atau Tunnel Bear.

1) Hotspot Shield

Hotspot Shield adalah penyedia layanan VPN yang cukup populer. Meskipun menyediakan layanan premium, tetapi Hotspot Shield juga menawarkan versi gratis yang dapat Anda coba.

Versi ini dapat mencegah situs yang mengandung malware dan membawa Anda untuk terkoneksi dengan situs yang diblok. Namun, versi gratis hanya dapat mengkoneksikannya untuk satu perangkat saja.

2) TunnelBear

TunnelBear adalah aplikasi VPN yang cukup sederhana tetapi powerful. TunnelBear memiliki tampilan yang menarik sehingga memudahkan pengguna untuk menggunakannya.

TunnelBear adalah sebuah aplikasi VPN yang ramah untuk perangkat Anda. TunnelBear memiliki UI yang menarik dan sederhana sehingga memudahkan pengguna untuk menggunakannya.

Versi yang ditawarkan juga ada dua, gratis dan berbayar. Versi gratis dapat Anda coba sampai dengan 500MB penggunaan.

3) Hide.me

Hide.me merupakan aplikasi penyedia internet yang ada di Malaysia dan mempunyai puluhan server yang ada di dunia. Versi gratis dari aplikasi ini mengizinkan Anda untuk menggunakan sampai dengan 3GB setiap bulannya.

#### **K. Kesimpulan**

VPN dapat membantu Anda untuk mengamankan koneksi yang Anda lakukan, begitu pula dengan identitas dan data pribadi. Meskipun ada kekurangan, tetapi itu menjadi bagian yang tidak bisa dipisahkan di dalam sebuah aplikasi.

Ada beberapa pilihan aplikasi penyedia layanan Server VPN, tetapi Anda juga dapat membuat Server VPN sendiri di VPS atau perangkat komputer Anda.

## **2. Konfigurasi VPN Server :**

Perlu diketahui terlebih dahulu, bahwasanya vpn server membutuhkan jaringan yang mengarah ke jaringan Internet. Untuk jaringan Internet, vpn serverpun harus menggunakan Ip Public, agar bisa diakses dari mana saja, tetapi kali ini hanya akan menggunakan ip local saja atau private ip , aplikasi untuk membuat vpn server ada beberapa seperti : openvpn ,pptp dll yang anda bisa cari sendiri di internet ,dalam konfigurasi kali ini saya akan mengunakan pptp untuk membuat vpn server .

Berikut langkah-langkahnya :

a. pertama-tama silahkan masukan perintah .

#apt-get install pptpd

#### root@server1:/home/server1# apt-get install pptpd\_

b. Selanjutnya anda harus mengkonfigurasi vpn anda, ada 3 buah file yang harus anda konfigurasikan yaitu "/etc/pptpd.conf", "/etc/ppp/pptpd-options", dan "/etc/ppp/chap-secrets" pertama masukan perintah berikut untuk mengkonfigurasi file /etc/pptpd.conf

root@server1:/home/server1# nano /etc/pptpd.conf \_

Pada akhir file konfigurasi atau yang terbawah tambahkan beberapa baris berikut ini

localip 192.168.100.2

#### remoteip 192.168.100.3-238,192.168.0.245

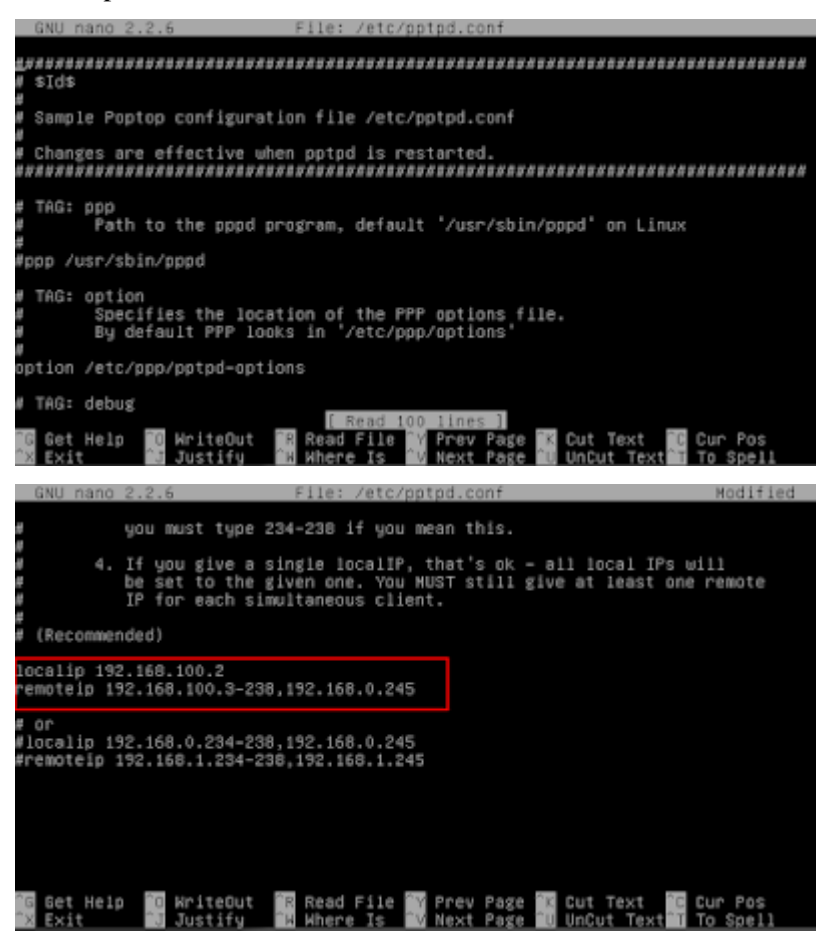

Simpan dengan menekan Ctrl+X  $\Rightarrow$  Y  $\Rightarrow$  Enter

c. Kemudian masukan perintah :

#nano /etc/ppp/pptpd-options

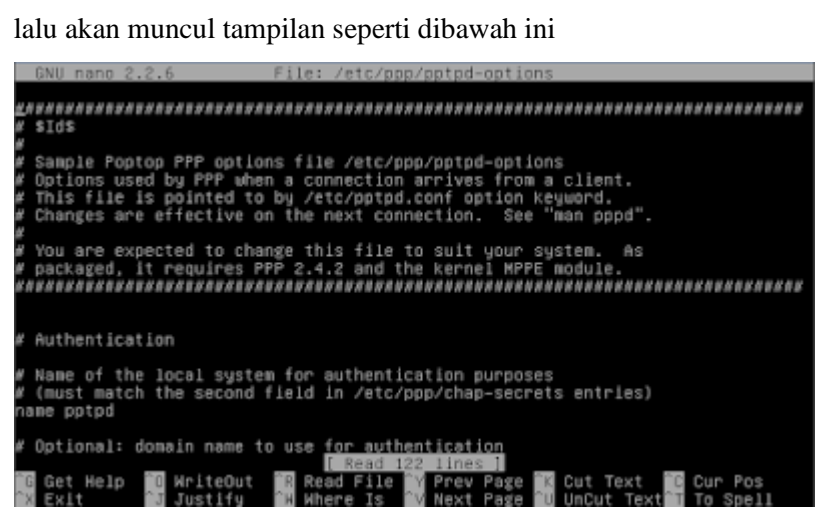

oot@server1:/home/server1# nano /etc/ppp/pptpd-options~

Pada bagian paling bawah tambahkan baris berikut

ms-dns 192.168.100.2

| nobsdcomp                                                                                                    |
|----------------------------------------------------------------------------------------------------|
| noipx                                                                                                    |
| mtu 1490                                                                                                    |
| mru 1490                                                                                                    |
| Modified<br>GNU nano 2.2.6<br>File: /etc/ppp/pptpd-options                                                                                                    |
| (needed on some networks with Windows 9x/ME/XP clients, see posting to<br>poptop-server on 14th April 2005 by Pawel Pokrywka and followups,<br>http://marc.theaimsgroup.com/?t=1113431754000068r=18w=2 )<br>nov j<br>novjccomp |
| # turn off logging to stderr, since this may be redirected to pptpd,<br># which may trigger a loopback<br>nologfd                                                                                                    |
| put plugins here<br>(putting them higher up may cause them to sent messages to the pty)                                                                                                    |
| ms-dns 192.168.100.2<br>nobsdcomo<br>xdlon<br>mtu 1490<br>mru 1490                                                                                                    |
| Get Help<br>WriteOut<br>Read File <b>M</b><br>Prev Page<br>Text<br>Cur Pos<br>Cut                                                                                                    |

Simpan dengan menekan Ctrl+X =>  $Y =$ > Enter

d. Kemudian edit file /etc/ppp/chap-secrets dengan perintah

#nano /etc/ppp/chap-secrets

root@server1:/home/server1# nano /etc/ppp/chap–secrets

Pada file konfigurasi ini adalah untuk membuat username dan password untuk login vpn client pada windows atau linux tambahkan beberapa baris berikut ke bagian palingbawah file konfigurasi :

aku \* aku \*

|   | GNU nano 2.2.6 |                                                 |                    | File: /etc/ppp/chap-secrets      |              |                                  |       |
|---|----------------|-------------------------------------------------|--------------------|----------------------------------|--------------|----------------------------------|-------|
| æ | client         | Secrets for authentication using CHAP<br>server | secret             |                                  | IP addresses |                                  |       |
|   |                |                                                 |                    |                                  |              |                                  |       |
|   |                |                                                 |                    |                                  |              |                                  |       |
|   |                |                                                 |                    |                                  |              |                                  |       |
|   |                |                                                 |                    |                                  |              |                                  |       |
|   | Get Help<br>G  | WriteOut<br>n o                                 | <b>R</b> Read File | Read<br><b>lines</b><br>$\Delta$ |              | Y Prev Page & Cut Text B Cur Pos | Sne l |

Formatnya aku [tab] \* [tab] aku [tab] \* ,maka akan seperti dibawah ini

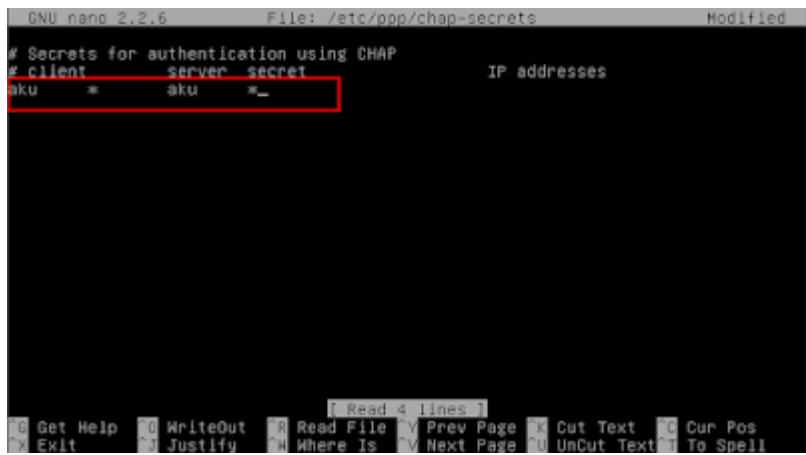

Setelah itu simpan, tekan Ctrl+x => Y => Enter

e. Kemudian restart service pptpd dengan perintah

#service pptpd restart atau #/etc/init.d/pptpd restart

root@server1:/home/server1# /etc/init.d/pptpd restart<br>[ ok ] Restarting pptpd (via systemctl): pptpd.service.<br>root@server1:/home/server1# \_

f. Sekarang coba pada Client, masuk ke Control Panel => Klik Set Up a New connection or Network .

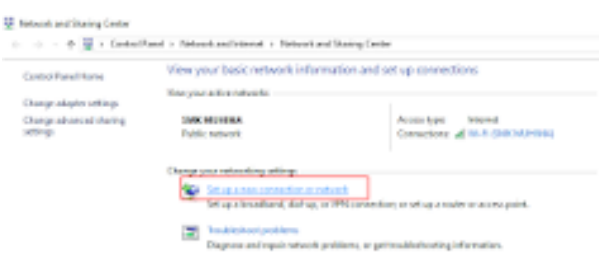

g. Maka akan muncul jendela baru seperti gambar dibawah, Pilih Connect to a WorkPlace => Next .

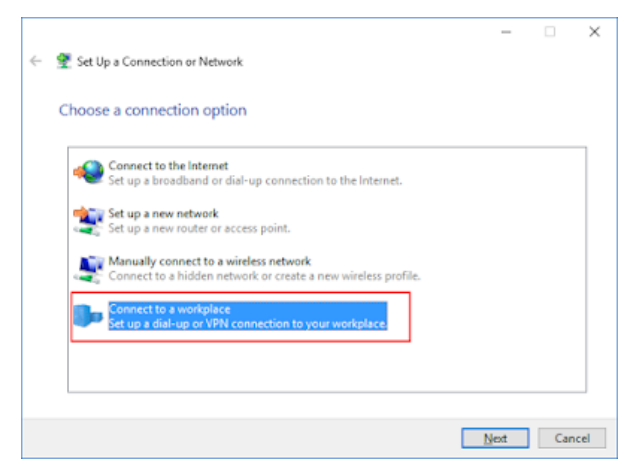

h. Pilih yang Use my Internet Connection (VPN) .

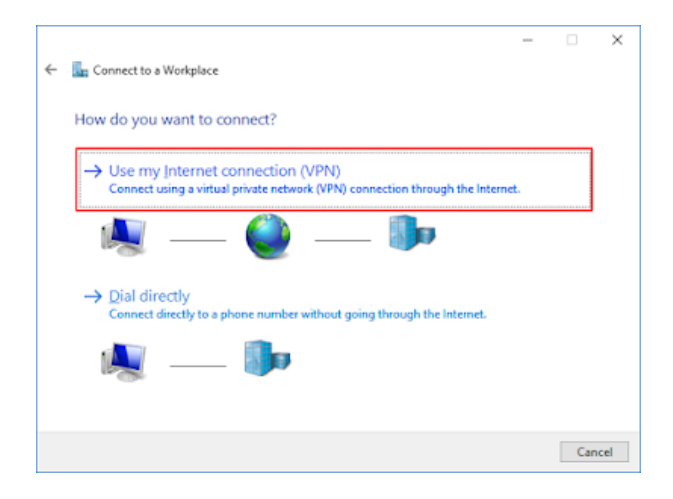

i. Masukkan nama Koneksi dan IP Server atau Domainnya => lalu Create .

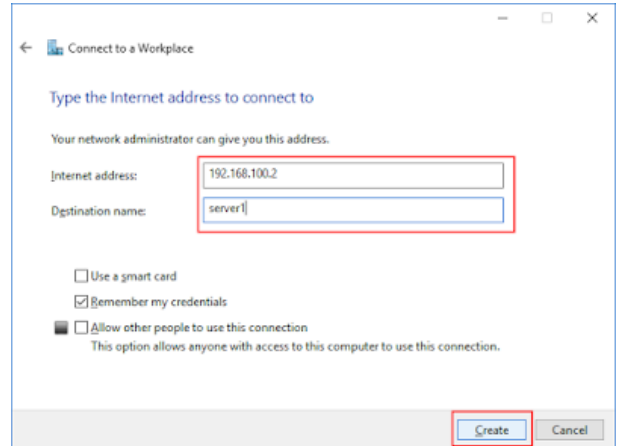

j. Klik Server1 (nama koneksi yang tadi dibuat) .

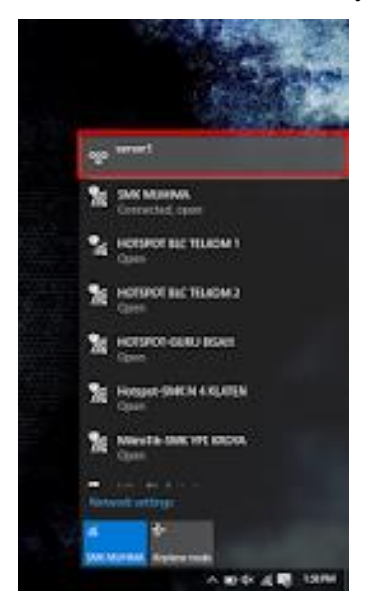

k. Kemudian akan muncul jendela baru, Klik Connect pada Server1 .

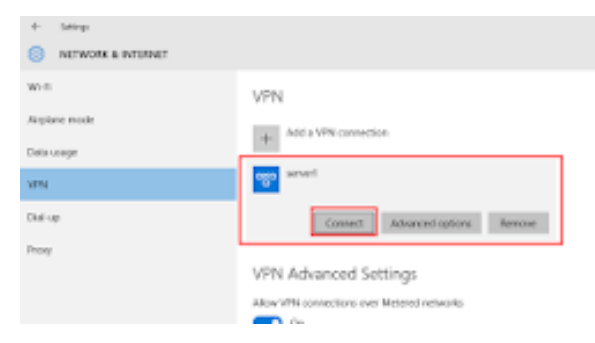

l. Lalu akan muncul jendela baru, anda diminta untuk memasukkan Username dan Password yang tadi dibuat .

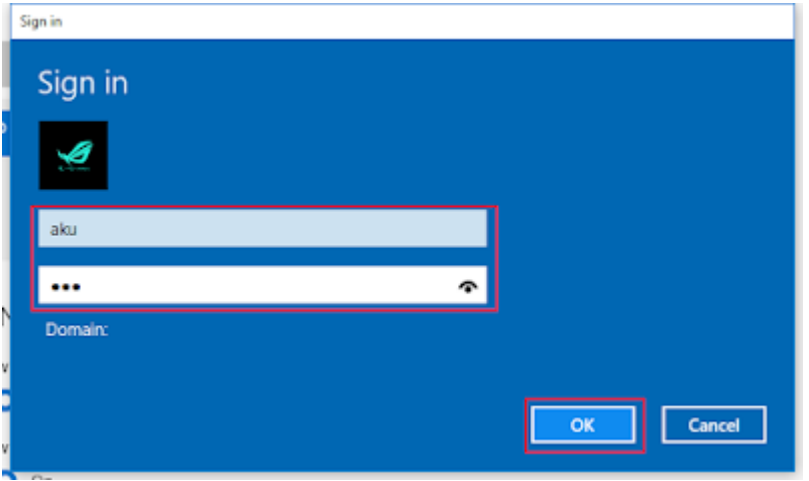

m. Jika sudah Terkoneksi maka sudah Berhasil .

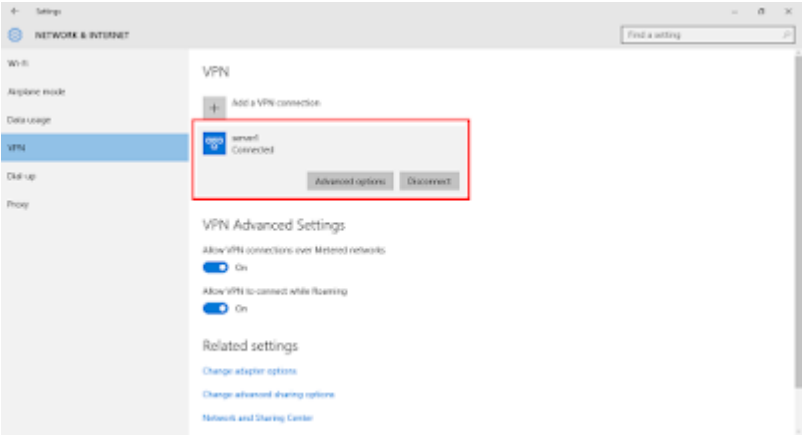

n. Selesai

#### **Latihan soal**

- 1. Jaringan pribadi (bukan untuk akses umum) yang menggunakan medium nonpribadi (misalnya internet) untuk menghubungkan antar remote-site secara aman merupakan definisi dari...
- 2. Jelaskan konsep kerja VPN dalam jaringan public
- 3. Jelaskan apa saja protokol pada VPN!
- 4. Jelaskan apa saja kelebihan dan kekurangan VPN!
- 5. Pada VPN, apa yang dimaksud dengan Tunelling?

## **Jawaban**

- 1. VPN
- 2. Melindungi pertukaran data yang Anda lakukan dari WiFi atau jaringan yang tidak dapat dipercaya. Ini akan membantu ketika menggunakan jaringan publik di kafe, bar, dan semacamnya.
- 3. Protokol VPN antara lain:
	- a. Point to Point Tunneling Protocol (PPTP)
- b. Layer 2 Tunnelling Protocol (L2TP)
- c. IPsec (Internet Protocol Security)
- d. Secure Socket Layer
- 4. Kelebihan dan kekurangan VPN

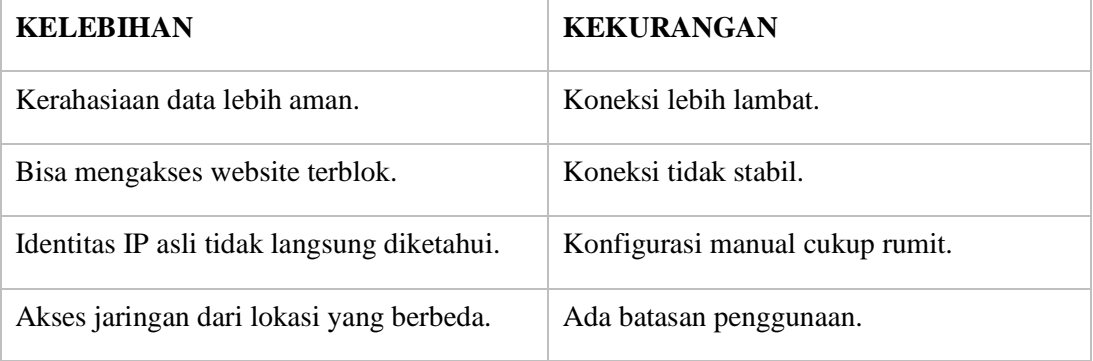

5. Tunneling adalah cara di mana data ditransfer antara dua jaringan dengan aman. Semua data yang ditransfer difragmentasi menjadi paket atau bingkai yang lebih kecil dan kemudian melewati terowongan. Proses ini berbeda dari transfer data normal antar node.

Mengetahui, Kepala SMK Negeri 1 Rawajitu Selatan Rawajitu Selatan, 1 Agustus 2019 Guru Mata Pelajaran,

**ELISA SRI LAKSMI, S.Ag., M.M.** NIP. 196801023 199702 2 002

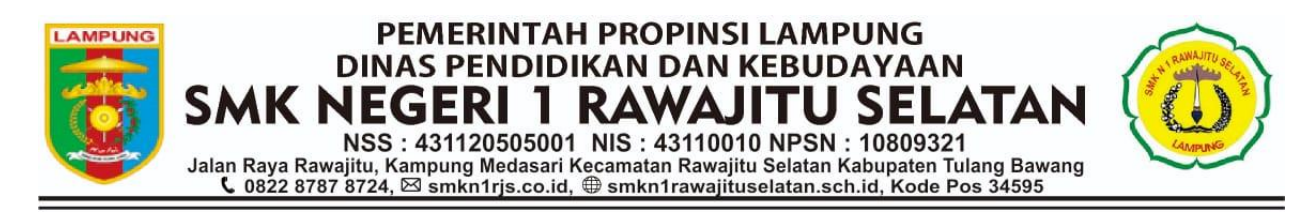

# **JADWAL MENGAJAR GURU SMK NEGERI 1 RAWAJITU SELATAN TAHUN PELAJARAN 2019/2020**

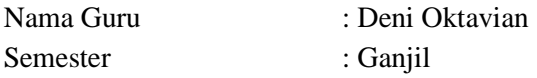

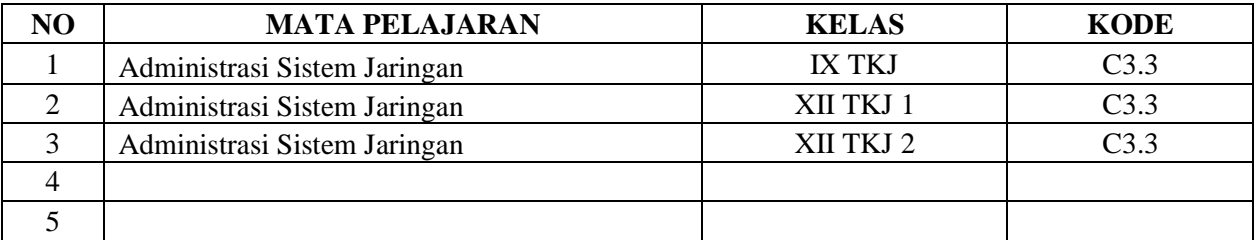

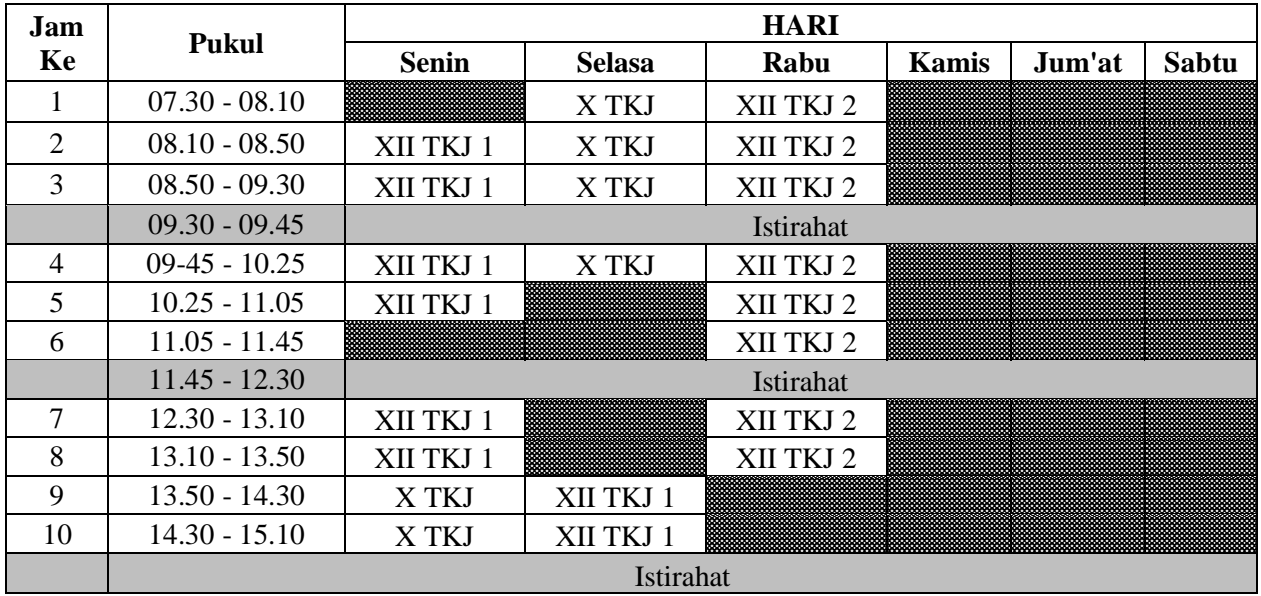

Mengetahui, Kepala SMK Negeri 1 Rawajitu Selatan

**ELISA SRI LAKSMI, S.Ag., M.M.** NIP. 196801023 199702 2 002

Rawajitu Selatan, 1 Agustus 2019 Guru Mata Pelajaran,

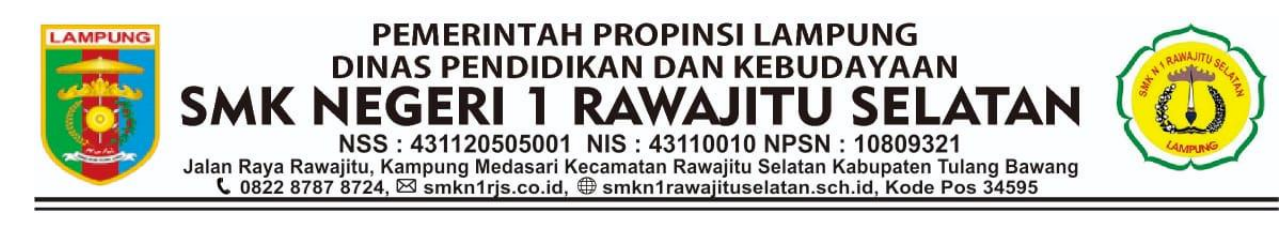

# **JADWAL MENGAJAR GURU SMK NEGERI 1 RAWAJITU SELATAN TAHUN PELAJARAN 2019/2020**

Nama Guru : Deni Oktavian Semester : Genap

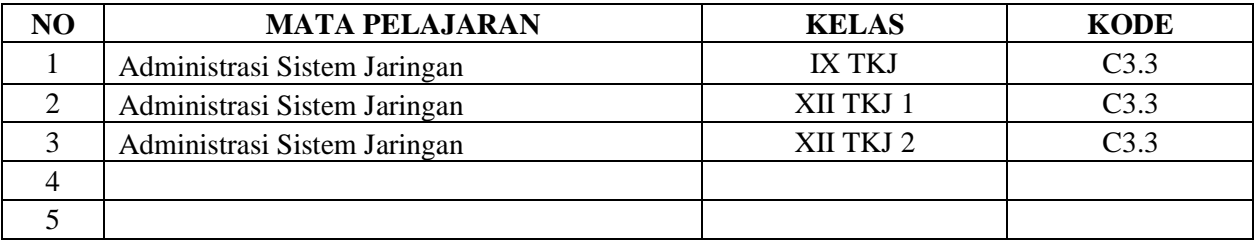

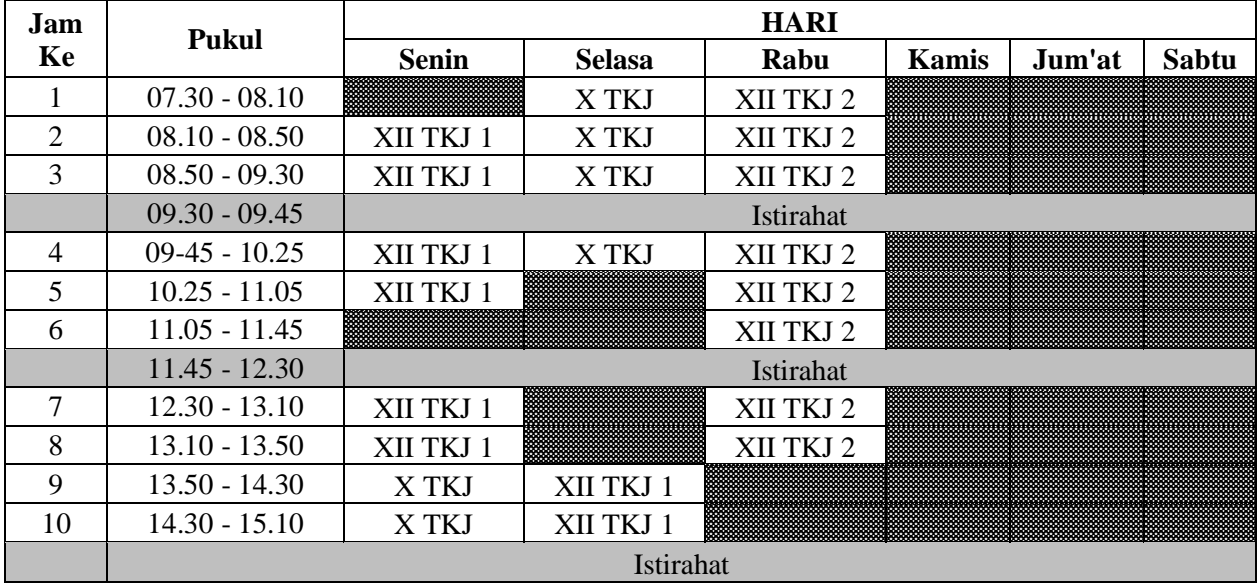

Mengetahui, Kepala SMK Negeri 1 Rawajitu Selatan

**ELISA SRI LAKSMI, S.Ag., M.M.** NIP. 196801023 199702 2 002

Rawajitu Selatan, 1 Agustus 2019 Guru Mata Pelajaran,
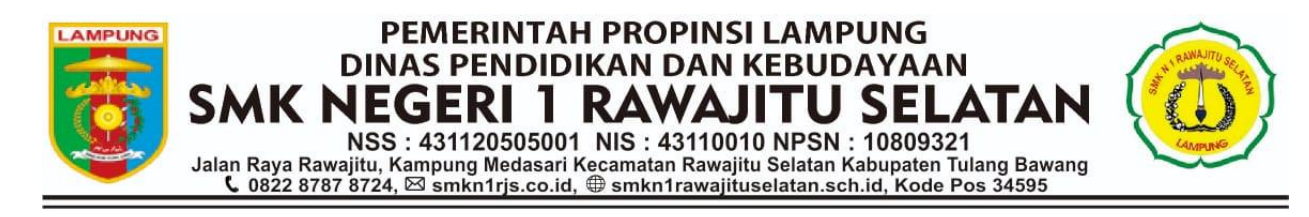

### **PERHITUNGAN MINGGU EFEKTIF SMK NEGERI 1 RAWAJITU SELATAN TAHUN PELAJARAN 2019-2020**

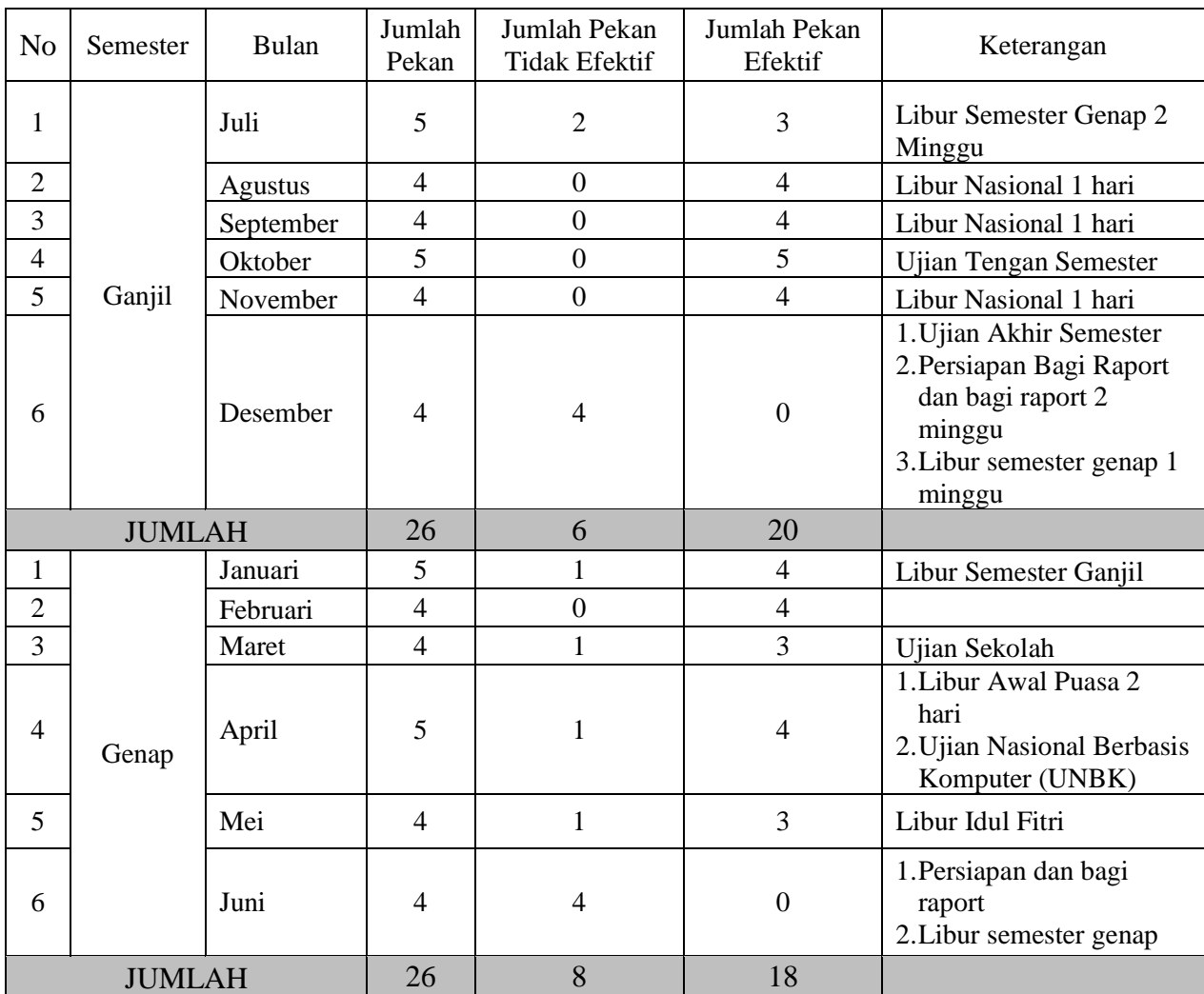

Mengetahui, Kepala SMK Negeri 1 Rawajitu Selatan Rawajitu Selatan, 1 Agustus 2019 Guru Mata Pelajaran,

**ELISA SRI LAKSMI, S.Ag., M.M.**

NIP. 196801023 199702 2 002

# **PROGRAM SEMESTER** Mata Pelajaran : Administrasi Sistem Jaringan <br> **KN 1 RAWAJITU SELATAN** Satuan Pendidikan : SMKN 1 Rawajitu Selatan **SMKN 1 RAWAJITU SELATAN** Satuan Pendidikan : Satuan Selatan Pendidikan : Selatan Selatan Selatan Selatan Selatan Selatan Selatan Selatan Selatan Selatan Selatan Selatan Selatan Selatan Selatan Selatan Selatan Selatan Sela

Tahun Pelajaran : 2019/2020

- 
- 
- : XII (Duabelas) / Ganjil
- 

#### A. PERHITUNGAN ALOKASI WAKTU

#### 1 Banyaknya pekan dalam Semester B. DISTRIBUSI ALOKASI WAKTU

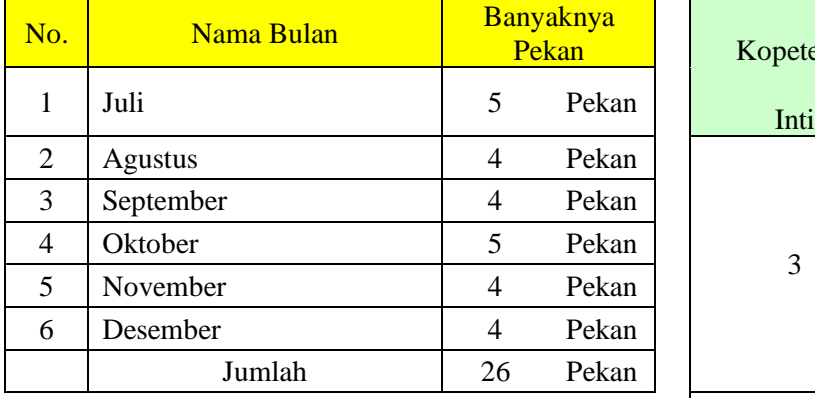

# 2 Banyaknya pekan yang tidak efektif

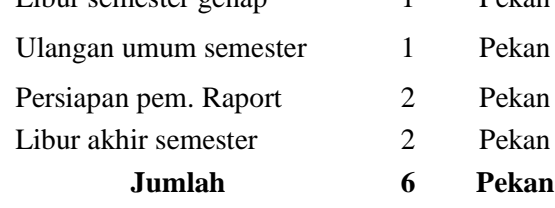

- 3 Banyaknya pekan yang efektif Jumlah 26 pekan - 6 pekan  $= 20$  pekan
- 20 pekan x  $8$  jam = 160 jam

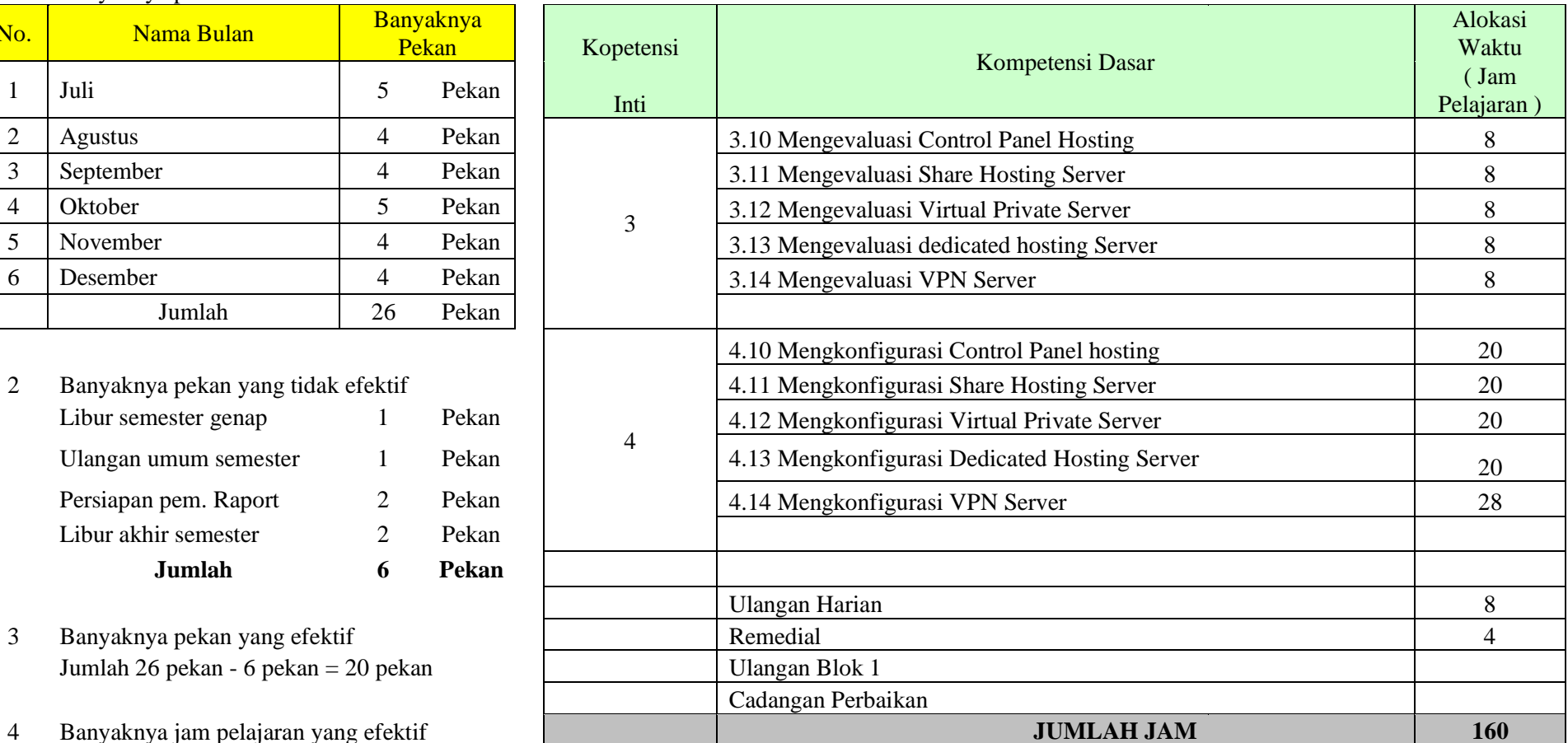

# **PROGRAM SEMESTER** Mata Pelajaran : Administrasi Sistem Jaringan<br> **IKN 1 RAWAJITU SELATAN** Satuan Pendidikan : SMKN 1 Rawaiitu Selatan

Tahun Pelajaran : 2019/2020

**SMKN 1 RAWAJITU SELATAN** Satuan Pendidikan : SMKN 1 Rawajitu Selatan<br>Kelas / Semester · XII (Duabelas) / Genan : XII (Duabelas) / Genap

#### A. PERHITUNGAN ALOKASI WAKTU

#### 1 Banyaknya pekan dalam Semester B. DISTRIBUSI ALOKASI WAKTU

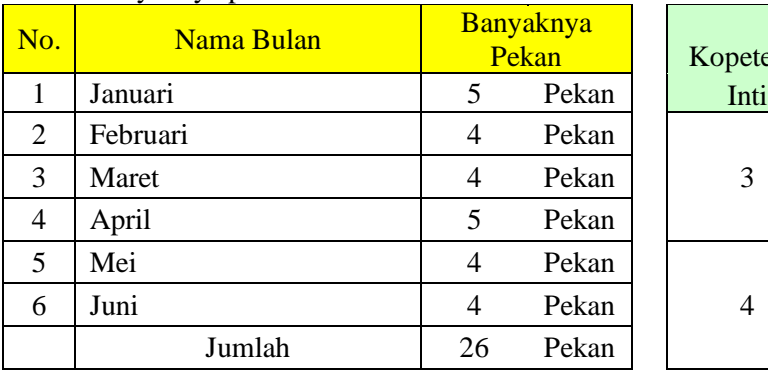

#### 2 Banyaknya pekan yang tidak efektif

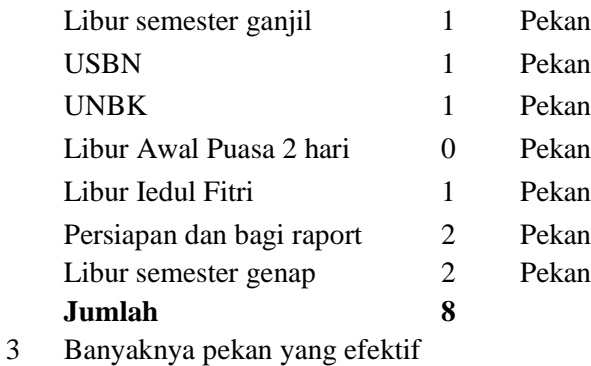

# Jumlah 26 pekan - 8 pekan  $= 18$  pekan

4 Banyaknya jam pelajaran yang efektif 18 pekan x 8 jam = 144 jam

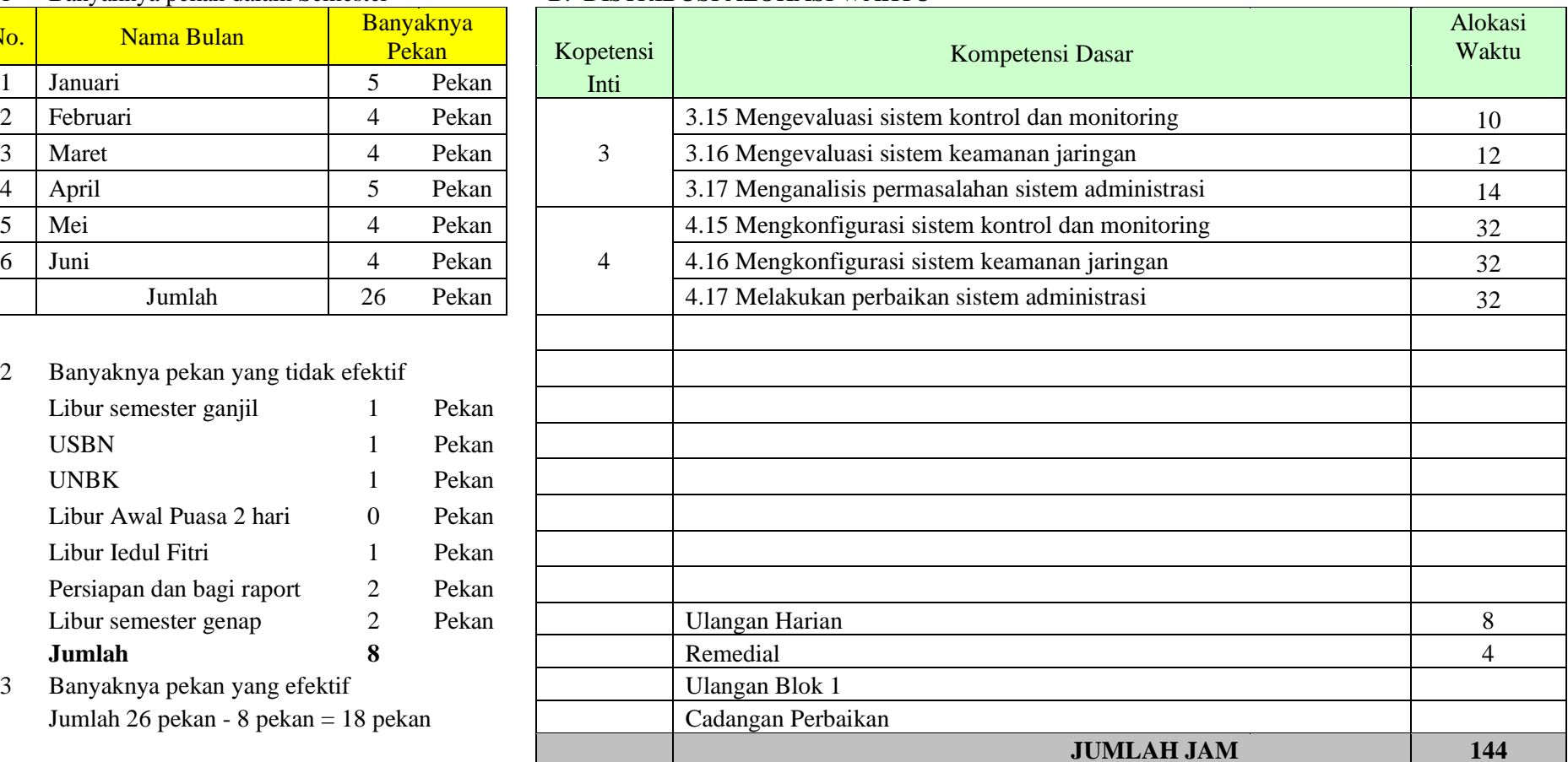

#### @2019, SMK Negeri 1 Rawajitu Selatan | 5

# PEMERINTAH PROPINSI LAMPUNG DINAS PENDIDIKAN DAN KEBUDAYAAN<br>
SMK NEGERI 1 RAWAJITU SELATAN<br>
NSS : 431120505001 NIS : 43110010 NPSN : 10809321<br>
Jalan Raya Rawajitu, Kampung Medasari Kecamatan Rawajitu Selatan Kabupaten Tulang Bawang<br>
C 0822 8787 8724,

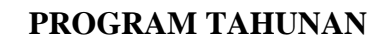

Jaringan

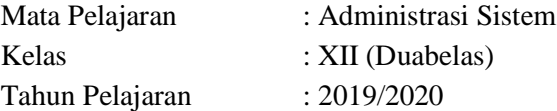

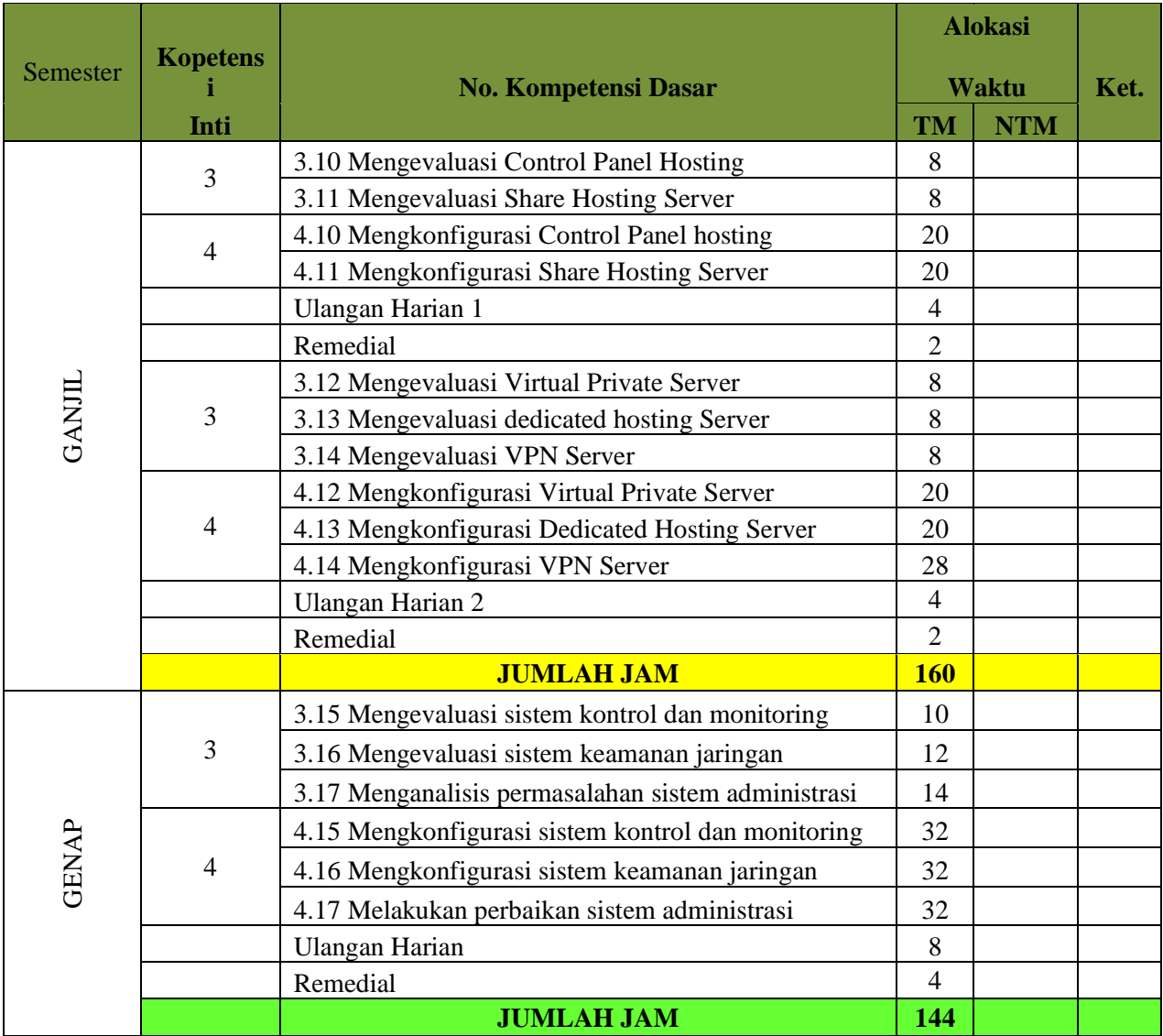

Rawajitu Selatan, 1 Agustus 2019 Guru Mata Pelajaran,

#### **PROGRAM SEMESTER**

Mata Pelajaran : Administrasi Sistem Jaringan

Kelas / Semester : XII (Dua Belas)/ Ganjil

Tahun Pelajaran : 2019/2020

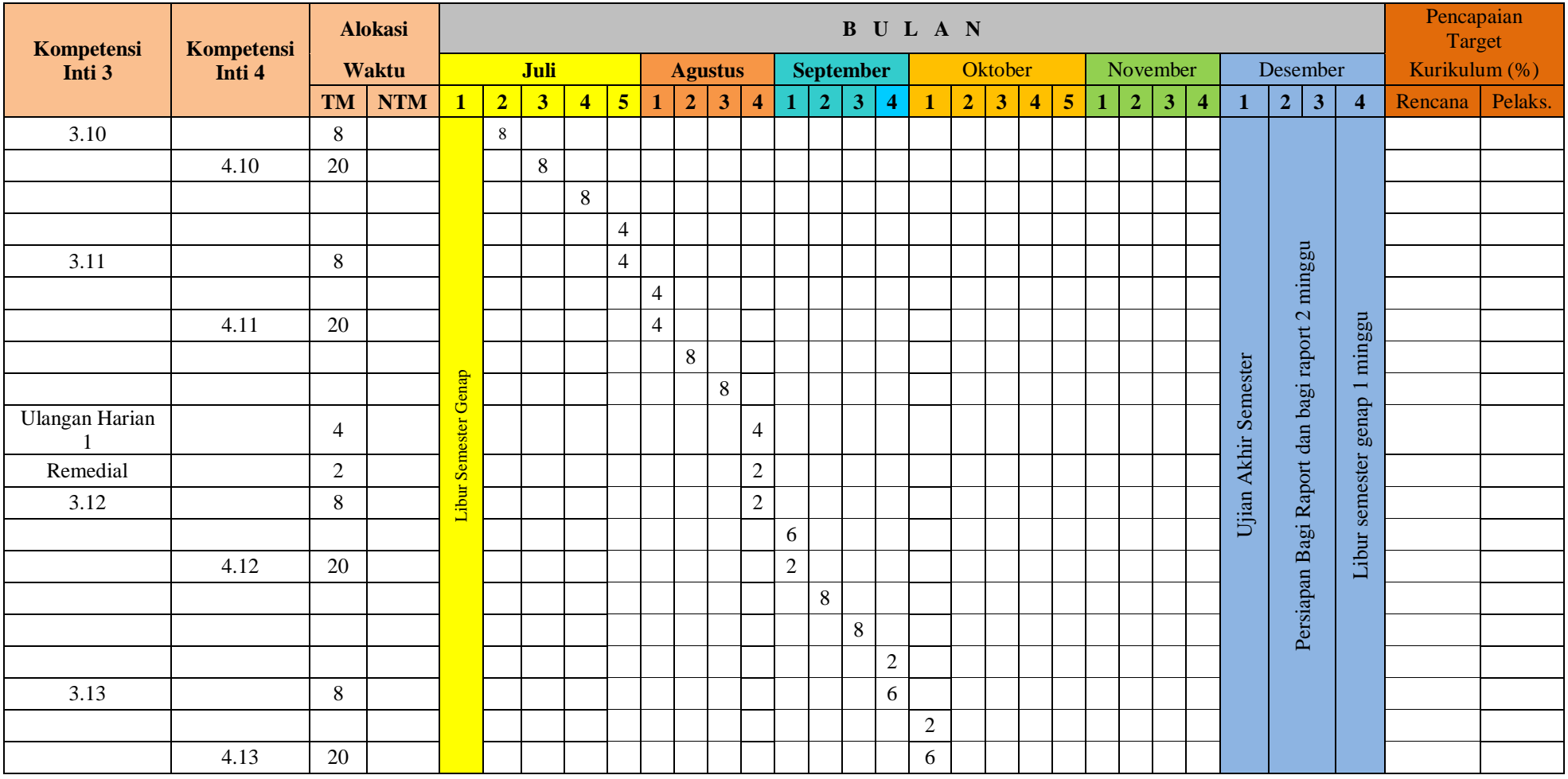

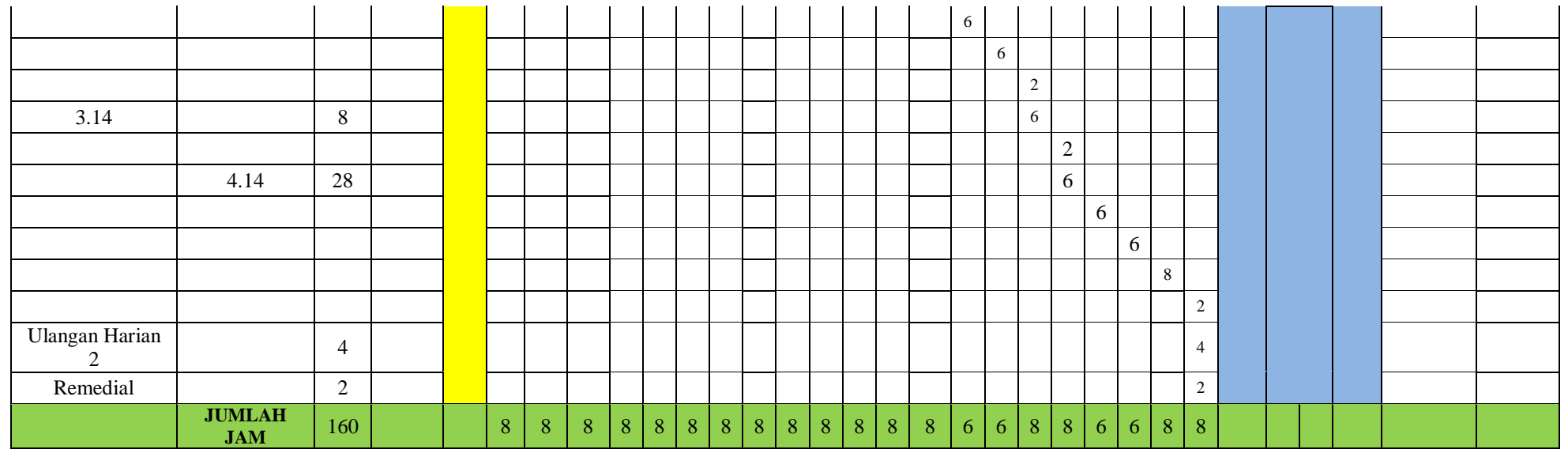

Rawajitu Selatan, 1 Agustus 2019 Guru Mata Pelajaran,

**ELISA SRI LAKSMI, S.Ag., M.M.**

NIP. 196801023 199702 2 002

#### **PROGRAM SEMESTER**

Mata Pelajaran : Administrasi Sistem Jaringan<br>Kelas / Semester : XII (Dua Belas) / Genap

Tahun Pelajaran

: XII (Dua Belas) / Genap<br>: 2019/2020

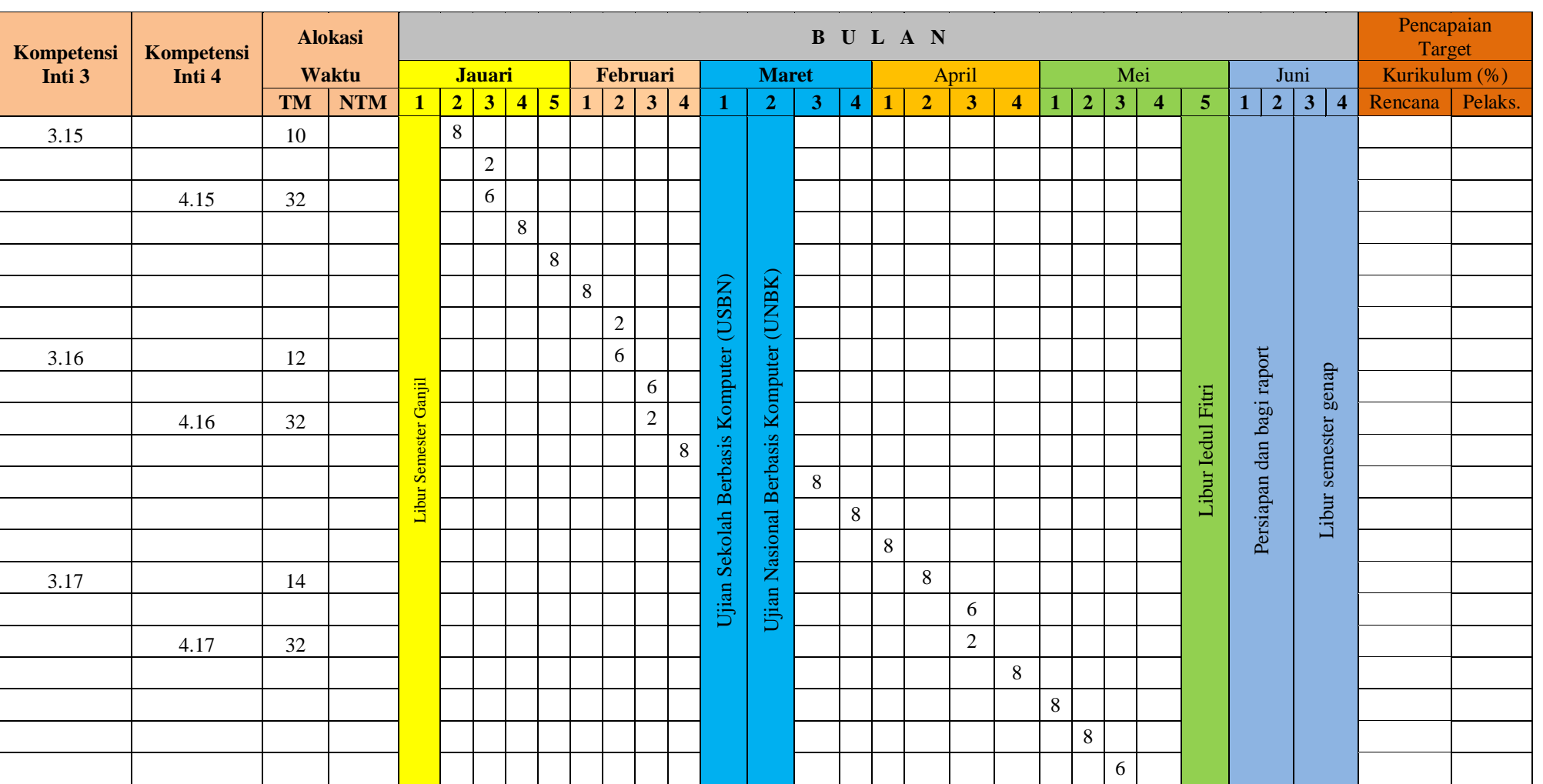

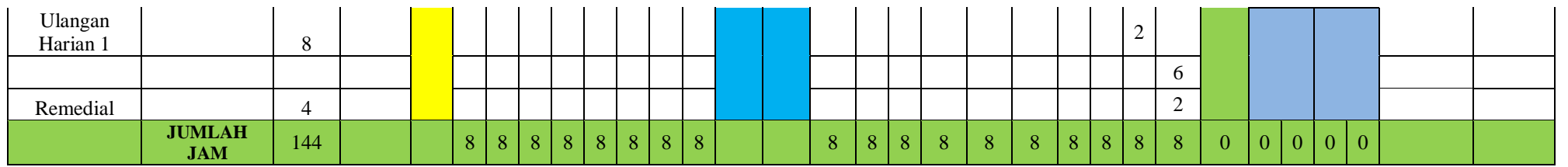

Rawajitu Selatan, 1 Agustus 2019 Guru Mata Pelajaran,

**ELISA SRI LAKSMI, S.Ag., M.M.**

NIP. 196801023 199702 2 002

#### **RUBRIK PENETAPAN KKM**

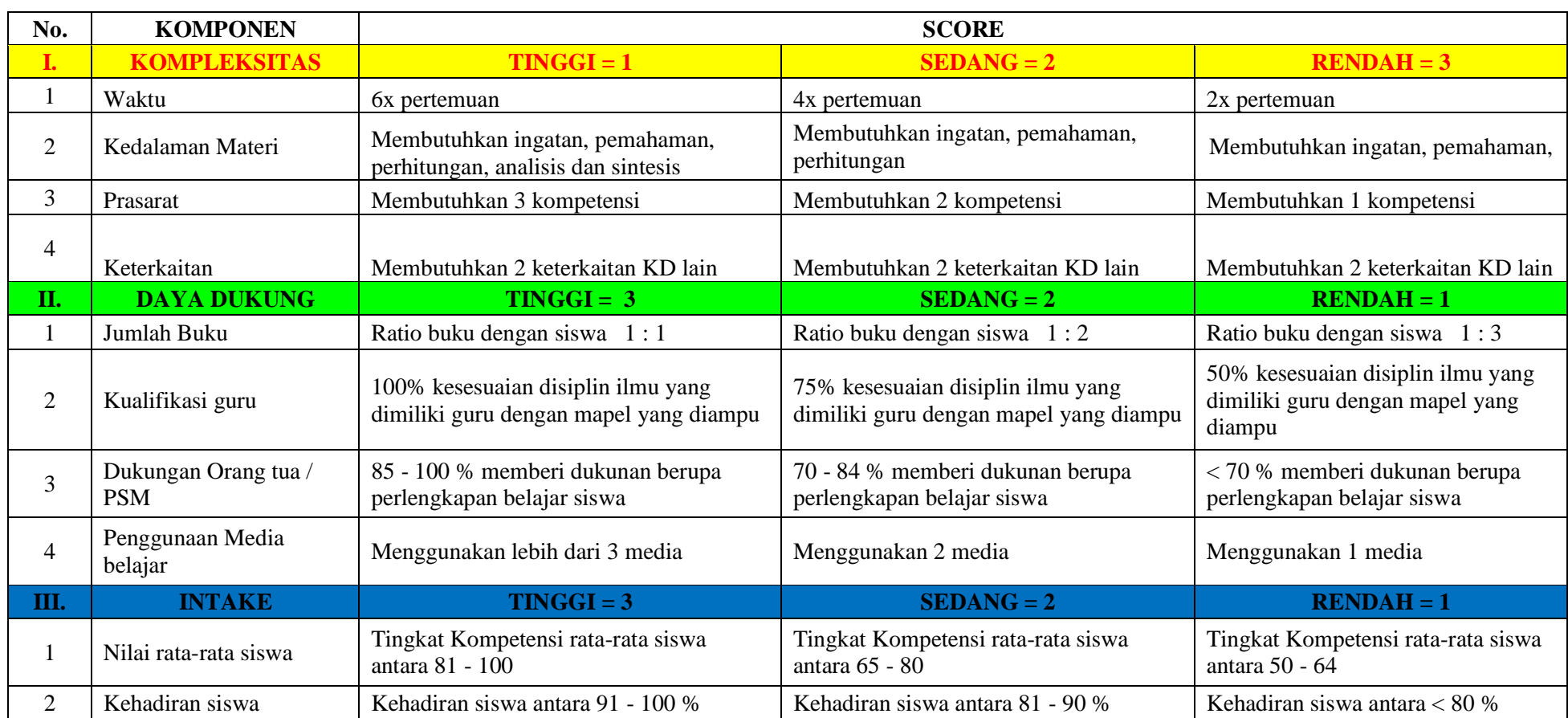

# **ANALISIS KRITERIA KETUNTASAN MINIMAL (KKM) TAHUN PELAJARAN 2019/2020**

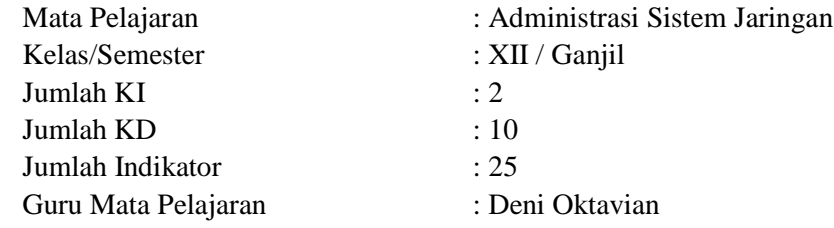

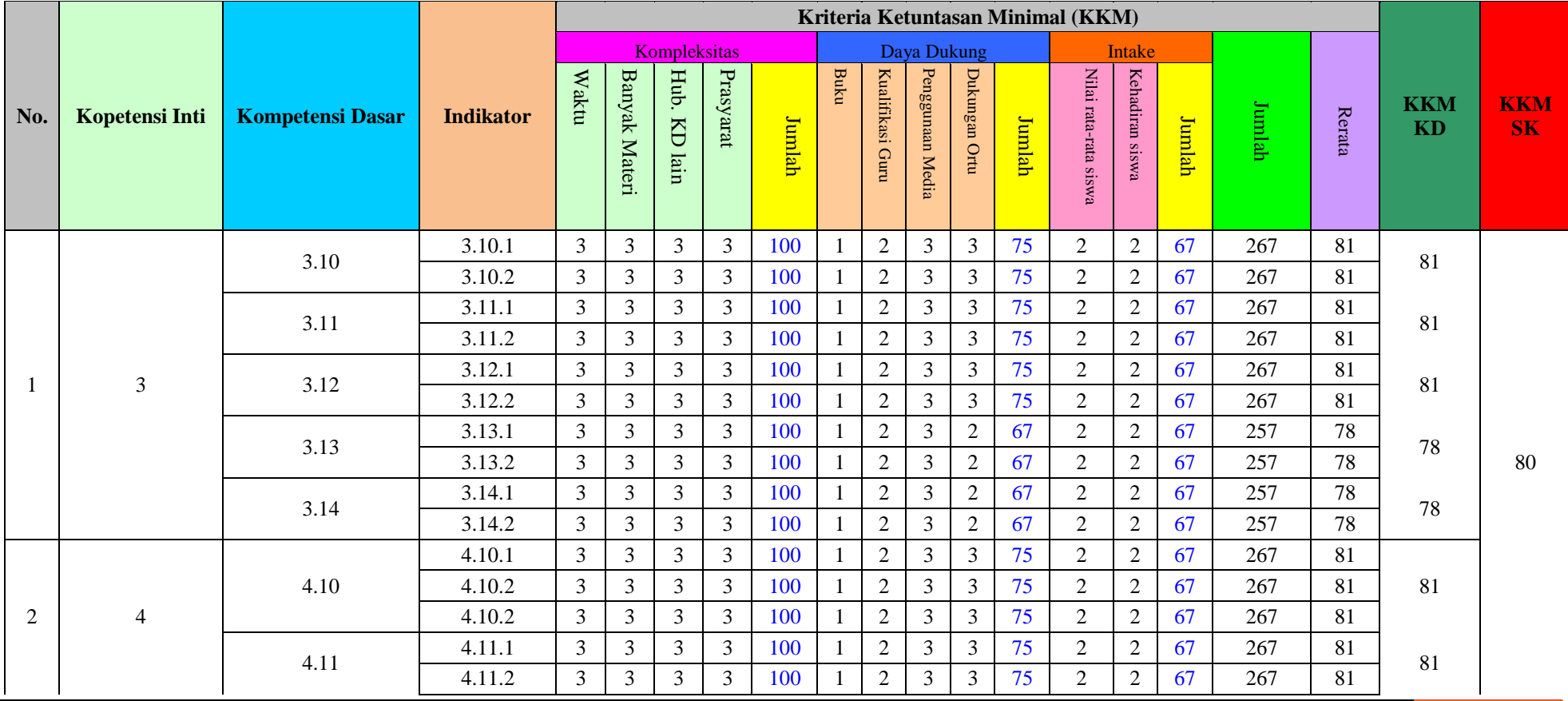

@2019, SMK Negeri 1 Rawajitu Selatan | 12

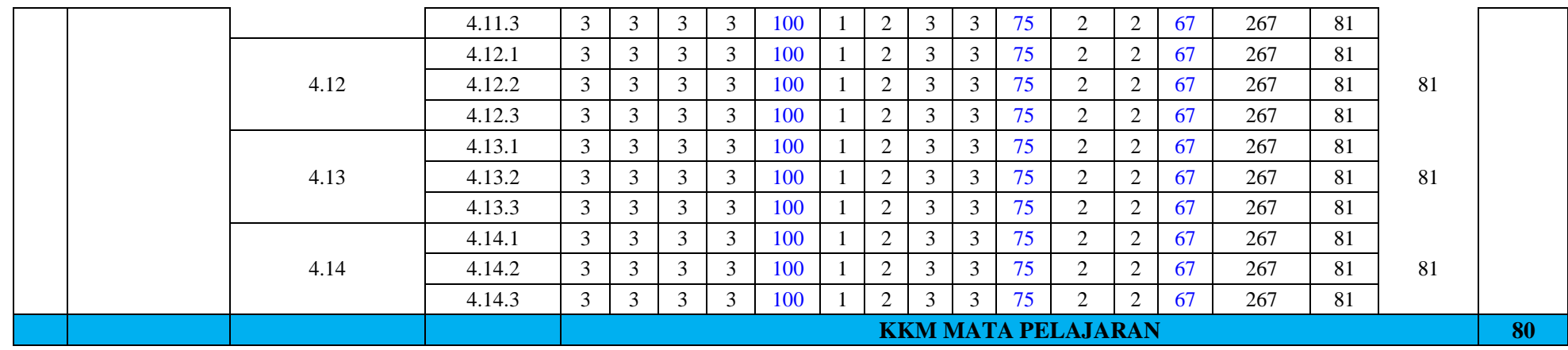

**ELISA SRI LAKSMI, S.Ag., M.M.**

NIP. 196801023 199702 2 002

Rawajitu Selatan, 1 Agustus 2019 Guru Mata Pelajaran,

## **ANALISIS KRITERIA KETUNTASAN MINIMAL (KKM) TAHUN PELAJARAN 2019/2020**

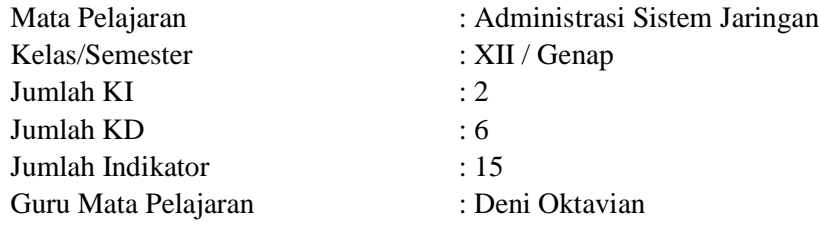

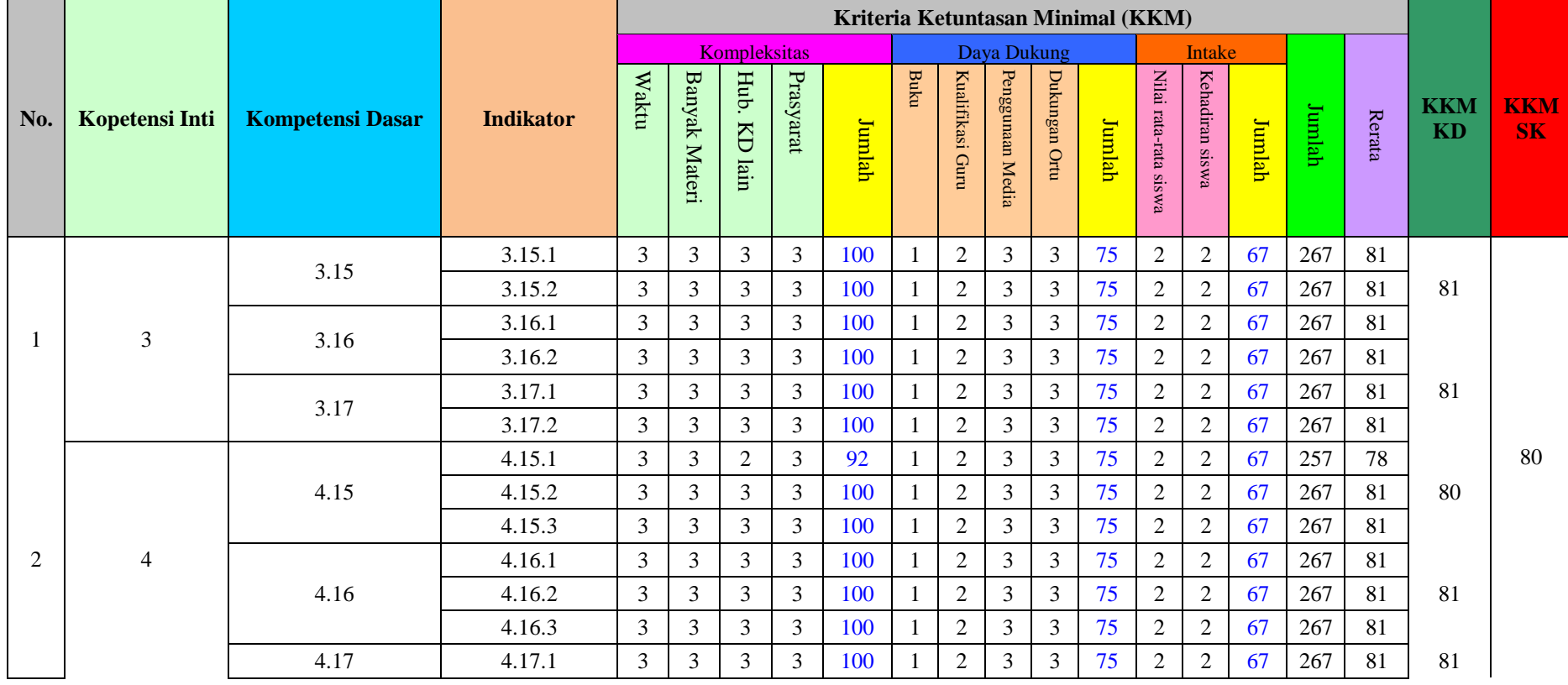

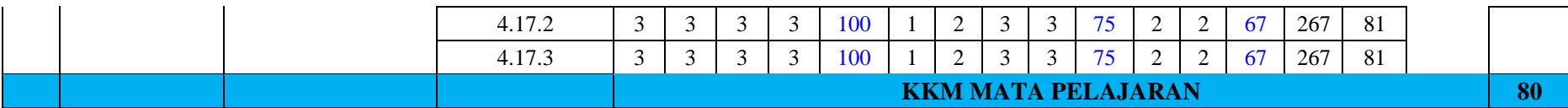

Rawajitu Selatan, 1 Agustus 2019 Guru Mata Pelajaran,

#### **ELISA SRI LAKSMI, S.Ag., M.M.**

NIP. 196801023 199702 2 002